# **Sharding and MongoDB**

*Release 2.8.0-rc3*

# **MongoDB Documentation Project**

January 12, 2015

# **Contents**

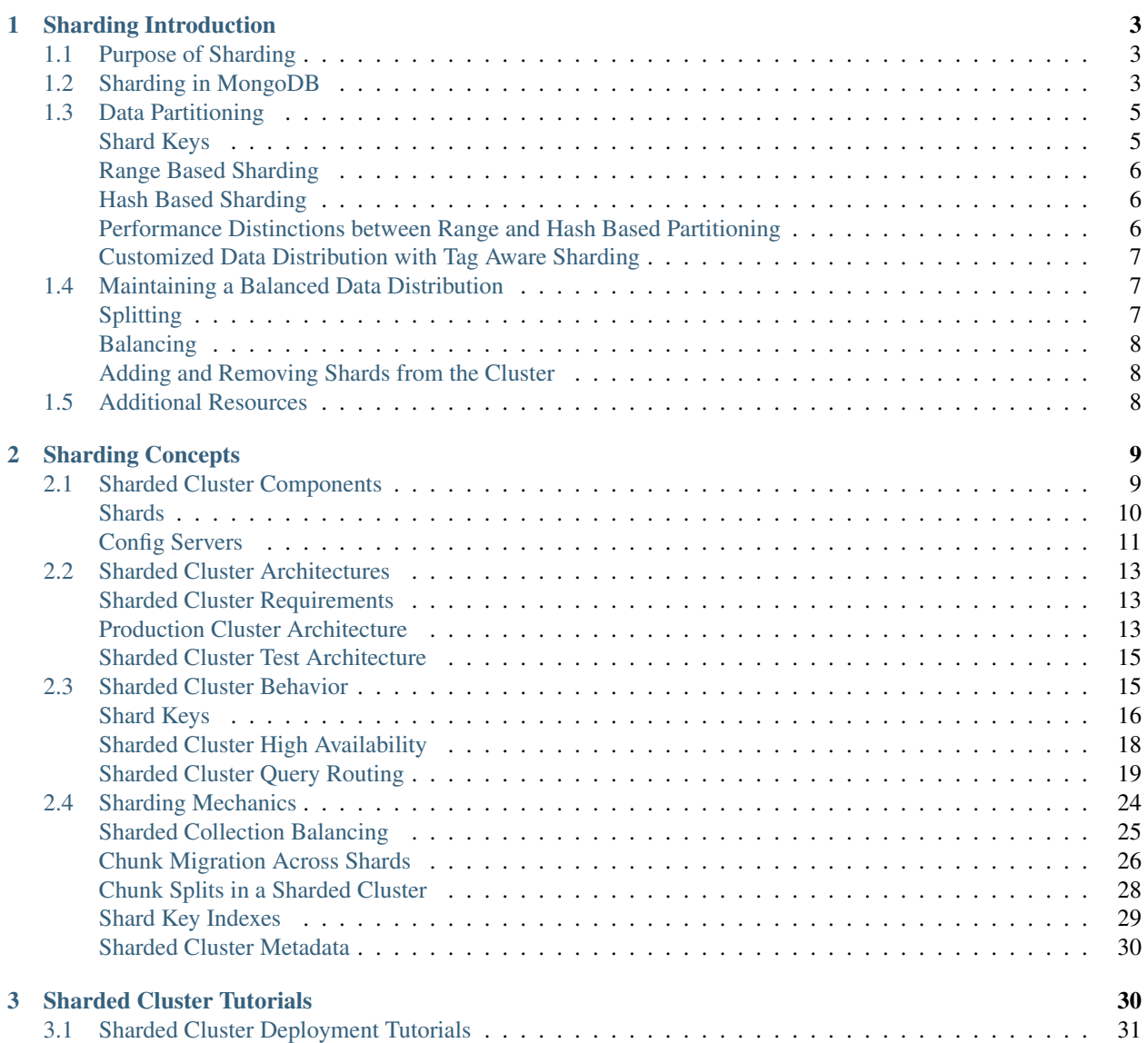

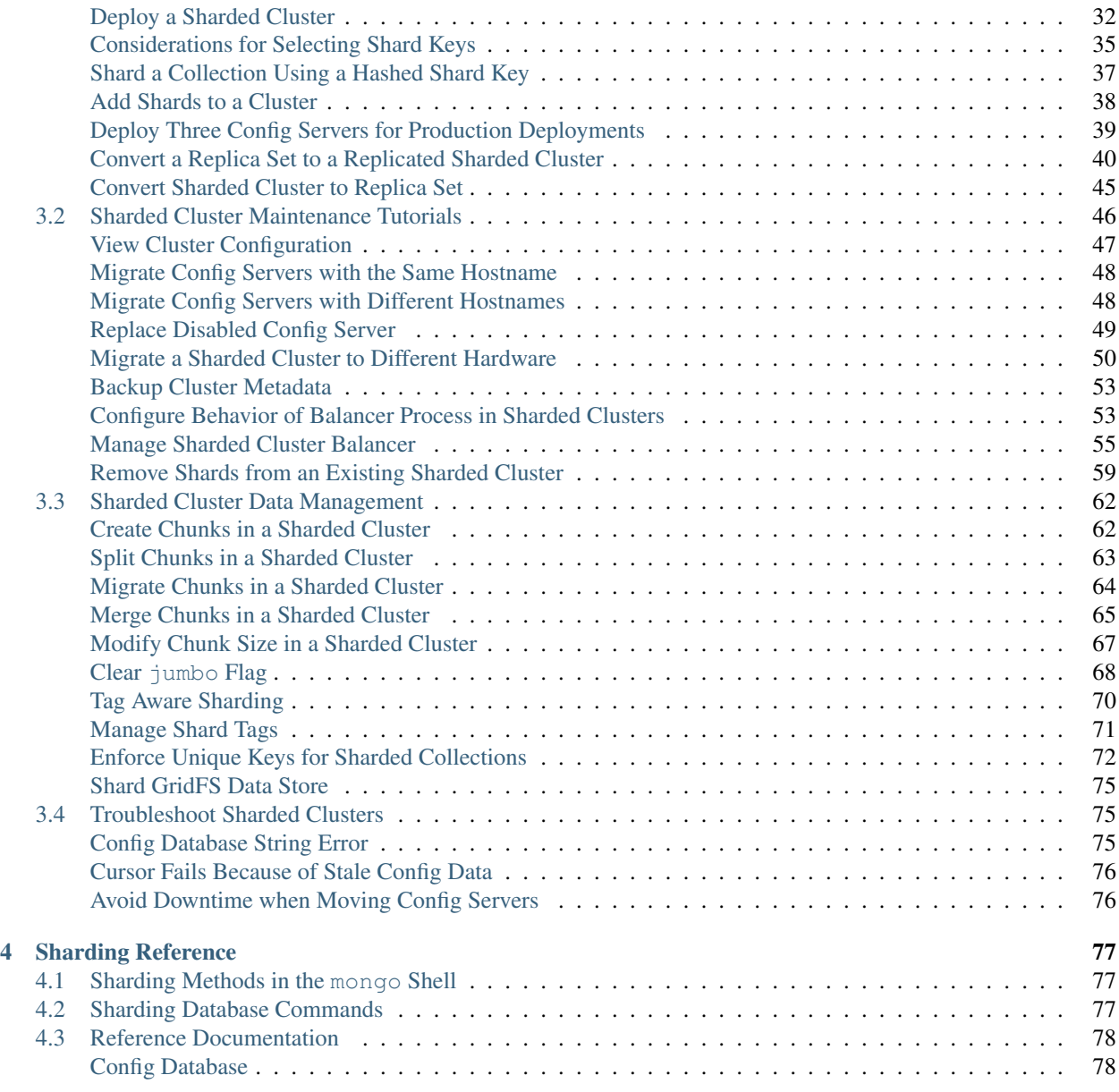

<span id="page-1-0"></span>Sharding is the process of storing data records across multiple machines and is MongoDB's approach to meeting the demands of data growth. As the size of the data increases, a single machine may not be sufficient to store the data nor provide an acceptable read and write throughput. Sharding solves the problem with horizontal scaling. With sharding, you add more machines to support data growth and the demands of read and write operations.

*[Sharding Introduction](#page-2-0)* (page 3) A high-level introduction to horizontal scaling, data partitioning, and sharded clusters in MongoDB.

*[Sharding Concepts](#page-8-0)* (page 9) The core documentation of sharded cluster features, configuration, architecture and behavior.

*[Sharded Cluster Components](#page-8-1)* (page 9) A sharded cluster consists of shards, config servers, and mongos instances.

- *[Sharded Cluster Architectures](#page-12-0)* (page 13) Outlines the requirements for sharded clusters, and provides examples of several possible architectures for sharded clusters.
- *[Sharded Cluster Behavior](#page-14-1)* (page 15) Discusses the operations of sharded clusters with regards to the automatic balancing of data in a cluster and other related availability and security considerations.
- *[Sharding Mechanics](#page-23-0)* (page 24) Discusses the internal operation and behavior of sharded clusters, including chunk migration, balancing, and the cluster metadata.
- *[Sharded Cluster Tutorials](#page-29-1)* (page 30) Tutorials that describe common procedures and administrative operations relevant to the use and maintenance of sharded clusters.

*[Sharding Reference](#page-76-0)* (page 77) Reference for sharding-related functions and operations.

# <span id="page-2-0"></span>**1 Sharding Introduction**

Sharding is a method for storing data across multiple machines. MongoDB uses sharding to support deployments with very large data sets and high throughput operations.

# <span id="page-2-1"></span>**1.1 Purpose of Sharding**

Database systems with large data sets and high throughput applications can challenge the capacity of a single server. High query rates can exhaust the CPU capacity of the server. Larger data sets exceed the storage capacity of a single machine. Finally, working set sizes larger than the system's RAM stress the I/O capacity of disk drives.

To address these issues of scales, database systems have two basic approaches: vertical scaling and sharding.

Vertical scaling adds more CPU and storage resources to increase capacity. Scaling by adding capacity has limitations: high performance systems with large numbers of CPUs and large amount of RAM are disproportionately *more expensive* than smaller systems. Additionally, cloud-based providers may only allow users to provision smaller instances. As a result there is a *practical maximum* capability for vertical scaling.

Sharding, or *horizontal scaling*, by contrast, divides the data set and distributes the data over multiple servers, or shards. Each shard is an independent database, and collectively, the shards make up a single logical database.

Sharding addresses the challenge of scaling to support high throughput and large data sets:

• Sharding reduces the number of operations each shard handles. Each shard processes fewer operations as the cluster grows. As a result, a cluster can increase capacity and throughput *horizontally*.

For example, to insert data, the application only needs to access the shard responsible for that record.

• Sharding reduces the amount of data that each server needs to store. Each shard stores less data as the cluster grows.

For example, if a database has a 1 terabyte data set, and there are 4 shards, then each shard might hold only 256GB of data. If there are 40 shards, then each shard might hold only 25GB of data.

# <span id="page-2-2"></span>**1.2 Sharding in MongoDB**

MongoDB supports sharding through the configuration of a *sharded clusters*.

Sharded cluster has the following components: *shards*, *query routers* and *config servers*.

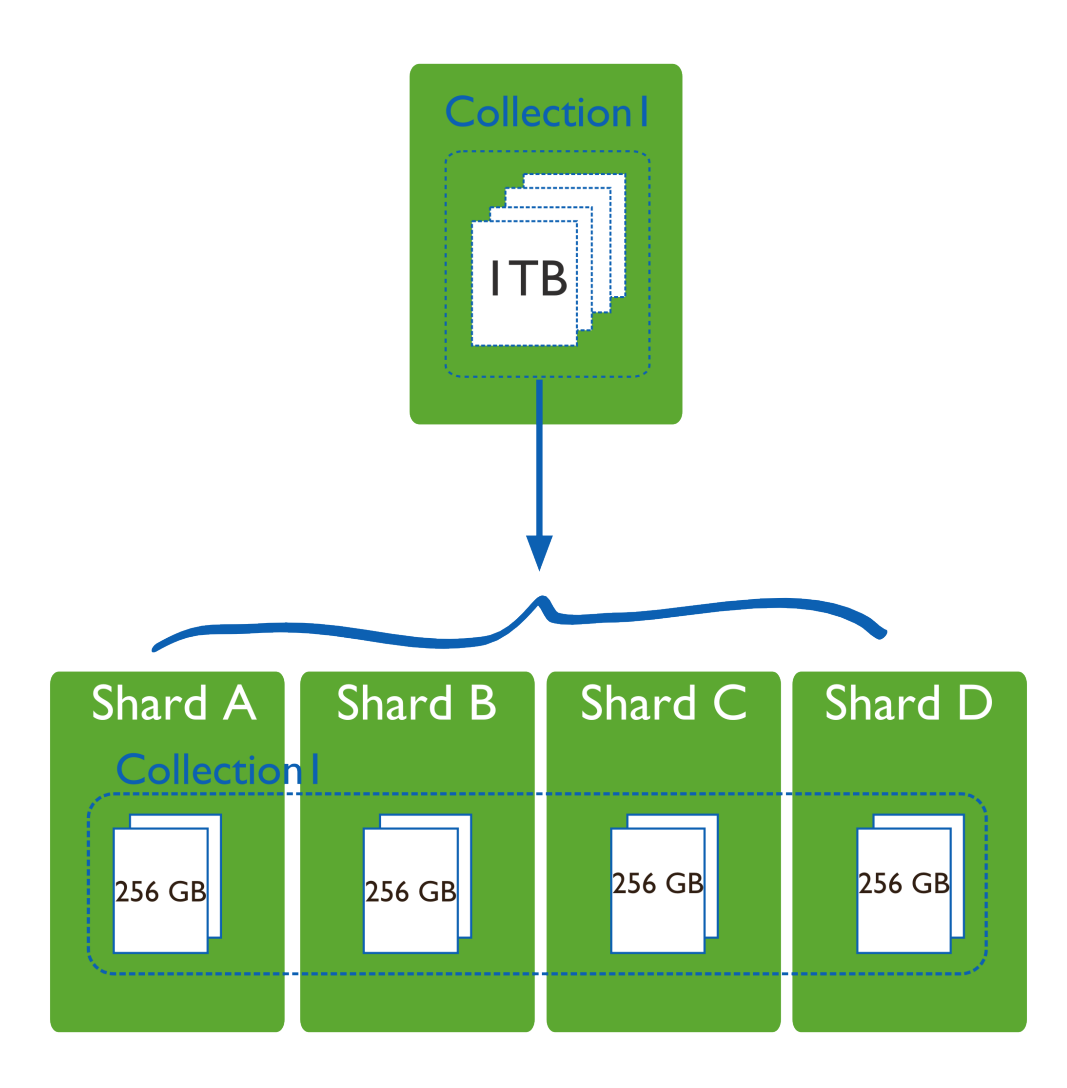

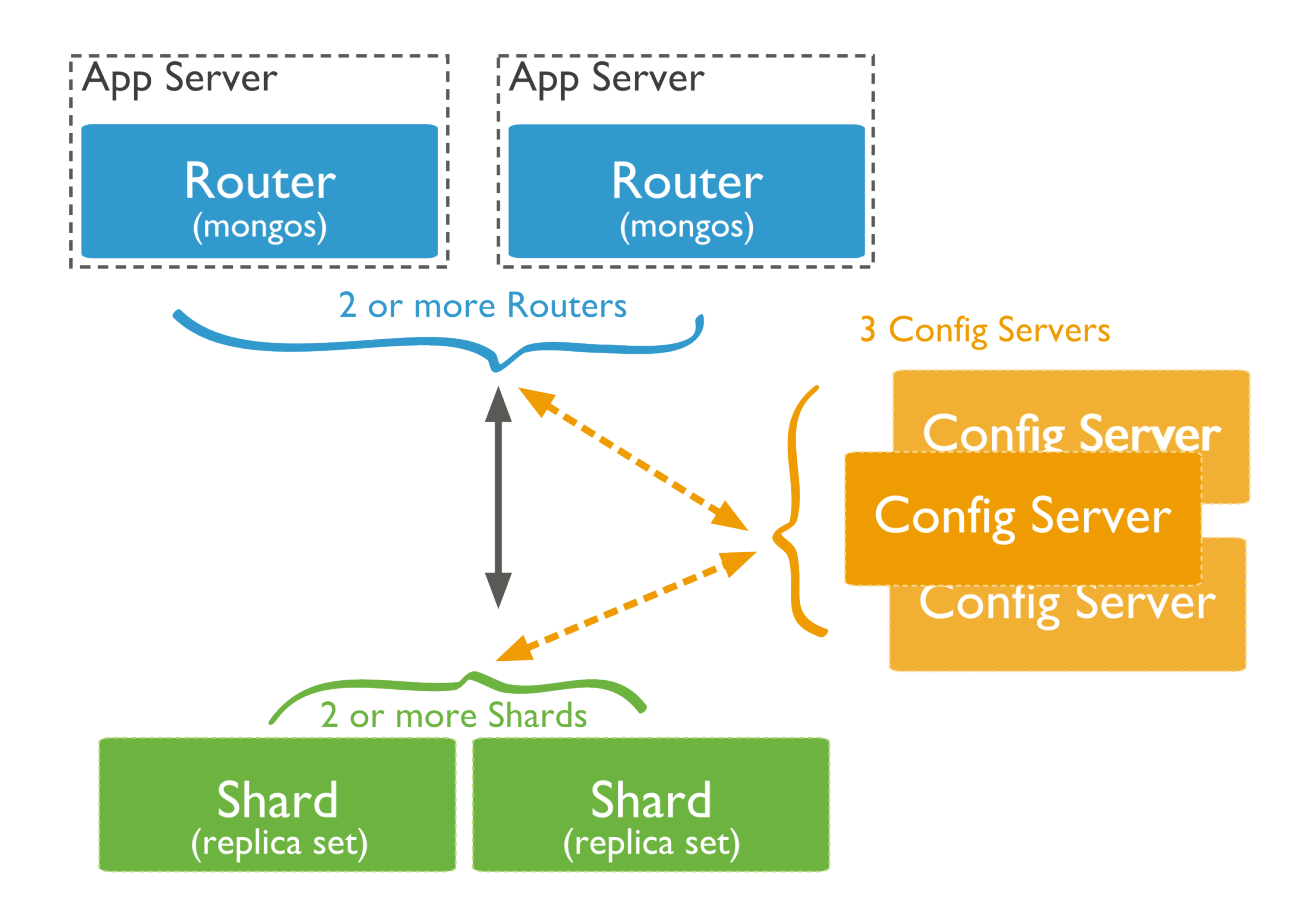

Shards store the data. To provide high availability and data consistency, in a production sharded cluster, each shard is a *replica set*<sup>1</sup>. For more information on replica sets, see Replica Sets.

Query Routers, or mongos instances, interface with client applications and direct operations to the appropriate shard or shards. The query router processes and targets operations to shards and then returns results to the clients. A sharded cluster can contain more than one query router to divide the client request load. A client sends requests to one query router. Most sharded clusters have many query routers.

Config servers store the cluster's metadata. This data contains a mapping of the cluster's data set to the shards. The query router uses this metadata to target operations to specific shards. Production sharded clusters have *exactly* 3 config servers.

# <span id="page-4-0"></span>**1.3 Data Partitioning**

MongoDB distributes data, or shards, at the collection level. Sharding partitions a collection's data by the shard key.

# <span id="page-4-1"></span>**Shard Keys**

To shard a collection, you need to select a shard key. A *shard key* is either an indexed field or an indexed compound field that exists in every document in the collection. MongoDB divides the shard key values into chunks and distributes the *chunks* evenly across the shards. To divide the shard key values into chunks, MongoDB uses either range based partitioning or hash based partitioning. See the *[Shard Key](#page-15-0)* (page 16) documentation for more information.

<span id="page-4-2"></span><sup>&</sup>lt;sup>1</sup> For development and testing purposes only, each shard can be a single mongod instead of a replica set. Do not deploy production clusters without 3 config servers.

# <span id="page-5-0"></span>**Range Based Sharding**

For *range-based sharding*, MongoDB divides the data set into ranges determined by the shard key values to provide range based partitioning. Consider a numeric shard key: If you visualize a number line that goes from negative infinity to positive infinity, each value of the shard key falls at some point on that line. MongoDB partitions this line into smaller, non-overlapping ranges called chunks where a chunk is range of values from some minimum value to some maximum value.

Given a range based partitioning system, documents with "close" shard key values are likely to be in the same chunk, and therefore on the same shard.

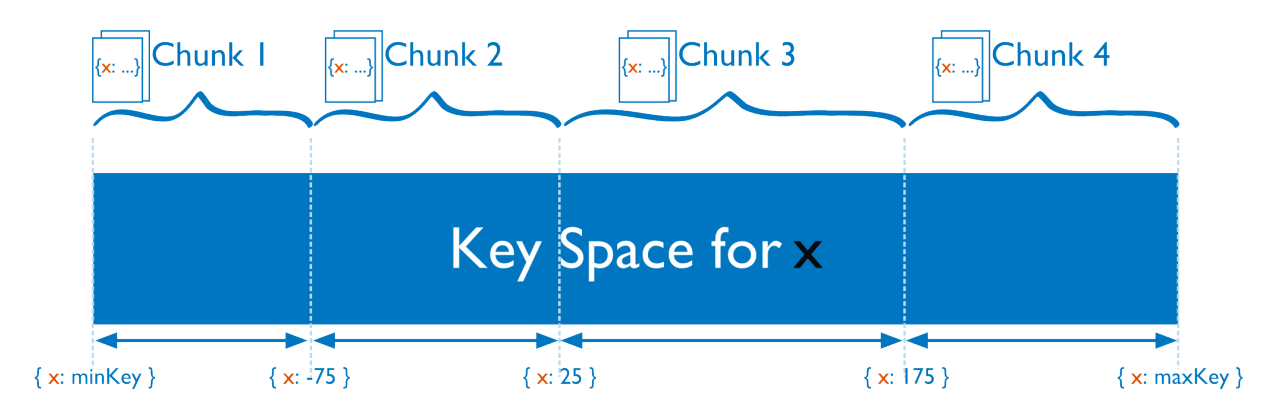

# <span id="page-5-1"></span>**Hash Based Sharding**

For *hash based partitioning*, MongoDB computes a hash of a field's value, and then uses these hashes to create chunks.

With hash based partitioning, two documents with "close" shard key values are *unlikely* to be part of the same chunk. This ensures a more random distribution of a collection in the cluster.

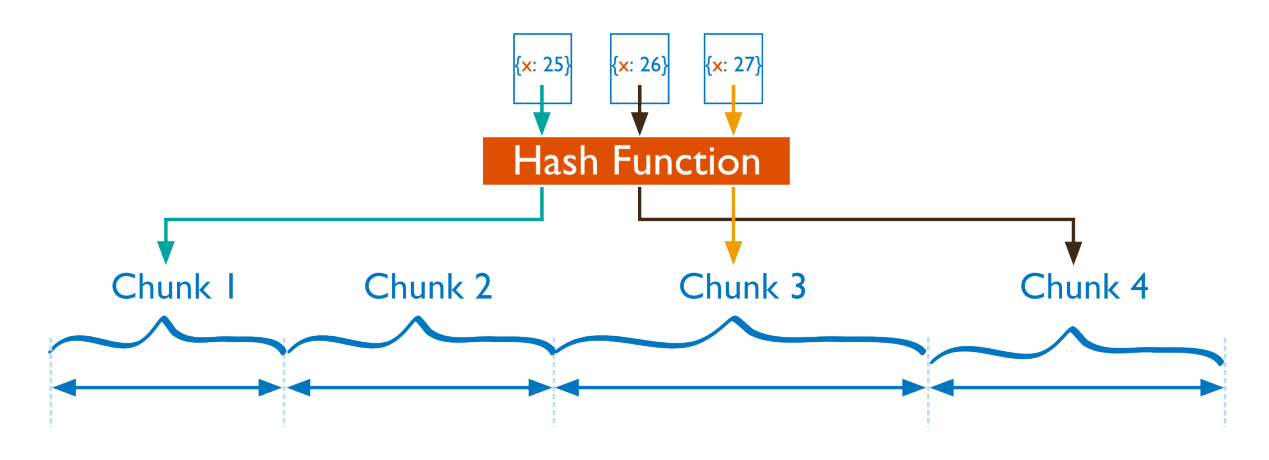

# <span id="page-5-2"></span>**Performance Distinctions between Range and Hash Based Partitioning**

Range based partitioning supports more efficient range queries. Given a range query on the shard key, the query router can easily determine which chunks overlap that range and route the query to only those shards that contain these chunks.

However, range based partitioning can result in an uneven distribution of data, which may negate some of the benefits of sharding. For example, if the shard key is a linearly increasing field, such as time, then all requests for a given time range will map to the same chunk, and thus the same shard. In this situation, a small set of shards may receive the majority of requests and the system would not scale very well.

Hash based partitioning, by contrast, ensures an even distribution of data at the expense of efficient range queries. Hashed key values results in random distribution of data across chunks and therefore shards. But random distribution makes it more likely that a range query on the shard key will not be able to target a few shards but would more likely query every shard in order to return a result.

# <span id="page-6-0"></span>**Customized Data Distribution with Tag Aware Sharding**

MongoDB allows administrators to direct the balancing policy using tag aware sharding. Administrators create and associate tags with ranges of the shard key, and then assign those tags to the shards. Then, the balancer migrates tagged data to the appropriate shards and ensures that the cluster always enforces the distribution of data that the tags describe.

Tags are the primary mechanism to control the behavior of the balancer and the distribution of chunks in a cluster. Most commonly, tag aware sharding serves to improve the locality of data for sharded clusters that span multiple data centers.

See *[Tag Aware Sharding](#page-69-0)* (page 70) for more information.

# <span id="page-6-1"></span>**1.4 Maintaining a Balanced Data Distribution**

The addition of new data or the addition of new servers can result in data distribution imbalances within the cluster, such as a particular shard contains significantly more chunks than another shard or a size of a chunk is significantly greater than other chunk sizes.

MongoDB ensures a balanced cluster using two background process: splitting and the balancer.

# <span id="page-6-2"></span>**Splitting**

Splitting is a background process that keeps chunks from growing too large. When a chunk grows beyond a *[specified](#page-28-1) [chunk size](#page-28-1)* (page 29), MongoDB splits the chunk in half. Inserts and updates triggers splits. Splits are an efficient meta-data change. To create splits, MongoDB does *not* migrate any data or affect the shards.

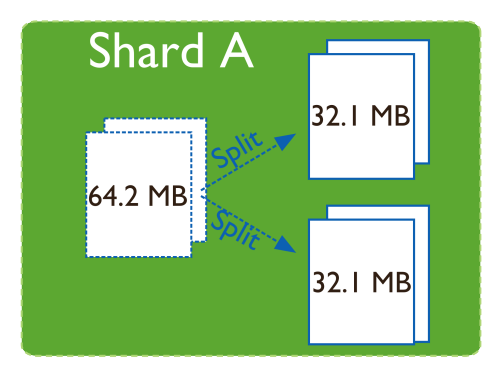

# <span id="page-7-0"></span>**Balancing**

The *[balancer](#page-24-1)* (page 25) is a background process that manages chunk migrations. The balancer can run from any the query routers in a cluster.

When the distribution of a sharded collection in a cluster is uneven, the balancer process migrates chunks from the shard that has the largest number of chunks to the shard with the least number of chunks until the collection balances. For example: if collection users has 100 chunks on *shard 1* and 50 chunks on *shard 2*, the balancer will migrate chunks from *shard 1* to *shard 2* until the collection achieves balance.

The shards manage *chunk migrations* as a background operation between an *origin shard* and a *destination shard*. During a chunk migration, the *destination shard* is sent all the current documents in the chunk from the *origin shard*. Next, the destination shard captures and applies all changes made to the data during the migration process. Finally, the metadata regarding the location of the chunk on *config server* is updated.

If there's an error during the migration, the balancer aborts the process leaving the chunk unchanged on the origin shard. MongoDB removes the chunk's data from the origin shard **after** the migration completes successfully.

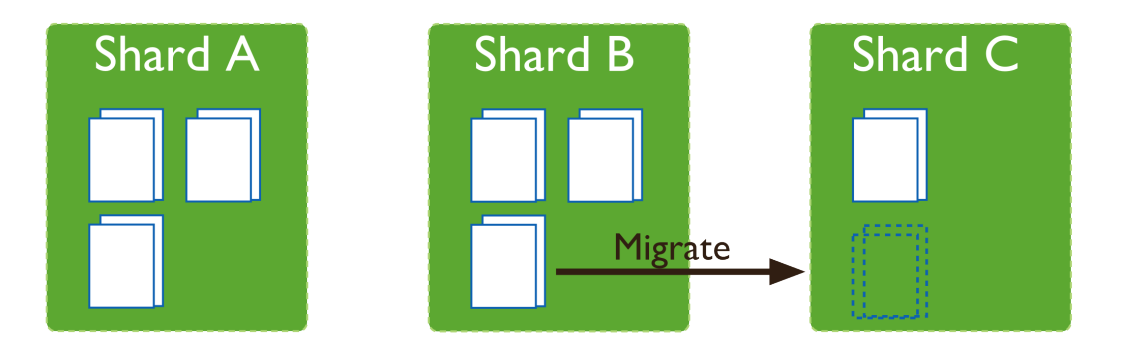

# <span id="page-7-1"></span>**Adding and Removing Shards from the Cluster**

Adding a shard to a cluster creates an imbalance since the new shard has no chunks. While MongoDB begins migrating data to the new shard immediately, it can take some time before the cluster balances.

When removing a shard, the balancer migrates all chunks from a shard to other shards. After migrating all data and updating the meta data, you can safely remove the shard.

# <span id="page-7-2"></span>**1.5 Additional Resources**

- [Sharding Methods for MongoDB \(Presentation\)](http://www.mongodb.com/presentations/webinar-sharding-methods-mongodb)<sup>[2](#page-7-3)</sup>
- [Everything You Need to Know About Sharding \(Presentation\)](http://www.mongodb.com/presentations/webinar-everything-you-need-know-about-sharding)<sup>[3](#page-7-4)</sup>
- [MongoDB for Time Series Data: Sharding](http://www.mongodb.com/presentations/mongodb-time-series-data-part-3-sharding)<sup>[4](#page-7-5)</sup>
- [MongoDB Operations Best Practices White Paper](http://www.mongodb.com/lp/white-paper/ops-best-practices)<sup>[5](#page-7-6)</sup>
- [Talk to a MongoDB Expert About Scaling](http://www.mongodb.com/lp/contact/planning-for-scale)<sup>[6](#page-7-7)</sup>

<span id="page-7-6"></span>5http://www.mongodb.com/lp/white-paper/ops-best-practices

<span id="page-7-3"></span><sup>2</sup>http://www.mongodb.com/presentations/webinar-sharding-methods-mongodb

<span id="page-7-4"></span><sup>3</sup>http://www.mongodb.com/presentations/webinar-everything-you-need-know-about-sharding

<span id="page-7-5"></span><sup>4</sup>http://www.mongodb.com/presentations/mongodb-time-series-data-part-3-sharding

<span id="page-7-7"></span><sup>6</sup>http://www.mongodb.com/lp/contact/planning-for-scale

• [MongoDB Deployment Topology Consulting Package](https://www.mongodb.com/products/consulting#deployment_topology)<sup>[7](#page-8-2)</sup>

# <span id="page-8-0"></span>**2 Sharding Concepts**

These documents present the details of sharding in MongoDB. These include the components, the architectures, and the behaviors of MongoDB sharded clusters. For an overview of sharding and sharded clusters, see *[Sharding Introduction](#page-2-0)* (page 3).

*[Sharded Cluster Components](#page-8-1)* (page 9) A sharded cluster consists of shards, config servers, and mongos instances.

- *[Shards](#page-9-0)* (page 10) A shard is a mongod instance that holds a part of the sharded collection's data.
- *[Config Servers](#page-10-0)* (page 11) Config servers hold the metadata about the cluster, such as the shard location of the data.
- *[Sharded Cluster Architectures](#page-12-0)* (page 13) Outlines the requirements for sharded clusters, and provides examples of several possible architectures for sharded clusters.

*[Sharded Cluster Requirements](#page-12-1)* (page 13) Discusses the requirements for sharded clusters in MongoDB.

*[Production Cluster Architecture](#page-12-2)* (page 13) Outlines the components required to deploy a redundant and highly available sharded cluster.

Continue reading from *[Sharded Cluster Architectures](#page-12-0)* (page 13) for additional descriptions of sharded cluster deployments.

*[Sharded Cluster Behavior](#page-14-1)* (page 15) Discusses the operations of sharded clusters with regards to the automatic balancing of data in a cluster and other related availability and security considerations.

*[Shard Keys](#page-15-0)* (page 16) MongoDB uses the shard key to divide a collection's data across the cluster's shards.

- *[Sharded Cluster High Availability](#page-17-0)* (page 18) Sharded clusters provide ways to address some availability concerns.
- *[Sharded Cluster Query Routing](#page-18-0)* (page 19) The cluster's routers, or mongos instances, send reads and writes to the relevant shard or shards.
- *[Sharding Mechanics](#page-23-0)* (page 24) Discusses the internal operation and behavior of sharded clusters, including chunk migration, balancing, and the cluster metadata.
	- *[Sharded Collection Balancing](#page-24-0)* (page 25) Balancing distributes a sharded collection's data cluster to all of the shards.
	- *[Sharded Cluster Metadata](#page-29-0)* (page 30) The cluster maintains internal metadata that reflects the location of data within the cluster.

Continue reading from *[Sharding Mechanics](#page-23-0)* (page 24) for more documentation of the behavior and operation of sharded clusters.

# <span id="page-8-1"></span>**2.1 Sharded Cluster Components**

*Sharded clusters* implement *sharding*. A sharded cluster consists of the following components:

Shards A shard is a MongoDB instance that holds a subset of a collection's data. Each shard is either a single mongod instance or a *replica set*. In production, all shards are replica sets. For more information see *[Shards](#page-9-0)* (page 10).

<span id="page-8-2"></span><sup>7</sup>https://www.mongodb.com/products/consulting#deployment\_topology

- Config Servers Each *[config server](#page-10-0)* (page 11) is a mongod instance that holds metadata about the cluster. The metadata maps *chunks* to shards. For more information, see *[Config Servers](#page-10-0)* (page 11).
- Routing Instances Each router is a mongos instance that routes the reads and writes from applications to the shards. Applications do not access the shards directly. For more information see *[Sharded Cluster Query Routing](#page-18-0)* (page 19).

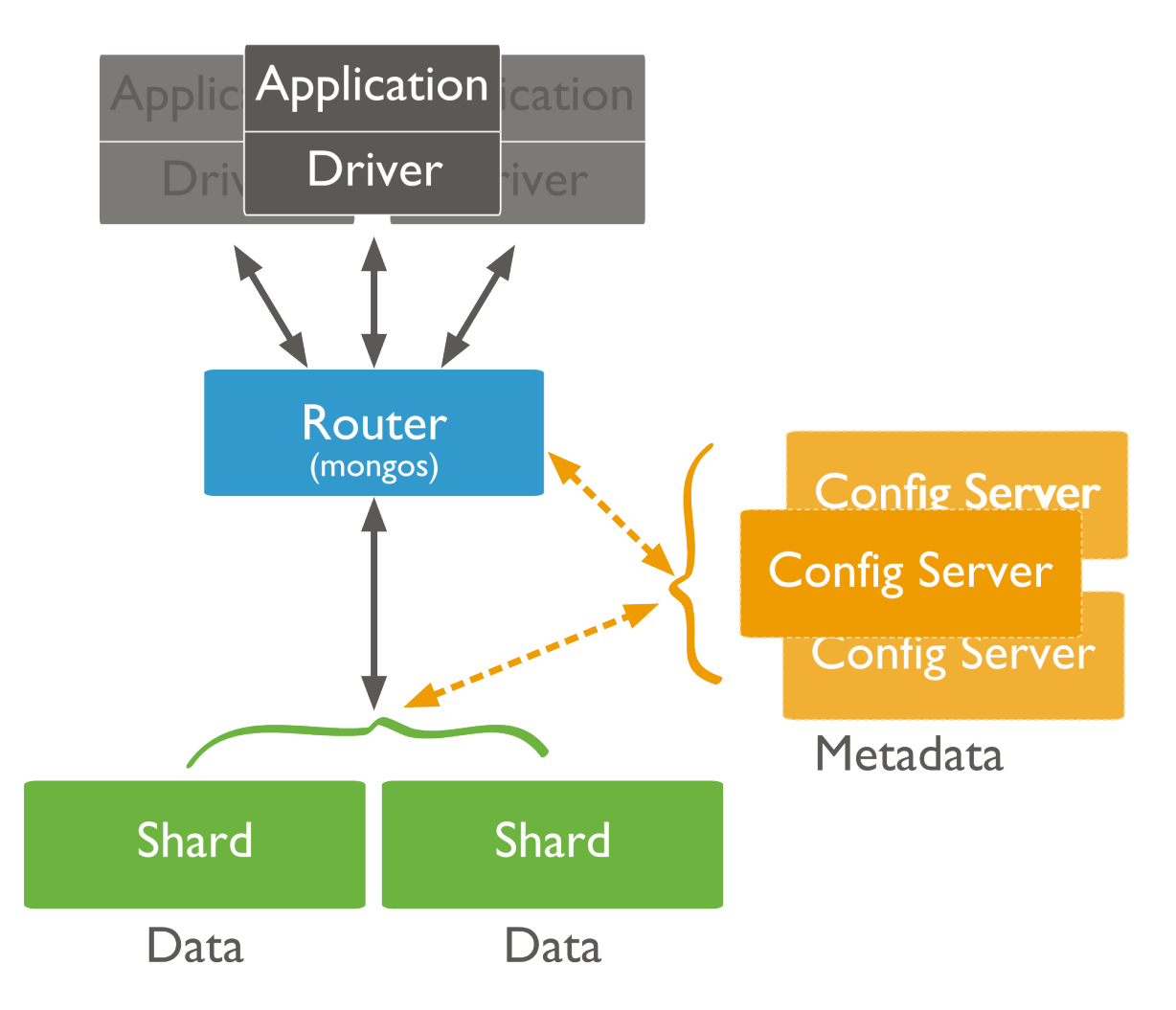

Enable sharding in MongoDB on a per-collection basis. For each collection you shard, you will specify a *shard key* for that collection.

Deploy a sharded cluster, see *[Deploy a Sharded Cluster](#page-31-0)* (page 32).

# <span id="page-9-0"></span>**Shards**

A shard is a *replica set* or a single mongod that contains a subset of the data for the sharded cluster. Together, the cluster's shards hold the entire data set for the cluster.

Typically each shard is a replica set. The replica set provides redundancy and high availability for the data in each shard.

Important: MongoDB shards data on a *per collection* basis. You *must* access all data in a sharded cluster via the mongos instances. If you connect directly to a shard, you will see only its fraction of the cluster's data. There is no particular order to the data set on a specific shard. MongoDB does not guarantee that any two contiguous chunks will reside on a single shard.

#### **Primary Shard**

Every database has a "primary" <sup>[8](#page-10-1)</sup> shard that holds all the un-sharded collections in that database.

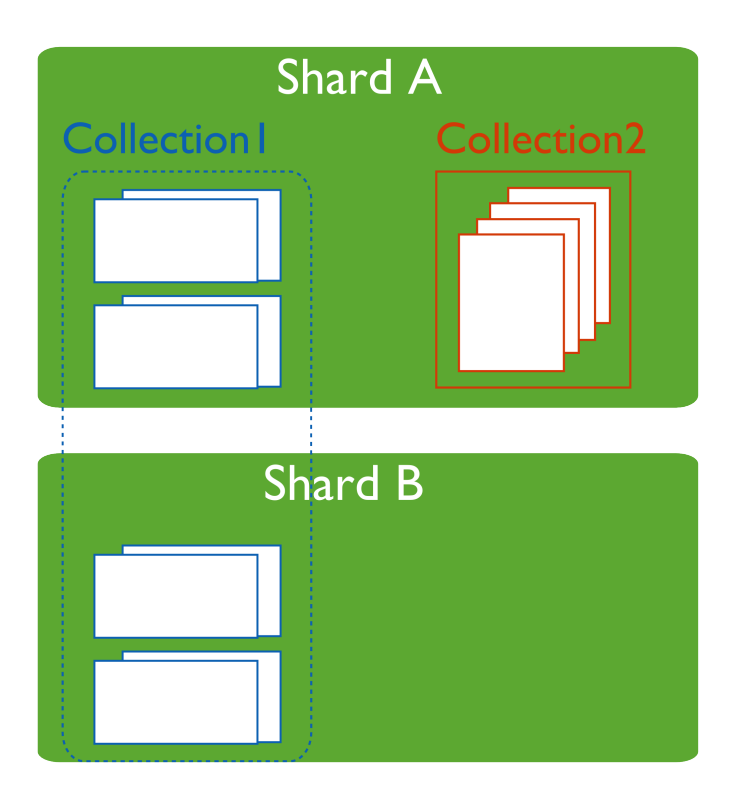

To change the primary shard for a database, use the movePrimary command. The process of migrating the primary shard may take significant time to complete, and you should not access the collections until it completes.

When you deploy a new *sharded cluster* with shards that were previously used as replica sets, all existing databases continue to reside on their original shard. Databases created subsequently may reside on any shard in the cluster.

# **Shard Status**

Use the sh.status() method in the mongo shell to see an overview of the cluster. This reports includes which shard is primary for the database and the *chunk* distribution across the shards. See sh.status() method for more details.

# <span id="page-10-0"></span>**Config Servers**

Config servers are special mongod instances that store the *[metadata](#page-29-0)* (page 30) for a sharded cluster. Config servers use a two-phase commit to ensure immediate consistency and reliability. Config servers *do not* run as replica sets. All config servers must be available to deploy a sharded cluster or to make any changes to cluster metadata.

<span id="page-10-1"></span><sup>8</sup> The term "primary" shard has nothing to do with the term *primary* in the context of *replica sets*.

A production sharded cluster has *exactly three* config servers. For testing purposes you may deploy a cluster with a single config server. But to ensure redundancy and safety in production, you should always use three.

Warning: If your cluster has a single config server, then the config server is a single point of failure. If the config server is inaccessible, the cluster is not accessible. If you cannot recover the data on a config server, the cluster will be inoperable.

Always use three config servers for production deployments.

Each sharded cluster must have its own config servers. Do not use the same config servers for different sharded clusters.

#### Tip

Use CNAMEs to identify your config servers to the cluster so that you can rename and renumber your config servers without downtime.

#### **Config Database**

Config servers store the metadata in the *[config database](#page-77-1)* (page 78). The mongos instances cache this data and use it to route reads and writes to shards.

#### <span id="page-11-0"></span>**Read and Write Operations on Config Servers**

MongoDB only writes data to the config server in the following cases:

- To create splits in existing chunks. For more information, see *[chunk splitting](#page-27-0)* (page 28).
- To migrate a chunk between shards. For more information, see *[chunk migration](#page-25-0)* (page 26).

MongoDB reads data from the config server data in the following cases:

- A new mongos starts for the first time, or an existing mongos restarts.
- After a chunk migration, the mongos instances update themselves with the new cluster metadata.

MongoDB also uses the config server to manage distributed locks.

#### **Config Server Availability**

If one or two config servers become unavailable, the cluster's metadata becomes *read only*. You can still read and write data from the shards, but no chunk migrations or splits will occur until all three servers are available.

If all three config servers are unavailable, you can still use the cluster if you do not restart the mongos instances until after the config servers are accessible again. If you restart the mongos instances before the config servers are available, the mongos will be unable to route reads and writes.

Clusters become inoperable without the cluster metadata. *Always,* ensure that the config servers remain available and intact. As such, backups of config servers are critical. The data on the config server is small compared to the data stored in a cluster. This means the config server has a relatively low activity load, and the config server does not need to be always available to support a sharded cluster. As a result, it is easy to back up the config servers.

If the name or address that a sharded cluster uses to connect to a config server changes, you must restart every mongod and mongos instance in the sharded cluster. Avoid downtime by using CNAMEs to identify config servers within the MongoDB deployment.

See *[Renaming Config Servers and Cluster Availability](#page-18-1)* (page 19) for more information.

# <span id="page-12-0"></span>**2.2 Sharded Cluster Architectures**

The following documents introduce deployment patterns for sharded clusters.

*[Sharded Cluster Requirements](#page-12-1)* (page 13) Discusses the requirements for sharded clusters in MongoDB.

- *[Production Cluster Architecture](#page-12-2)* (page 13) Outlines the components required to deploy a redundant and highly available sharded cluster.
- *[Sharded Cluster Test Architecture](#page-14-0)* (page 15) Sharded clusters for testing and development can include fewer components.

#### <span id="page-12-1"></span>**Sharded Cluster Requirements**

While sharding is a powerful and compelling feature, sharded clusters have significant infrastructure requirements and increases the overall complexity of a deployment. As a result, only deploy sharded clusters when indicated by application and operational requirements

Sharding is the *only* solution for some classes of deployments. Use *sharded clusters* if:

- your data set approaches or exceeds the storage capacity of a single MongoDB instance.
- the size of your system's active *working set will soon* exceed the capacity of your system's *maximum* RAM.
- a single MongoDB instance cannot meet the demands of your write operations, and all other approaches have not reduced contention.

If these attributes are not present in your system, sharding will only add complexity to your system without adding much benefit.

Important: It takes time and resources to deploy sharding. If your system has *already* reached or exceeded its capacity, it will be difficult to deploy sharding without impacting your application.

As a result, if you think you will need to partition your database in the future, do not wait until your system is over capacity to enable sharding.

When designing your data model, take into consideration your sharding needs.

#### **Data Quantity Requirements**

Your cluster should manage a large quantity of data if sharding is to have an effect. The default *chunk* size is 64 megabytes. And the *[balancer](#page-24-0)* (page 25) will not begin moving data across shards until the imbalance of chunks among the shards exceeds the *[migration threshold](#page-25-1)* (page 26). In practical terms, unless your cluster has many hundreds of megabytes of data, your data will remain on a single shard.

In some situations, you may need to shard a small collection of data. But most of the time, sharding a small collection is not worth the added complexity and overhead unless you need additional write capacity. If you have a small data set, a properly configured single MongoDB instance or a replica set will usually be enough for your persistence layer needs.

*Chunk* size is *user configurable*. For most deployments, the default value is of 64 megabytes is ideal. See *[Chunk Size](#page-28-1)* (page 29) for more information.

#### <span id="page-12-2"></span>**Production Cluster Architecture**

In a production cluster, you must ensure that data is redundant and that your systems are highly available. To that end, a production cluster must have the following components:

# **Components**

Config Servers Three *[config servers](#page-10-0)* (page 11). Each config server must be on separate machines. A single *sharded cluster* must have exclusive use of its *[config servers](#page-10-0)* (page 11). If you have multiple sharded clusters, you will need to have a group of config servers for each cluster.

Shards Two or more *replica sets*. These replica sets are the *shards*. For information on replica sets, see http://docs.mongodb.org/manual/replication.

Query Routers (**mongos**) One or more mongos instances. The mongos instances are the routers for the cluster. Typically, deployments have one mongos instance on each application server.

You may also deploy a group of mongos instances and use a proxy/load balancer between the application and the mongos. In these deployments, you *must* configure the load balancer for *client affinity* so that every connection from a single client reaches the same mongos.

Because cursors and other resources are specific to an single mongos instance, each client must interact with only one mongos instance.

#### **Example**

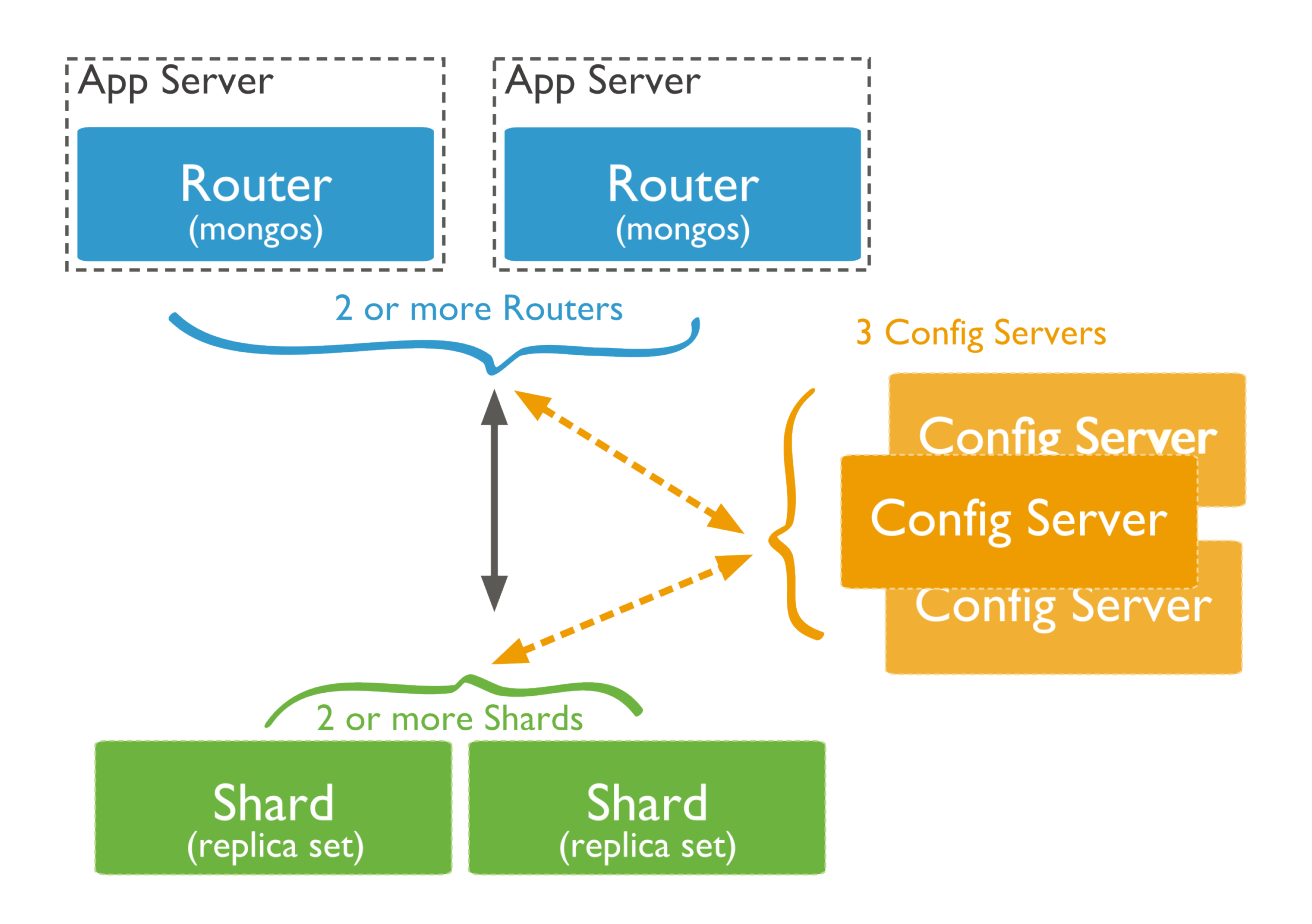

# <span id="page-14-0"></span>**Sharded Cluster Test Architecture**

Warning: Use the test cluster architecture for testing and development only.

For testing and development, you can deploy a minimal sharded clusters cluster. These **non-production** clusters have the following components:

- One *[config server](#page-10-0)* (page 11).
- At least one shard. Shards are either *replica sets* or a standalone mongod instances.
- One mongos instance.

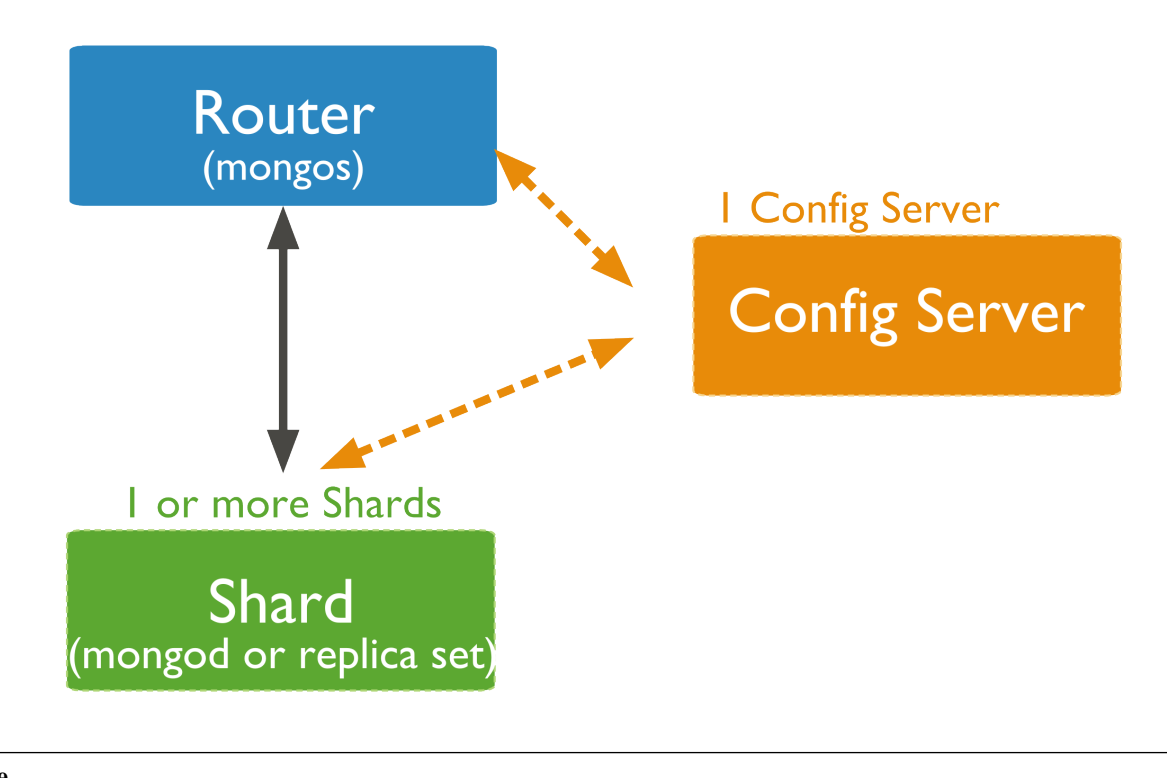

#### See

# <span id="page-14-1"></span>**2.3 Sharded Cluster Behavior**

These documents address the distribution of data and queries to a sharded cluster as well as specific security and availability considerations for sharded clusters.

*[Shard Keys](#page-15-0)* (page 16) MongoDB uses the shard key to divide a collection's data across the cluster's shards.

*[Sharded Cluster High Availability](#page-17-0)* (page 18) Sharded clusters provide ways to address some availability concerns.

*[Sharded Cluster Query Routing](#page-18-0)* (page 19) The cluster's routers, or mongos instances, send reads and writes to the relevant shard or shards.

*[Production Cluster Architecture](#page-12-2)* (page 13)

# <span id="page-15-0"></span>**Shard Keys**

The shard key determines the distribution of the collection's *documents* among the cluster's *shards*. The shard key is either an indexed *field* or an indexed compound field that exists in every document in the collection.

MongoDB partitions data in the collection using ranges of shard key values. Each range, or *chunk*, defines a nonoverlapping range of shard key values. MongoDB distributes the chunks, and their documents, among the shards in the cluster.

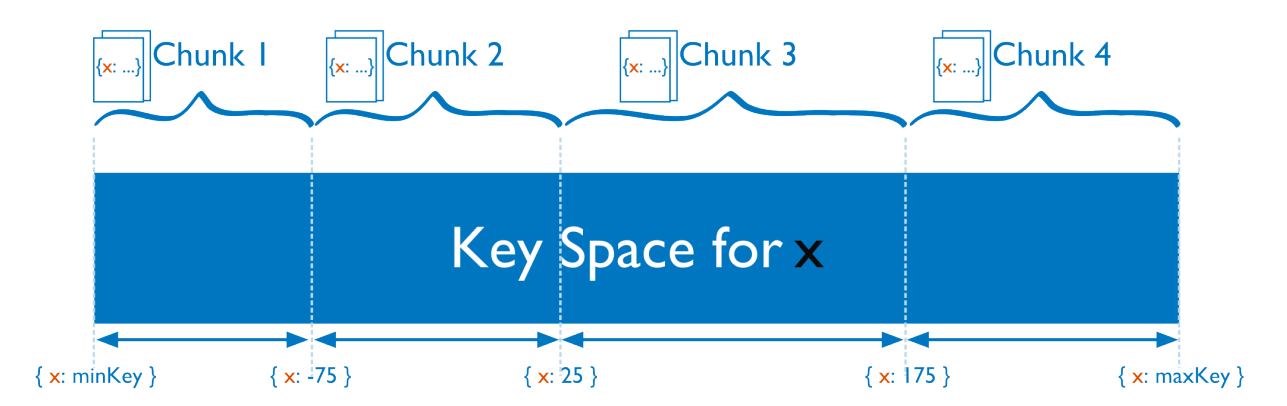

When a chunk grows beyond the *[chunk size](#page-28-1)* (page 29), MongoDB attempts to *split* the chunk into smaller chunks, always based on ranges in the shard key.

#### **Considerations**

Shard keys are immutable and cannot be changed after insertion. See the *system limits for sharded cluster* for more information.

The index on the shard key cannot be a *multikey index*.

#### **Hashed Shard Keys**

New in version 2.4.

Hashed shard keys use a *hashed index* of a single field as the *shard key* to partition data across your sharded cluster.

The field you choose as your hashed shard key should have a good cardinality, or large number of different values. Hashed keys work well with fields that increase monotonically like *ObjectId* values or timestamps.

If you shard an empty collection using a hashed shard key, MongoDB will automatically create and migrate chunks so that each shard has two chunks. You can control how many chunks MongoDB will create with the numInitialChunks parameter to shardCollection or by manually creating chunks on the empty collection using the split command.

To shard a collection using a hashed shard key, see *[Shard a Collection Using a Hashed Shard Key](#page-36-0)* (page 37).

#### Tip

MongoDB automatically computes the hashes when resolving queries using hashed indexes. Applications do not need to compute hashes.

#### **Impacts of Shard Keys on Cluster Operations**

The shard key affects write and query performance by determining how the MongoDB partitions data in the cluster and how effectively the mongos instances can direct operations to the cluster. Consider the following operational impacts of shard key selection:

<span id="page-16-2"></span>Write Scaling Some possible shard keys will allow your application to take advantage of the increased write capacity that the cluster can provide, while others do not. Consider the following example where you shard by the values of the default *\_id* field, which is *ObjectId*.

MongoDB generates ObjectId values upon document creation to produce a unique identifier for the object. However, the most significant bits of data in this value represent a time stamp, which means that they increment in a regular and predictable pattern. Even though this value has *[high cardinality](#page-35-0)* (page 36), when using this, *any date, or other monotonically increasing number* as the shard key, all insert operations will be storing data into a single chunk, and therefore, a single shard. As a result, the write capacity of this shard will define the effective write capacity of the cluster.

A shard key that increases monotonically will not hinder performance if you have a very low insert rate, or if most of your write operations are update() operations distributed through your entire data set. Generally, choose shard keys that have *both* high cardinality and will distribute write operations across the *entire cluster*.

Typically, a computed shard key that has some amount of "randomness," such as ones that include a cryptographic hash (i.e. MD5 or SHA1) of other content in the document, will allow the cluster to scale write operations. However, random shard keys do not typically provide *[query isolation](#page-16-0)* (page 17), which is another important characteristic of shard keys.

New in version 2.4: MongoDB makes it possible to shard a collection on a hashed index. This can greatly improve write scaling. See *[Shard a Collection Using a Hashed Shard Key](#page-36-0)* (page 37).

Querying The mongos provides an interface for applications to interact with sharded clusters that hides the complexity of *data partitioning*. A mongos receives queries from applications, and uses metadata from the *[config server](#page-10-0)* (page 11), to route queries to the mongod instances with the appropriate data. While the mongos succeeds in making all querying operational in sharded environments, the *shard key* you select can have a profound affect on query performance.

#### See also:

The *[Sharded Cluster Query Routing](#page-18-0)* (page 19) and *[config server](#page-10-0)* (page 11) sections for a more general overview of querying in sharded environments.

<span id="page-16-0"></span>**Query Isolation** The fastest queries in a sharded environment are those that mongos will route to a single shard, using the *shard key* and the cluster meta data from the *[config server](#page-10-0)* (page 11). For queries that don't include the shard key, mongos must query all shards, wait for their response and then return the result to the application. These "scatter/gather" queries can be long running operations.

If your query includes the first component of a compound shard key  $9$ , the mongos can route the query directly to a single shard, or a small number of shards, which provides better performance. Even if you query values of the shard key that reside in different chunks, the mongos will route queries directly to specific shards.

To select a shard key for a collection:

- determine the most commonly included fields in queries for a given application
- find which of these operations are most performance dependent.

<span id="page-16-1"></span><sup>&</sup>lt;sup>9</sup> In many ways, you can think of the shard key a cluster-wide index. However, be aware that sharded systems cannot enforce cluster-wide unique indexes *unless* the unique field is in the shard key. Consider the http://docs.mongodb.org/manual/core/indexes page for more information on indexes and compound indexes.

If this field has low cardinality (i.e not sufficiently selective) you should add a second field to the shard key making a compound shard key. The data may become more splittable with a compound shard key.

# See

*[Sharded Cluster Query Routing](#page-18-0)* (page 19) for more information on query operations in the context of sharded clusters.

Sorting In sharded systems, the mongos performs a merge-sort of all sorted query results from the shards. See *[Sharded Cluster Query Routing](#page-18-0)* (page 19) and *index-sort* for more information.

Indivisible Chunks An insufficiently granular shard key can result in chunks that are "unsplittable". See *[Create a](#page-35-1) [Shard Key that is Easily Divisible](#page-35-1)* (page 36) for more information.

#### **Additional Information**

- *[Considerations for Selecting Shard Keys](#page-34-0)* (page 35)
- *[Shard a Collection Using a Hashed Shard Key](#page-36-0)* (page 37).

#### <span id="page-17-0"></span>**Sharded Cluster High Availability**

A *[production](#page-12-2)* (page 13) *cluster* has no single point of failure. This section introduces the availability concerns for MongoDB deployments in general and highlights potential failure scenarios and available resolutions.

#### **Application Servers or mongos Instances Become Unavailable**

If each application server has its own mongos instance, other application servers can continue access the database. Furthermore, mongos instances do not maintain persistent state, and they can restart and become unavailable without losing any state or data. When a mongos instance starts, it retrieves a copy of the *config database* and can begin routing queries.

#### **A Single mongod Becomes Unavailable in a Shard**

Replica sets provide high availability for shards. If the unavailable mongod is a *primary*, then the replica set will *elect* a new primary. If the unavailable mongod is a *secondary*, and it disconnects the primary and secondary will continue to hold all data. In a three member replica set, even if a single member of the set experiences catastrophic failure, two other members have full copies of the data. <sup>[10](#page-17-1)</sup>

Always investigate availability interruptions and failures. If a system is unrecoverable, replace it and create a new member of the replica set as soon as possible to replace the lost redundancy.

#### **All Members of a Replica Set Become Unavailable**

If all members of a replica set within a shard are unavailable, all data held in that shard is unavailable. However, the data on all other shards will remain available, and it's possible to read and write data to the other shards. However, your application must be able to deal with partial results, and you should investigate the cause of the interruption and attempt to recover the shard as soon as possible.

<span id="page-17-1"></span><sup>&</sup>lt;sup>10</sup> If an unavailable secondary becomes available while it still has current oplog entries, it can catch up to the latest state of the set using the normal *replication process*, otherwise it must perform an *initial sync*.

#### **One or Two Config Databases Become Unavailable**

Three distinct mongod instances provide the *config database* using a special two-phase commits to maintain consistent state between these mongod instances. Cluster operation will continue as normal but *[chunk migration](#page-24-0)* (page 25) and the cluster can create no new *[chunk splits](#page-62-0)* (page 63). Replace the config server as soon as possible. If all config databases become unavailable, the cluster can become inoperable.

Note: All config servers must be running and available when you first initiate a *sharded cluster*.

#### <span id="page-18-1"></span>**Renaming Config Servers and Cluster Availability**

If the name or address that a sharded cluster uses to connect to a config server changes, you must restart every mongod and mongos instance in the sharded cluster. Avoid downtime by using CNAMEs to identify config servers within the MongoDB deployment.

To avoid downtime when renaming config servers, use DNS names unrelated to physical or virtual hostnames to refer to your *[config servers](#page-10-0)* (page 11).

Generally, refer to each config server using the DNS alias (e.g. a CNAME record). When specifying the config server connection string to mongos, use these names. These records make it possible to change the IP address or rename config servers without changing the connection string and without having to restart the entire cluster.

#### **Shard Keys and Cluster Availability**

The most important consideration when choosing a *shard key* are:

- to ensure that MongoDB will be able to distribute data evenly among shards, and
- to scale writes across the cluster, and
- to ensure that mongos can isolate most queries to a specific mongod.

#### Furthermore:

- Each shard should be a *replica set*, if a specific mongod instance fails, the replica set members will elect another to be *primary* and continue operation. However, if an entire shard is unreachable or fails for some reason, that data will be unavailable.
- If the shard key allows the mongos to isolate most operations to a single shard, then the failure of a single shard will only render *some* data unavailable.
- If your shard key distributes data required for every operation throughout the cluster, then the failure of the entire shard will render the entire cluster unavailable.

In essence, this concern for reliability simply underscores the importance of choosing a shard key that isolates query operations to a single shard.

#### <span id="page-18-0"></span>**Sharded Cluster Query Routing**

MongoDB mongos instances route queries and write operations to *shards* in a sharded cluster. mongos provide the only interface to a sharded cluster from the perspective of applications. Applications never connect or communicate directly with the shards.

The mongos tracks what data is on which shard by caching the metadata from the *[config servers](#page-10-0)* (page 11). The mongos uses the metadata to route operations from applications and clients to the mongod instances. A mongos has no *persistent* state and consumes minimal system resources.

The most common practice is to run mongos instances on the same systems as your application servers, but you can maintain mongos instances on the shards or on other dedicated resources.

Note: Changed in version 2.1.

Some aggregation operations using the aggregate command (i.e. db.collection.aggregate()) will cause mongos instances to require more CPU resources than in previous versions. This modified performance profile may dictate alternate architecture decisions if you use the *aggregation framework* extensively in a sharded environment.

#### **Routing Process**

A mongos instance uses the following processes to route queries and return results.

How **mongos** Determines which Shards Receive a Query A mongos instance routes a query to a *cluster* by:

- 1. Determining the list of *shards* that must receive the query.
- 2. Establishing a cursor on all targeted shards.

In some cases, when the *shard key* or a prefix of the shard key is a part of the query, the mongos can route the query to a subset of the shards. Otherwise, the mongos must direct the query to *all* shards that hold documents for that collection.

#### Example

Given the following shard key:

{ zipcode: 1, u\_id: 1, c\_date: 1 }

Depending on the distribution of chunks in the cluster, the mongos may be able to target the query at a subset of shards, if the query contains the following fields:

```
{ zipcode: 1 }
{ zipcode: 1, u_id: 1 }
{ zipcode: 1, u_id: 1, c_date: 1 }
```
How **mongos** Handles Query Modifiers If the result of the query is not sorted, the mongos instance opens a result cursor that "round robins" results from all cursors on the shards.

Changed in version 2.0.5: In versions prior to 2.0.5, the mongos exhausted each cursor, one by one.

If the query specifies sorted results using the sort() cursor method, the mongos instance passes the \$orderby option to the shards. The primary shard for the database receives and performs a merge sort for all results before returning the data to the client via the mongos.

If the query limits the size of the result set using the limit() cursor method, the mongos instance passes that limit to the shards and then re-applies the limit to the result before returning the result to the client.

If the query specifies a number of records to *skip* using the skip() cursor method, the mongos *cannot* pass the skip to the shards, but rather retrieves unskipped results from the shards and skips the appropriate number of documents when assembling the complete result. However, when used in conjunction with a limit (), the mongos will pass the *limit* plus the value of the skip() to the shards to improve the efficiency of these operations.

#### **Detect Connections to mongos Instances**

To detect if the MongoDB instance that your client is connected to is mongos, use the isMaster command. When a client connects to a mongos, isMaster returns a document with a msg field that holds the string isdbgrid. For example:

```
{
   "ismaster" : true,
   "msg" : "isdbgrid",
   "maxBsonObjectSize" : 16777216,
   "ok" : 1
}
```
If the application is instead connected to a mongod, the returned document does not include the isdbgrid string.

#### **Broadcast Operations and Targeted Operations**

In general, operations in a sharded environment are either:

- Broadcast to all shards in the cluster that hold documents in a collection
- Targeted at a single shard or a limited group of shards, based on the shard key

For best performance, use targeted operations whenever possible. While some operations must broadcast to all shards, you can ensure MongoDB uses targeted operations whenever possible by always including the shard key.

Broadcast Operations mongos instances broadcast queries to all shards for the collection unless the mongos can determine which shard or subset of shards stores this data.

Multi-update operations are always broadcast operations.

The remove() operation is always a broadcast operation, unless the operation specifies the shard key in full.

Targeted Operations All insert() operations target to one shard.

All single update() (including *upsert* operations) and remove() operations must target to one shard.

Important: All update() and remove() operations for a sharded collection that specify the justOne or multi: false option must include the *shard key or* the \_id field in the query specification. update() and remove() operations specifying justOne or multi: false in a sharded collection without the *shard key or* the \_id field return an error.

For queries that include the shard key or portion of the shard key, mongos can target the query at a specific shard or set of shards. This is the case only if the portion of the shard key included in the query is a *prefix* of the shard key. For example, if the shard key is:

{ a: 1, b: 1, c: 1 }

The mongos program *can* route queries that include the full shard key or either of the following shard key prefixes at a specific shard or set of shards:

{ a: 1 } { a: 1, b: 1 }

Depending on the distribution of data in the cluster and the selectivity of the query, mongos may still have to contact multiple shards  $11$  to fulfill these queries.

<span id="page-20-0"></span><sup>11</sup> mongos will route some queries, even some that include the shard key, to all shards, if needed.

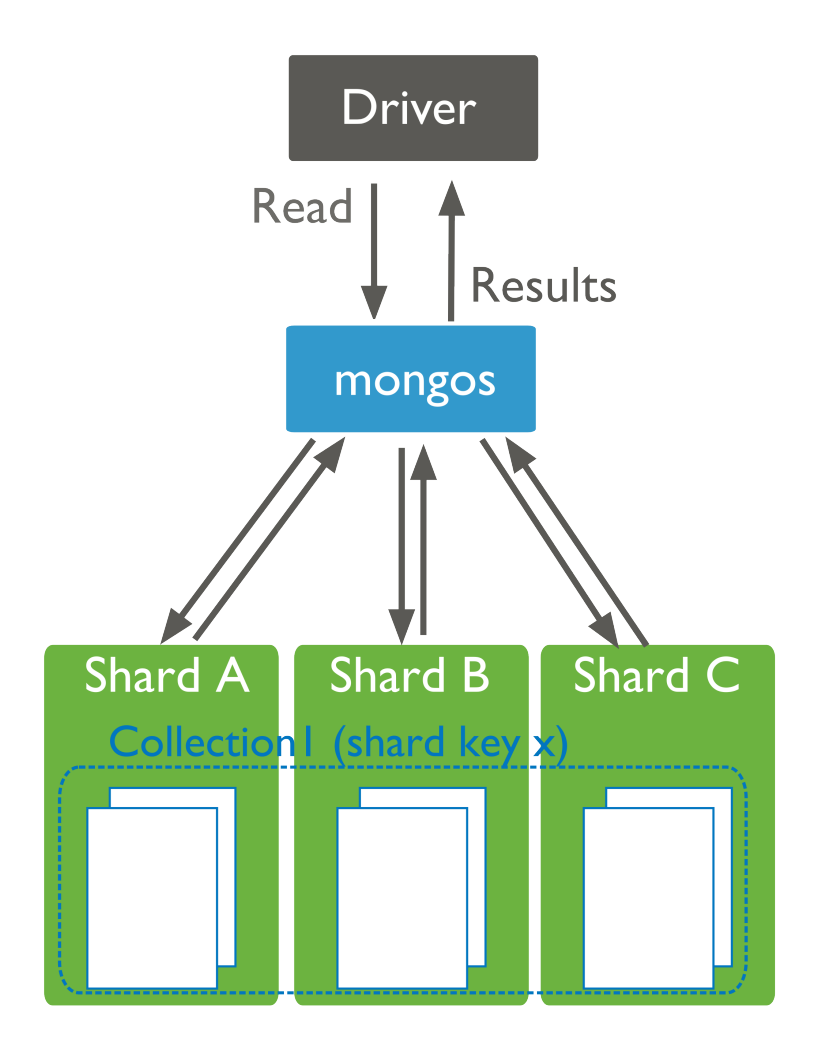

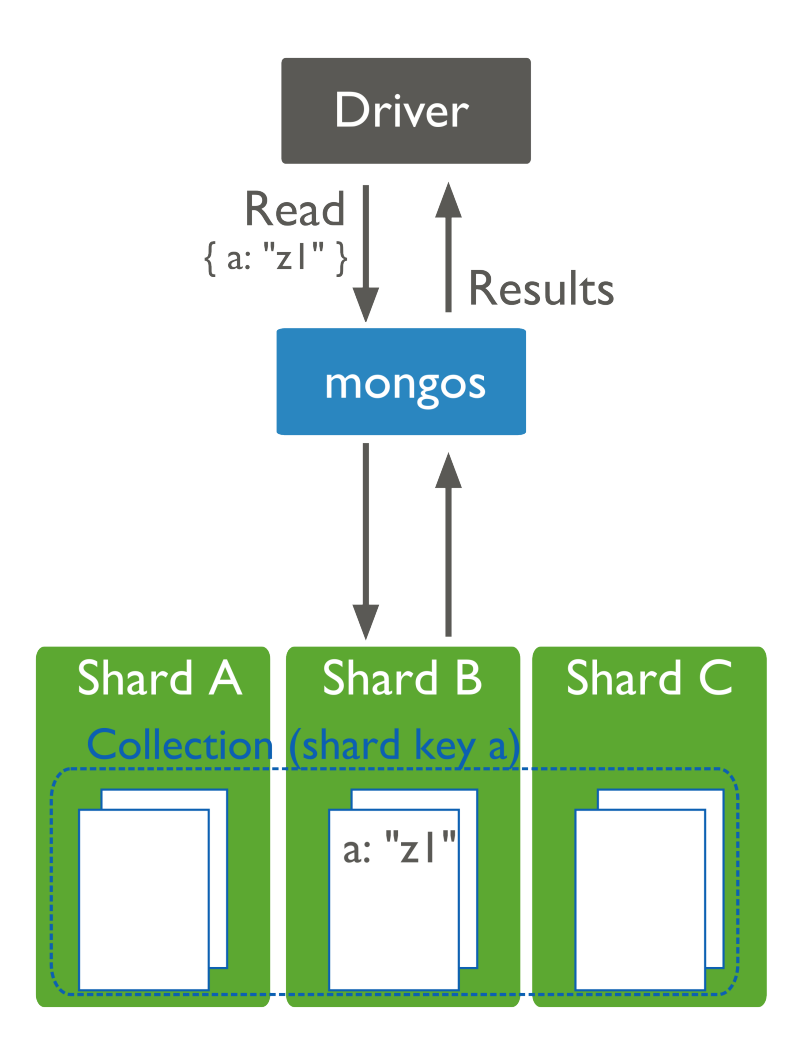

#### **Sharded and Non-Sharded Data**

Sharding operates on the collection level. You can shard multiple collections within a database or have multiple databases with sharding enabled. [12](#page-23-1) However, in production deployments, some databases and collections will use sharding, while other databases and collections will only reside on a single shard.

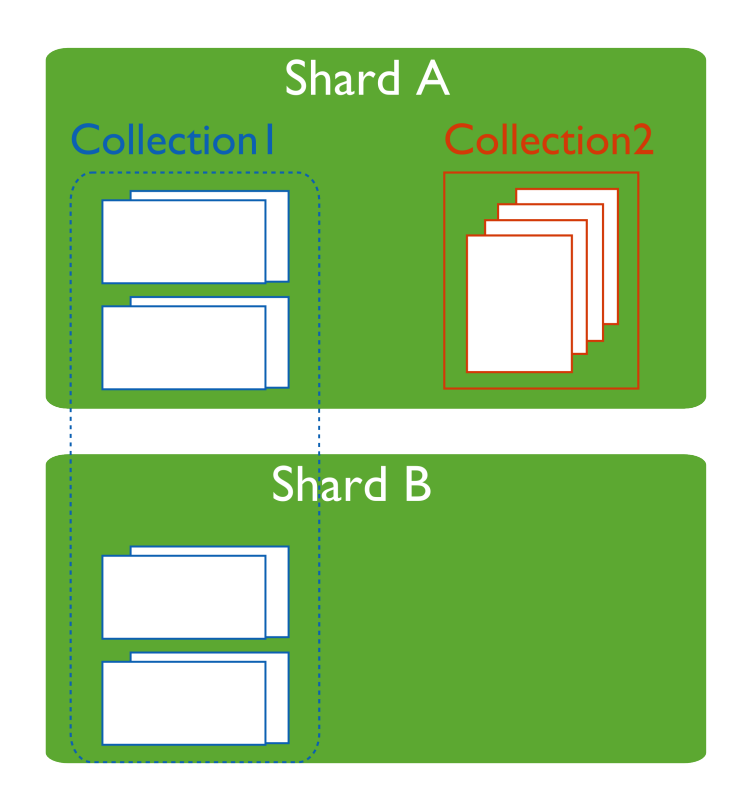

Regardless of the data architecture of your *sharded cluster*, ensure that all queries and operations use the *mongos* router to access the data cluster. Use the mongos even for operations that do not impact the sharded data.

# <span id="page-23-0"></span>**2.4 Sharding Mechanics**

The following documents describe sharded cluster processes.

*[Sharded Collection Balancing](#page-24-0)* (page 25) Balancing distributes a sharded collection's data cluster to all of the shards.

*[Chunk Migration Across Shards](#page-25-0)* (page 26) MongoDB migrates chunks to shards as part of the balancing process.

*[Chunk Splits in a Sharded Cluster](#page-27-0)* (page 28) When a chunk grows beyond the configured size, MongoDB splits the chunk in half.

*[Shard Key Indexes](#page-28-0)* (page 29) Sharded collections must keep an index that starts with the shard key.

*[Sharded Cluster Metadata](#page-29-0)* (page 30) The cluster maintains internal metadata that reflects the location of data within the cluster.

<span id="page-23-1"></span> $12$  As you configure sharding, you will use the enable Sharding command to enable sharding for a database. This simply makes it possible to use the shardCollection command on a collection within that database.

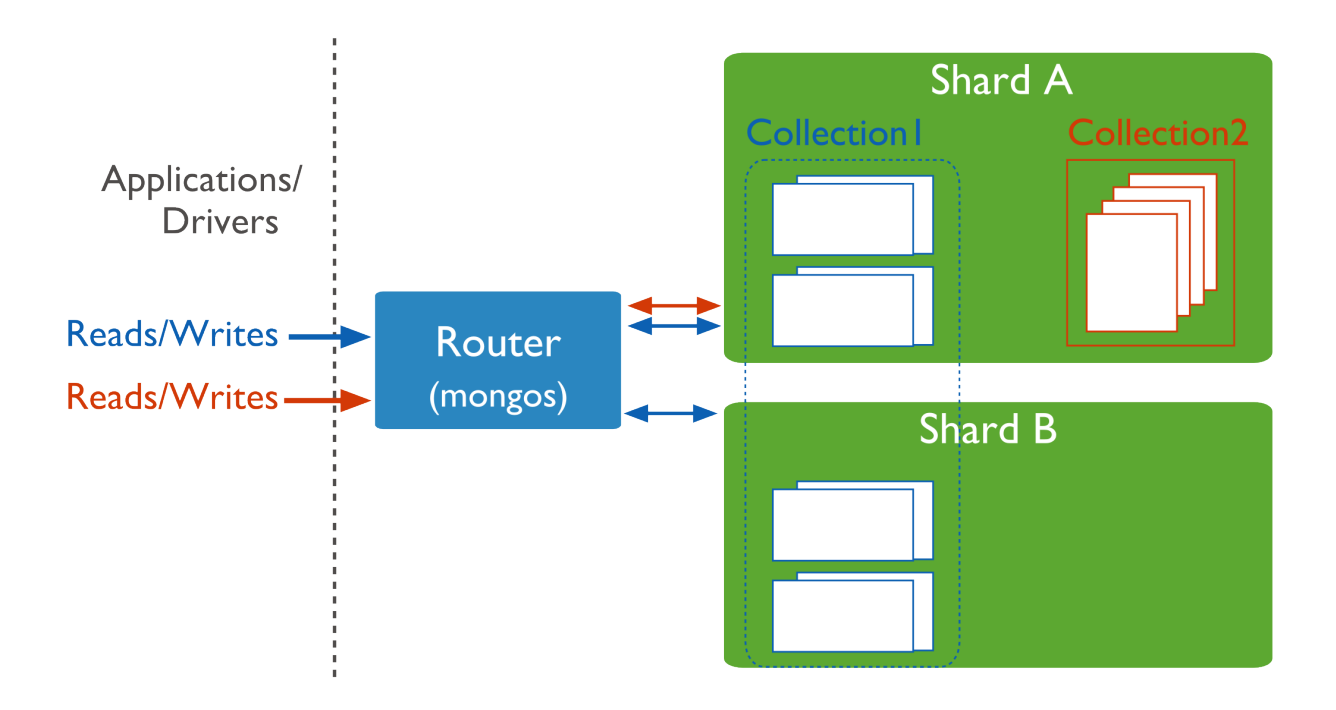

# <span id="page-24-0"></span>**Sharded Collection Balancing**

Balancing is the process MongoDB uses to distribute data of a sharded collection evenly across a *sharded cluster*. When a *shard* has too many of a sharded collection's *chunks* compared to other shards, MongoDB automatically balances the chunks across the shards. The balancing procedure for *sharded clusters* is entirely transparent to the user and application layer.

#### <span id="page-24-1"></span>**Cluster Balancer**

The *balancer* process is responsible for redistributing the chunks of a sharded collection evenly among the shards for every sharded collection. By default, the balancer process is always enabled.

Any mongos instance in the cluster can start a balancing round. When a balancer process is active, the responsible mongos acquires a "lock" by modifying a document in the lock collection in the *[Config Database](#page-77-1)* (page 78).

Note: Changed in version 2.0: Before MongoDB version 2.0, large differences in timekeeping (i.e. clock skew) between mongos instances could lead to failed distributed locks. This carries the possibility of data loss, particularly with skews larger than 5 minutes. Always use the network time protocol (NTP) by running ntpd on your servers to minimize clock skew.

To address uneven chunk distribution for a sharded collection, the balancer *[migrates chunks](#page-25-0)* (page 26) from shards with more chunks to shards with a fewer number of chunks. The balancer migrates the chunks, one at a time, until there is an even dispersion of chunks for the collection across the shards.

Chunk migrations carry some overhead in terms of bandwidth and workload, both of which can impact database performance. The *balancer* attempts to minimize the impact by:

- Moving only one chunk at a time. See also *[Chunk Migration Queuing](#page-26-0)* (page 27).
- Starting a balancing round only when the difference in the number of chunks between the shard with the greatest number of chunks for a sharded collection and the shard with the lowest number of chunks for that collection reaches the *[migration threshold](#page-25-1)* (page 26).

You may disable the balancer temporarily for maintenance. See *[Disable the Balancer](#page-56-0)* (page 57) for details.

You can also limit the window during which the balancer runs to prevent it from impacting production traffic. See *[Schedule the Balancing Window](#page-55-0)* (page 56) for details.

Note: The specification of the balancing window is relative to the local time zone of all individual mongos instances in the cluster.

#### See also:

*[Manage Sharded Cluster Balancer](#page-54-0)* (page 55).

#### <span id="page-25-1"></span>**Migration Thresholds**

To minimize the impact of balancing on the cluster, the *balancer* will not begin balancing until the distribution of chunks for a sharded collection has reached certain thresholds. The thresholds apply to the difference in number of *chunks* between the shard with the most chunks for the collection and the shard with the fewest chunks for that collection. The balancer has the following thresholds:

Changed in version 2.2: The following thresholds appear first in 2.2. Prior to this release, a balancing round would only start if the shard with the most chunks had 8 more chunks than the shard with the least number of chunks.

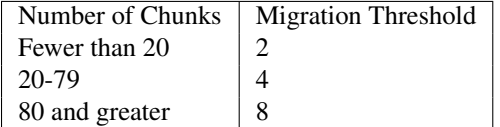

Once a balancing round starts, the balancer will not stop until, for the collection, the difference between the number of chunks on any two shards for that collection is *less than two* or a chunk migration fails.

#### **Shard Size**

By default, MongoDB will attempt to fill all available disk space with data on every shard as the data set grows. To ensure that the cluster always has the capacity to handle data growth, monitor disk usage as well as other performance metrics.

When adding a shard, you may set a "maximum size" for that shard. This prevents the *balancer* from migrating chunks to the shard when the value of mapped exceeds the "maximum size". Use the maxSize parameter of the addShard command to set the "maximum size" for the shard.

#### See also:

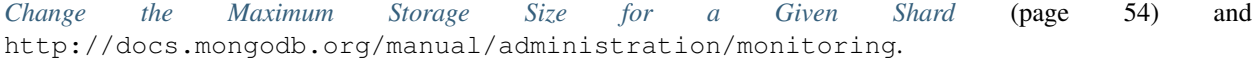

#### <span id="page-25-0"></span>**Chunk Migration Across Shards**

Chunk migration moves the chunks of a sharded collection from one shard to another and is part of the *[balancer](#page-24-0)* (page 25) process.

#### <span id="page-25-2"></span>**Chunk Migration**

MongoDB migrates chunks in a *sharded cluster* to distribute the chunks of a sharded collection evenly among shards. Migrations may be either:

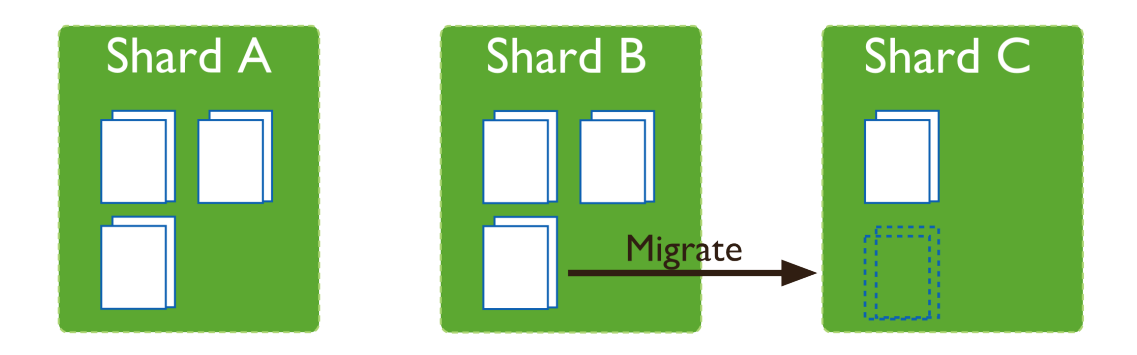

- Manual. Only use manual migration in limited cases, such as to distribute data during bulk inserts. See *[Migrating](#page-63-0) [Chunks Manually](#page-63-0)* (page 64) for more details.
- Automatic. The *[balancer](#page-24-0)* (page 25) process automatically migrates chunks when there is an uneven distribution of a sharded collection's chunks across the shards. See *[Migration Thresholds](#page-25-1)* (page 26) for more details.

All chunk migrations use the following procedure:

- 1. The balancer process sends the moveChunk command to the source shard.
- 2. The source starts the move with an internal moveChunk command. During the migration process, operations to the chunk route to the source shard. The source shard is responsible for incoming write operations for the chunk.
- 3. The destination shard builds any indexes required by the source that do not exist on the destination.
- 4. The destination shard begins requesting documents in the chunk and starts receiving copies of the data.
- 5. After receiving the final document in the chunk, the destination shard starts a synchronization process to ensure that it has the changes to the migrated documents that occurred during the migration.
- 6. When fully synchronized, the destination shard connects to the *config database* and updates the cluster metadata with the new location for the chunk.
- 7. After the destination shard completes the update of the metadata, and once there are no open cursors on the chunk, the source shard deletes its copy of the documents.

Changed in version 2.4: If the balancer needs to perform additional chunk migrations from the source shard, the balancer can start the next chunk migration without waiting for the current migration process to finish this deletion step. See:ref:*chunk-migration-queuing*.

The migration process ensures consistency and maximizes the availability of chunks during balancing.

# <span id="page-26-0"></span>Chunk Migration Queuing Changed in version 2.4.

To migrate multiple chunks from a shard, the balancer migrates the chunks one at a time. However, the balancer does not wait for the current migration's delete phase to complete before starting the next chunk migration. See *[Chunk](#page-25-2) [Migration](#page-25-2)* (page 26) for the chunk migration process and the delete phase.

This queuing behavior allows shards to unload chunks more quickly in cases of heavily imbalanced cluster, such as when performing initial data loads without pre-splitting and when adding new shards.

This behavior also affect the moveChunk command, and migration scripts that use the moveChunk command may proceed more quickly.

In some cases, the delete phases may persist longer. If multiple delete phases are queued but not yet complete, a crash of the replica set's primary can orphan data from multiple migrations.

Chunk Migration and Replication New in version 2.8: The new writeConcern field in the balancer configuration document allows you to specify a write concern semantics the \_secondaryThrottle option.

By default, each document operation during chunk migration propagates to at least one secondary before the balancer proceeds with the next document, which is equivalent to a write concern of  $\{w: 1\}$ . You can set the writeConcern option on the balancer configuration to set different write concern semantics.

To override this behavior and allow the balancer to continue without waiting for replication to a secondary, set the \_secondaryThrottle parameter to false. See *[Change Replication Behavior for Chunk Migration \(Secondary](#page-54-1) Throttle*) (page 55) to update the secondaryThrottle parameter for the balancer.

Independent of the secondaryThrottle setting, certain phases of the chunk migration have the following replication policy:

- MongoDB briefly pauses all application writes to the source shard before updating the config servers with the new location for the chunk, and resumes the application writes after the update. The chunk move requires all writes to be acknowledged by majority of the members of the replica set both before and after committing the chunk move to config servers.
- When an outgoing chunk migration finishes and cleanup occurs, all writes must be replicated to a majority of servers before further cleanup (from other outgoing migrations) or new incoming migrations can proceed.

Changed in version 2.4: In previous versions, the balancer did not wait for the document move to replicate to a secondary. For details, see [Secondary Throttle in the v2.2 Manual](http://docs.mongodb.org/v2.2/tutorial/configure-sharded-cluster-balancer/#sharded-cluster-config-secondary-throttle)<sup>13</sup>.

#### **Jumbo Chunks**

During chunk migration, if the chunk exceeds the *[specified chunk size](#page-28-1)* (page 29) or if the number of documents in the chunk exceeds Maximum Number of Documents Per Chunk to Migrate, MongoDB does not migrate the chunk. Instead, MongoDB attempts to *[split](#page-27-0)* (page 28) the chunk. If the split is unsuccessful, MongoDB labels the chunk as *jumbo* to avoid repeated attempts to migrate the chunk.

# <span id="page-27-0"></span>**Chunk Splits in a Sharded Cluster**

As chunks grow beyond the *[specified chunk size](#page-28-1)* (page 29) a mongos instance will attempt to split the chunk in half. Splits may lead to an uneven distribution of the chunks for a collection across the shards. In such cases, the mongos instances will initiate a round of migrations to redistribute chunks across shards. See *[Sharded Collection Balancing](#page-24-0)* (page 25) for more details on balancing chunks across shards.

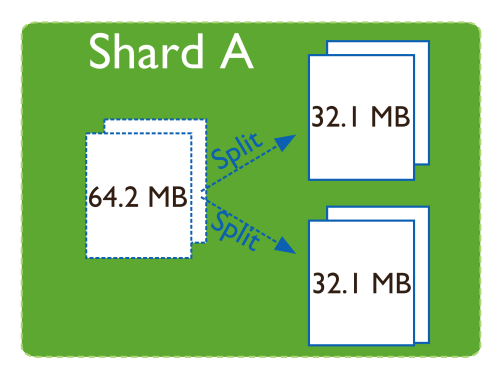

<span id="page-27-1"></span><sup>13</sup>http://docs.mongodb.org/v2.2/tutorial/configure-sharded-cluster-balancer/#sharded-cluster-config-secondary-throttle

#### <span id="page-28-1"></span>**Chunk Size**

The default *chunk* size in MongoDB is 64 megabytes. You can *[increase or reduce the chunk size](#page-66-0)* (page 67), mindful of its effect on the cluster's efficiency.

- 1. Small chunks lead to a more even distribution of data at the expense of more frequent migrations. This creates expense at the query routing (mongos) layer.
- 2. Large chunks lead to fewer migrations. This is more efficient both from the networking perspective *and* in terms of internal overhead at the query routing layer. But, these efficiencies come at the expense of a potentially more uneven distribution of data.
- 3. Chunk size affects the Maximum Number of Documents Per Chunk to Migrate.

For many deployments, it makes sense to avoid frequent and potentially spurious migrations at the expense of a slightly less evenly distributed data set.

#### **Limitations**

Changing the chunk size affects when chunks split but there are some limitations to its effects.

- Automatic splitting only occurs during inserts or updates. If you lower the chunk size, it may take time for all chunks to split to the new size.
- Splits cannot be "undone". If you increase the chunk size, existing chunks must grow through inserts or updates until they reach the new size.

Note: Chunk ranges are inclusive of the lower boundary and exclusive of the upper boundary.

#### **Indivisible Chunks**

In some cases, chunks can grow beyond the *[specified chunk size](#page-28-1)* (page 29) but cannot undergo a split; e.g. if a chunk represents a single shard key value. See *[Considerations for Selecting Shard Keys](#page-34-0)* (page 35) for considerations for selecting a shard key.

#### <span id="page-28-0"></span>**Shard Key Indexes**

All sharded collections must have an index that starts with the *shard key*. If you shard a collection without any documents and *without* such an index, the shardCollection command will create the index on the shard key. If the collection already has documents, you must create the index before using shardCollection.

Changed in version 2.2: The index on the shard key no longer needs to be only on the shard key. This index can be an index of the shard key itself, or a *compound index* where the shard key is a prefix of the index.

Important: The index on the shard key cannot be a *multikey index*.

A sharded collection named people has for its shard key the field zipcode. It currently has the index { zipcode: 1 }. You can replace this index with a compound index { zipcode: 1, username: 1 }, as follows:

1. Create an index on { zipcode: 1, username: 1 }:

db.people.createIndex( { zipcode: 1, username: 1 } );

2. When MongoDB finishes building the index, you can safely drop the existing index on { zipcode: 1 }:

```
db.people.dropIndex( { zipcode: 1 } );
```
Since the index on the shard key cannot be a multikey index, the index  $\{$  zipcode: 1, username: 1  $\}$ can only replace the index  $\{$  zipcode: 1  $\}$  if there are no array values for the username field.

If you drop the last valid index for the shard key, recover by recreating an index on just the shard key.

For restrictions on shard key indexes, see *limits-shard-keys*.

### <span id="page-29-0"></span>**Sharded Cluster Metadata**

*[Config servers](#page-10-0)* (page 11) store the metadata for a sharded cluster. The metadata reflects state and organization of the sharded data sets and system. The metadata includes the list of chunks on every shard and the ranges that define the chunks. The mongos instances cache this data and use it to route read and write operations to shards.

Config servers store the metadata in the *[Config Database](#page-77-1)* (page 78).

Important: Always back up the config database before doing any maintenance on the config server.

To access the config database, issue the following command from the mongo shell:

```
use config
```
In general, you should *never* edit the content of the config database directly. The config database contains the following collections:

- [changelog](#page-78-0) (page 79)
- [chunks](#page-79-0) (page 80)
- [collections](#page-80-0) (page 81)
- [databases](#page-80-1) (page 81)
- [lockpings](#page-80-2) (page 81)
- [locks](#page-80-3) (page 81)
- [mongos](#page-81-0) (page 82)
- [settings](#page-81-1) (page 82)
- [shards](#page-81-2) (page 82)
- [version](#page-82-0) (page 83)

For more information on these collections and their role in sharded clusters, see *[Config Database](#page-77-1)* (page 78). See *[Read](#page-11-0) [and Write Operations on Config Servers](#page-11-0)* (page 12) for more information about reads and updates to the metadata.

# <span id="page-29-1"></span>**3 Sharded Cluster Tutorials**

The following tutorials provide instructions for administering *sharded clusters*. For a higher-level overview, see *[Shard](#page-1-0)[ing](#page-1-0)* (page 2).

*[Sharded Cluster Deployment Tutorials](#page-30-0)* (page 31) Instructions for deploying sharded clusters, adding shards, selecting shard keys, and the initial configuration of sharded clusters.

*[Deploy a Sharded Cluster](#page-31-0)* (page 32) Set up a sharded cluster by creating the needed data directories, starting the required MongoDB instances, and configuring the cluster settings.

- *[Considerations for Selecting Shard Keys](#page-34-0)* (page 35) Choose the field that MongoDB uses to parse a collection's documents for distribution over the cluster's shards. Each shard holds documents with values within a certain range.
- *[Shard a Collection Using a Hashed Shard Key](#page-36-0)* (page 37) Shard a collection based on hashes of a field's values in order to ensure even distribution over the collection's shards.
- *[Add Shards to a Cluster](#page-37-0)* (page 38) Add a shard to add capacity to a sharded cluster.

Continue reading from *[Sharded Cluster Deployment Tutorials](#page-30-0)* (page 31) for additional tutorials.

- *[Sharded Cluster Maintenance Tutorials](#page-45-0)* (page 46) Procedures and tasks for common operations on active sharded clusters.
	- *[View Cluster Configuration](#page-46-0)* (page 47) View status information about the cluster's databases, shards, and chunks.
	- *[Remove Shards from an Existing Sharded Cluster](#page-58-0)* (page 59) Migrate a single shard's data and remove the shard.
	- *[Migrate Config Servers with Different Hostnames](#page-47-1)* (page 48) Migrate a config server to a new system that uses a new hostname. If possible, avoid changing the hostname and instead use the *[Migrate Config Servers with](#page-47-0) [the Same Hostname](#page-47-0)* (page 48) procedure.
	- *[Manage Shard Tags](#page-70-0)* (page 71) Use tags to associate specific ranges of shard key values with specific shards.

Continue reading from *[Sharded Cluster Maintenance Tutorials](#page-45-0)* (page 46) for additional tutorials.

- *[Sharded Cluster Data Management](#page-61-0)* (page 62) Practices that address common issues in managing large sharded data sets.
- *[Troubleshoot Sharded Clusters](#page-74-1)* (page 75) Presents solutions to common issues and concerns relevant to the administration and use of sharded clusters. Refer to http://docs.mongodb.org/manual/faq/diagnostics for general diagnostic information.

# <span id="page-30-0"></span>**3.1 Sharded Cluster Deployment Tutorials**

The following tutorials provide information on deploying sharded clusters.

- *[Deploy a Sharded Cluster](#page-31-0)* (page 32) Set up a sharded cluster by creating the needed data directories, starting the required MongoDB instances, and configuring the cluster settings.
- *[Considerations for Selecting Shard Keys](#page-34-0)* (page 35) Choose the field that MongoDB uses to parse a collection's documents for distribution over the cluster's shards. Each shard holds documents with values within a certain range.
- *[Shard a Collection Using a Hashed Shard Key](#page-36-0)* (page 37) Shard a collection based on hashes of a field's values in order to ensure even distribution over the collection's shards.
- *[Add Shards to a Cluster](#page-37-0)* (page 38) Add a shard to add capacity to a sharded cluster.
- *[Deploy Three Config Servers for Production Deployments](#page-38-0)* (page 39) Convert a test deployment with one config server to a production deployment with three config servers.
- *[Convert a Replica Set to a Replicated Sharded Cluster](#page-39-0)* (page 40) Convert a replica set to a sharded cluster in which each shard is its own replica set.

*[Convert Sharded Cluster to Replica Set](#page-44-0)* (page 45) Replace your sharded cluster with a single replica set.

#### See also:

http://docs.mongodb.org/manual/tutorial/enable-authentication-in-sharded-cluster

# <span id="page-31-0"></span>**Deploy a Sharded Cluster**

Use the following sequence of tasks to deploy a sharded cluster:

Warning: Sharding and "localhost" Addresses

If you use either "localhost" or 127.0.0.1 as the hostname portion of any host identifier, for example as the host argument to addShard or the value to the *--configdb* run time option, then you must use "localhost" or 127.0.0.1 for *all* host settings for any MongoDB instances in the cluster. If you mix localhost addresses and remote host address, MongoDB will error.

#### **Start the Config Server Database Instances**

The config server processes are mongod instances that store the cluster's metadata. You designate a mongod as a config server using the *--configsvr* option. Each config server stores a complete copy of the cluster's metadata.

In production deployments, you must deploy exactly three config server instances, each running on different servers to assure good uptime and data safety. In test environments, you can run all three instances on a single server.

Important: All members of a sharded cluster must be able to connect to *all* other members of a sharded cluster, including all shards and all config servers. Ensure that the network and security systems including all interfaces and firewalls, allow these connections.

1. Create data directories for each of the three config server instances. By default, a config server stores its data files in the */data/configdb* directory. You can choose a different location. To create a data directory, issue a command similar to the following:

mkdir /data/configdb

2. Start the three config server instances. Start each by issuing a command using the following syntax:

mongod --configsvr --dbpath <path> --port <port>

The default port for config servers is 27019. You can specify a different port. The following example starts a config server using the default port and default data directory:

mongod --configsvr --dbpath /data/configdb --port 27019

For additional command options, see http://docs.mongodb.org/manual/reference/program/mongod or http://docs.mongodb.org/manual/reference/configuration-options.

Note: All config servers must be running and available when you first initiate a *sharded cluster*.

#### **Start the mongos Instances**

The mongos instances are lightweight and do not require data directories. You can run a mongos instance on a system that runs other cluster components, such as on an application server or a server running a mongod process. By default, a mongos instance runs on port 27017.

When you start the mongos instance, specify the hostnames of the three config servers, either in the configuration file or as command line parameters.

Tip

To avoid downtime, give each config server a logical DNS name (unrelated to the server's physical or virtual hostname). Without logical DNS names, moving or renaming a config server requires shutting down every mongod and mongos instance in the sharded cluster.

To start a mongos instance, issue a command using the following syntax:

mongos --configdb <config server hostnames>

For example, to start a mongos that connects to config server instance running on the following hosts and on the default ports:

- cfg0.example.net
- cfg1.example.net
- cfg2.example.net

You would issue the following command:

```
mongos --configdb cfg0.example.net:27019,cfg1.example.net:27019,cfg2.example.net:27019
```
Each mongos in a sharded cluster must use the same configDB string, with identical host names listed in identical order.

If you start a mongos instance with a string that *does not* exactly match the string used by the other mongos instances in the cluster, the mongos return a *[Config Database String Error](#page-74-2)* (page 75) error and refuse to start.

#### **Add Shards to the Cluster**

A *shard* can be a standalone mongod or a *replica set*. In a production environment, each shard should be a replica set. Use the procedure in http://docs.mongodb.org/manual/tutorial/deploy-replica-set to deploy replica sets for each shard.

1. From a mongo shell, connect to the mongos instance. Issue a command using the following syntax:

mongo --host <hostname of machine running mongos> --port <port mongos listens on>

For example, if a mongos is accessible at mongos0.example.net on port 27017, issue the following command:

mongo --host mongos0.example.net --port 27017

2. Add each shard to the cluster using the sh.addShard() method, as shown in the examples below. Issue sh.addShard() separately for each shard. If the shard is a replica set, specify the name of the replica set and specify a member of the set. In production deployments, all shards should be replica sets.

#### **Optional**

You can instead use the addShard database command, which lets you specify a name and maximum size for the shard. If you do not specify these, MongoDB automatically assigns a name and maximum size. To use the database command, see addShard.

The following are examples of adding a shard with  $sh.addShard()$ :

• To add a shard for a replica set named rs1 with a member running on port 27017 on mongodb0.example.net, issue the following command:

sh.addShard( "rs1/mongodb0.example.net:27017" )

Changed in version 2.0.3.

For MongoDB versions prior to 2.0.3, you must specify all members of the replica set. For example:

sh.addShard( "rs1/mongodb0.example.net:27017,mongodb1.example.net:27017,mongodb2.example.net

• To add a shard for a standalone mongod on port 27017 of mongodb0.example.net, issue the following command:

sh.addShard( "mongodb0.example.net:27017" )

Note: It might take some time for *chunks* to migrate to the new shard.

#### **Enable Sharding for a Database**

Before you can shard a collection, you must enable sharding for the collection's database. Enabling sharding for a database does not redistribute data but make it possible to shard the collections in that database.

Once you enable sharding for a database, MongoDB assigns a *primary shard* for that database where MongoDB stores all data before sharding begins.

1. From a mongo shell, connect to the mongos instance. Issue a command using the following syntax:

mongo --host <hostname of machine running mongos> --port <port mongos listens on>

2. Issue the sh.enableSharding() method, specifying the name of the database for which to enable sharding. Use the following syntax:

sh.enableSharding("<database>")

Optionally, you can enable sharding for a database using the enableSharding command, which uses the following syntax:

db.runCommand( { enableSharding: <database> } )

#### **Enable Sharding for a Collection**

You enable sharding on a per-collection basis.

- 1. Determine what you will use for the *shard key*. Your selection of the shard key affects the efficiency of sharding. See the selection considerations listed in the *[Considerations for Selecting Shard Key](#page-35-2)* (page 36).
- 2. If the collection already contains data you must create an index on the *shard key* using createIndex(). If the collection is empty then MongoDB will create the index as part of the sh.shardCollection() step.
- 3. Enable sharding for a collection by issuing the sh.shardCollection() method in the mongo shell. The method uses the following syntax:

```
sh.shardCollection("<database>.<collection>", shard-key-pattern)
```
Replace the <database>.<collection> string with the full namespace of your database, which consists of the name of your database, a dot (e.g. .), and the full name of the collection. The shard-key-pattern represents your shard key, which you specify in the same form as you would an index key pattern.

#### Example

The following sequence of commands shards four collections:

```
sh.shardCollection("records.people", { "zipcode": 1, "name": 1 } )
sh.shardCollection("people.addresses", { "state": 1, "_id": 1 } )
sh.shardCollection("assets.chairs", { "type": 1, "_id": 1 } )
sh.shardCollection("events.alerts", { "_id": "hashed" } )
```
In order, these operations shard:

(a) The people collection in the records database using the shard key  $\{$  "zipcode": 1, "name": 1 }.

This shard key distributes documents by the value of the zipcode field. If a number of documents have the same value for this field, then that *chunk* will be *[splittable](#page-35-0)* (page 36) by the values of the name field.

(b) The addresses collection in the people database using the shard key {  $"state": 1, "_id":$ 1 }.

This shard key distributes documents by the value of the state field. If a number of documents have the same value for this field, then that *chunk* will be *[splittable](#page-35-0)* (page 36) by the values of the \_id field.

(c) The chairs collection in the assets database using the shard key { "type":  $1,$  " $_id$ ":  $1$ }.

This shard key distributes documents by the value of the type field. If a number of documents have the same value for this field, then that *chunk* will be *[splittable](#page-35-0)* (page 36) by the values of the \_id field.

(d) The alerts collection in the events database using the shard key  $\{$  " $\_id$ ": "hashed"  $\}$ .

New in version 2.4.

This shard key distributes documents by a hash of the value of the \_id field. MongoDB computes the hash of the \_id field for the *hashed index*, which should provide an even distribution of documents across a cluster.

# <span id="page-34-0"></span>**Considerations for Selecting Shard Keys**

#### **Choosing a Shard Key**

For many collections there may be no single, naturally occurring key that possesses all the qualities of a good shard key. The following strategies may help construct a useful shard key from existing data:

- 1. Compute a more ideal shard key in your application layer, and store this in all of your documents, potentially in the id field.
- 2. Use a compound shard key that uses two or three values from all documents that provide the right mix of cardinality with scalable write operations and query isolation.
- 3. Determine that the impact of using a less than ideal shard key is insignificant in your use case, given:
	- limited write volume,
	- expected data size, or
	- application query patterns.
- 4. New in version 2.4: Use a *hashed shard key*. Choose a field that has high cardinality and create a *hashed index* on that field. MongoDB uses these hashed index values as shard key values, which ensures an even distribution of documents across the shards.

MongoDB automatically computes the hashes when resolving queries using hashed indexes. Applications do not need to compute hashes.

#### <span id="page-35-2"></span>**Considerations for Selecting Shard Key**

Choosing the correct shard key can have a great impact on the performance, capability, and functioning of your database and cluster. Appropriate shard key choice depends on the schema of your data and the way that your applications query and write data.

<span id="page-35-1"></span>Create a Shard Key that is Easily Divisible An easily divisible shard key makes it easy for MongoDB to distribute content among the shards. Shard keys that have a limited number of possible values can result in chunks that are "unsplittable".

For instance, if a chunk represents a single shard key value, then MongoDB cannot split the chunk even when the chunk exceeds the size at which *[splits](#page-27-0)* (page 28) occur.

#### See also:

*[Cardinality](#page-35-0)* (page 36)

**Create a Shard Key that has High Degree of Randomness** A shard key with high degree of randomness prevents any single shard from becoming a bottleneck and will distribute write operations among the cluster.

#### See also:

*[Write Scaling](#page-16-2)* (page 17)

Create a Shard Key that Targets a Single Shard A shard key that targets a single shard makes it possible for the mongos program to return most query operations directly from a single *specific* mongod instance. Your shard key should be the primary field used by your queries. Fields with a high degree of "randomness" make it difficult to target operations to specific shards.

#### See also:

*[Query Isolation](#page-16-0)* (page 17)

Shard Using a Compound Shard Key The challenge when selecting a shard key is that there is not always an obvious choice. Often, an existing field in your collection may not be the optimal key. In those situations, computing a special purpose shard key into an additional field or using a compound shard key may help produce one that is more ideal.

<span id="page-35-0"></span>Cardinality Cardinality in the context of MongoDB, refers to the ability of the system to *partition* data into *chunks*. For example, consider a collection of data such as an "address book" that stores address records:

• Consider the use of a state field as a shard key:

The state key's value holds the US state for a given address document. This field has a *low cardinality* as all documents that have the same value in the state field *must* reside on the same shard, even if a particular state's chunk exceeds the maximum chunk size.

Since there are a limited number of possible values for the state field, MongoDB may distribute data unevenly among a small number of fixed chunks. This may have a number of effects:
- If MongoDB cannot split a chunk because all of its documents have the same shard key, migrations involving these un-splittable chunks will take longer than other migrations, and it will be more difficult for your data to stay balanced.
- If you have a fixed maximum number of chunks, you will never be able to use more than that number of shards for this collection.
- Consider the use of a zipcode field as a shard key:

While this field has a large number of possible values, and thus has potentially higher cardinality, it's possible that a large number of users could have the same value for the shard key, which would make this chunk of users un-splittable.

In these cases, cardinality depends on the data. If your address book stores records for a geographically distributed contact list (e.g. "Dry cleaning businesses in America,") then a value like zipcode would be sufficient. However, if your address book is more geographically concentrated (e.g "ice cream stores in Boston Massachusetts,") then you may have a much lower cardinality.

• Consider the use of a phone-number field as a shard key:

Phone number has a *high cardinality,* because users will generally have a unique value for this field, MongoDB will be able to split as many chunks as needed.

While "high cardinality," is necessary for ensuring an even distribution of data, having a high cardinality does not guarantee sufficient *[query isolation](#page-16-0)* (page 17) or appropriate *[write scaling](#page-16-1)* (page 17).

If you choose a shard key with low cardinality, some chunks may grow too large for MongoDB to migrate. See *[Jumbo](#page-27-0) [Chunks](#page-27-0)* (page 28) for more information.

# **Shard Key Selection Strategy**

When selecting a shard key, it is difficult to balance the qualities of an ideal shard key, which sometimes dictate opposing strategies. For instance, it's difficult to produce a key that has both a high degree randomness for even data distribution and a shard key that allows your application to target specific shards. For some workloads, it's more important to have an even data distribution, and for others targeted queries are essential.

Therefore, the selection of a shard key is about balancing both your data and the performance characteristics caused by different possible data distributions and system workloads.

# **Shard a Collection Using a Hashed Shard Key**

New in version 2.4.

*[Hashed shard keys](#page-15-0)* (page 16) use a *hashed index* of a field as the *shard key* to partition data across your sharded cluster.

For suggestions on choosing the right field as your hashed shard key, see *[Hashed Shard Keys](#page-15-0)* (page 16). For limitations on hashed indexes, see *index-hashed-index*.

Note: If chunk migrations are in progress while creating a hashed shard key collection, the initial chunk distribution may be uneven until the balancer automatically balances the collection.

## **Shard the Collection**

To shard a collection using a hashed shard key, use an operation in the mongo that resembles the following:

sh.shardCollection( "records.active", { a: "hashed" } )

This operation shards the active collection in the records database, using a hash of the a field as the shard key.

#### **Specify the Initial Number of Chunks**

If you shard an empty collection using a hashed shard key, MongoDB automatically creates and migrates empty chunks so that each shard has two chunks. To control how many chunks MongoDB creates when sharding the collection, use shardCollection with the numInitialChunks parameter.

Important: MongoDB 2.4 adds support for hashed shard keys. After sharding a collection with a hashed shard key, you must use the MongoDB 2.4 or higher mongos and mongod instances in your sharded cluster.

Warning: MongoDB hashed indexes truncate floating point numbers to 64-bit integers before hashing. For example, a hashed index would store the same value for a field that held a value of 2.3, 2.2, and 2.9. To prevent collisions, do not use a hashed index for floating point numbers that cannot be reliably converted to 64-bit integers (and then back to floating point). MongoDB hashed indexes do not support floating point values larger than  $2^{53}$ .

# **Add Shards to a Cluster**

You add shards to a *sharded cluster* after you create the cluster or any time that you need to add capacity to the cluster. If you have not created a sharded cluster, see *[Deploy a Sharded Cluster](#page-31-0)* (page 32).

In production environments, all shards should be *replica sets*.

## **Considerations**

Balancing When you add a shard to a sharded cluster, you affect the balance of *chunks* among the shards of a cluster for all existing sharded collections. The balancer will begin migrating chunks so that the cluster will achieve balance. See *[Sharded Collection Balancing](#page-24-0)* (page 25) for more information.

Capacity Planning When adding a shard to a cluster, always ensure that the cluster has enough capacity to support the migration required for balancing the cluster without affecting legitimate production traffic.

# **Add a Shard to a Cluster**

You interact with a sharded cluster by connecting to a mongos instance.

1. From a mongo shell, connect to the mongos instance. For example, if a mongos is accessible at mongos0.example.net on port 27017, issue the following command:

```
mongo --host mongos0.example.net --port 27017
```
2. Add a shard to the cluster using the sh.addShard() method, as shown in the examples below. Issue sh.addShard() separately for each shard. If the shard is a replica set, specify the name of the replica set and specify a member of the set. In production deployments, all shards should be replica sets.

## **Optional**

You can instead use the addShard database command, which lets you specify a name and maximum size for the shard. If you do not specify these, MongoDB automatically assigns a name and maximum size. To use the database command, see addShard.

The following are examples of adding a shard with sh.addShard():

• To add a shard for a replica set named rs1 with a member running on port 27017 on mongodb0.example.net, issue the following command:

sh.addShard( "rs1/mongodb0.example.net:27017" )

Changed in version 2.0.3.

For MongoDB versions prior to 2.0.3, you must specify all members of the replica set. For example:

sh.addShard( "rs1/mongodb0.example.net:27017,mongodb1.example.net:27017,mongodb2.example.net

• To add a shard for a standalone mongod on port 27017 of mongodb0.example.net, issue the following command:

sh.addShard( "mongodb0.example.net:27017" )

Note: It might take some time for *chunks* to migrate to the new shard.

# **Deploy Three Config Servers for Production Deployments**

This procedure converts a test deployment with only one *[config server](#page-10-0)* (page 11) to a production deployment with three config servers.

## Tip

Use CNAMEs to identify your config servers to the cluster so that you can rename and renumber your config servers without downtime.

For redundancy, all production *[sharded clusters](#page-2-0)* (page 3) should deploy three config servers on three different machines. Use a single config server only for testing deployments, never for production deployments. When you shift to production, upgrade immediately to three config servers.

To convert a test deployment with one config server to a production deployment with three config servers:

- 1. Shut down all existing MongoDB processes in the cluster. This includes:
	- all mongod instances or *replica sets* that provide your shards.
	- all mongos instances in your cluster.
- 2. Copy the entire dbPath file system tree from the existing config server to the two machines that will provide the additional config servers. These commands, issued on the system with the existing *[Config Database](#page-77-0)* (page 78), mongo-config0.example.net may resemble the following:

```
rsync -az /data/configdb mongo-config1.example.net:/data/configdb
rsync -az /data/configdb mongo-config2.example.net:/data/configdb
```
3. Start all three config servers, using the same invocation that you used for the single config server.

mongod --configsvr

4. Restart all shard mongod and mongos processes.

# <span id="page-39-1"></span>**Convert a Replica Set to a Replicated Sharded Cluster**

#### **Overview**

This tutorial converts a single three-member replica set to a sharded cluster with two shards. Each shard is an independent three-member replica set. The procedure is as follows:

- 1. Create the initial three-member replica set and insert data into a collection. See *[Set Up Initial Replica Set](#page-39-0)* (page 40).
- 2. Start the config databases and a mongos. See *[Deploy Config Databases and mongos](#page-40-0)* (page 41).
- 3. Add the initial replica set as a shard. See *[Add Initial Replica Set as a Shard](#page-41-0)* (page 42).
- 4. Create a second shard and add to the cluster. See *[Add Second Shard](#page-41-1)* (page 42).
- 5. Shard the desired collection. See *[Shard a Collection](#page-41-2)* (page 42).

#### **Prerequisites**

This tutorial uses a total of ten servers: one server for the mongos and three servers each for the first *replica set*, the second replica set, and the *[config servers](#page-10-0)* (page 11).

Each server must have a resolvable domain, hostname, or IP address within your system.

The tutorial uses the default data directories (e.g.  $/data/db$  and  $/data/configdb$ ). Create the appropriate directories with appropriate permissions. To use different paths, see http://docs.mongodb.org/manual/reference/configuration-options .

The tutorial uses the default ports (e.g. 27017 and 27019). To use different ports, see http://docs.mongodb.org/manual/reference/configuration-options.

# **Considerations**

In production deployments, use exactly **three** config servers. Each config server must be on a separate machine.

In development and testing environments, you can deploy a cluster with a single config server.

## **Procedures**

<span id="page-39-0"></span>Set Up Initial Replica Set This procedure creates the initial three-member replica set rs0. The replica set members are on the following hosts: mongodb0.example.net, mongodb1.example.net, and mongodb2.example.net.

Step 1: Start each member of the replica set with the appropriate options. For each member, start a mongod, specifying the replica set name through the replSet option. Include any other parameters specific to your deployment. For replication-specific parameters, see *cli-mongod-replica-set*.

mongod --replSet "rs0"

Repeat this step for the other two members of the rs0 replica set.

Step 2: Connect a **mongo** shell to a replica set member. Connect a mongo shell to *one* member of the replica set (e.g. mongodb0.example.net)

mongo mongodb0.example.net

Step 3: Initiate the replica set. From the mongo shell, run rs.initiate() to initiate a replica set that consists of the current member.

rs.initiate()

Step 4: Add the remaining members to the replica set.

```
rs.add("mongodb1.example.net")
rs.add("mongodb2.example.net")
```
Step 5: Create and populate a new collection. The following step adds one million documents to the collection test\_collection and can take several minutes depending on your system.

Issue the following operations on the primary of the replica set:

```
use test
var bulk = db.test_collection.initializeUnorderedBulkOp();
people = ["Marc", "Bill", "George", "Eliot", "Matt", "Trey", "Tracy", "Greg", "Steve", "Kristina", "]
for(var i=0; i<1000000; i++){
  user_id = i;
  name = people[Math.floor(Math.random()*people.length)];
  number = Math.float(Math.random() * 10001);bulk.insert( { "user_id":user_id, "name":name, "number":number });
}
bulk.execute();
```
For more information on deploying a replica set, see http://docs.mongodb.org/manual/tutorial/deploy-replica-s

<span id="page-40-0"></span>Deploy Config Databases and **mongos** This procedure deploys the three config servers and the mongos. The config servers use the following hosts: mongodb7.example.net, mongodb8.example.net, and mongodb9.example.net; the mongos uses mongodb6.example.net.

Step 1: Start three config databases. On each mongodb7.example.net, mongodb8.example.net, and mongodb9.example.net server, start the config server using default data directory /data/configdb and the default port 27019:

mongod --configsvr

To modify the default settings or to include additional options specific to your deployment, see http://docs.mongodb.org/manual/reference/configuration-options.

Step 2: Start a mongos instance. On mongodb6.example.net, start the mongos specifying the config servers. The mongos runs on the default port 27017.

This tutorial specifies a small *--chunkSize* of 1 MB to test sharding with the test\_collection created earlier.

Note: In production environments, do not use a small chunkSize size.

mongos --configdb mongodb07.example.net:27019,mongodb08.example.net:27019,mongodb09.example.net:2701

<span id="page-41-0"></span>Add Initial Replica Set as a Shard The following procedure adds the initial replica set  $r \leq 0$  as a shard.

#### Step 1: Connect a **mongo** shell to the **mongos**.

mongo mongodb6.example.net:27017/admin

Step 2: Add the shard. Add a shard to the cluster with the sh.addShard method:

sh.addShard( "rs0/mongodb0.example.net:27017,mongodb1.example.net:27017,mongodb2.example.net:27017" )

<span id="page-41-1"></span>Add Second Shard The following procedure deploys a new replica set rs1 for the second shard and adds it to the cluster. The replica set members are on the following hosts: mongodb3.example.net, mongodb4.example.net, and mongodb5.example.net.

Step 1: Start each member of the replica set with the appropriate options. For each member, start a mongod, specifying the replica set name through the replSet option. Include any other parameters specific to your deployment. For replication-specific parameters, see *cli-mongod-replica-set*.

```
mongod --replSet "rs1"
```
Repeat this step for the other two members of the rs1 replica set.

Step 2: Connect a **mongo** shell to a replica set member. Connect a mongo shell to *one* member of the replica set (e.g. mongodb3.example.net)

mongo mongodb3.example.net

Step 3: Initiate the replica set. From the mongo shell, run rs.initiate() to initiate a replica set that consists of the current member.

rs.initiate()

Step 4: Add the remaining members to the replica set. Add the remaining members with the  $rs$ . add() method.

```
rs.add("mongodb4.example.net")
rs.add("mongodb5.example.net")
```
## Step 5: Connect a **mongo** shell to the **mongos**.

mongo mongodb6.example.net:27017/admin

Step 6: Add the shard. In a mongo shell connected to the mongos, add the shard to the cluster with the sh.addShard() method:

sh.addShard( "rs1/mongodb3.example.net:27017,mongodb4.example.net:27017,mongodb5.example.net:27017"

# <span id="page-41-2"></span>Shard a Collection

#### Step 1: Connect a **mongo** shell to the **mongos**.

mongo mongodb6.example.net:27017/admin

Step 2: Enable sharding for a database. Before you can shard a collection, you must first enable sharding for the collection's database. Enabling sharding for a database does not redistribute data but makes it possible to shard the collections in that database.

The following operation enables sharding on the test database:

```
sh.enableSharding( "test" )
```
The operation returns the status of the operation:

{ "ok" : 1 }

Step 3: Determine the shard key. For the collection to shard, determine the shard key. The *[shard key](#page-15-1)* (page 16) determines how MongoDB distributes the documents between shards. Good shard keys:

- have values that are evenly distributed among all documents,
- group documents that are often accessed at the same time into contiguous chunks, and
- allow for effective distribution of activity among shards.

Once you shard a collection with the specified shard key, you **cannot** change the shard key. For more information on shard keys, see *[Shard Keys](#page-15-1)* (page 16) and *[Considerations for Selecting Shard Keys](#page-34-0)* (page 35).

This procedure will use the number field as the shard key for test\_collection.

Step 4: Create an index on the shard key. Before sharding a non-empty collection, create an *[index on the shard](#page-28-0) [key](#page-28-0)* (page 29).

```
use test
db.test collection.createIndex( { number : 1 } )
```
Step 5: Shard the collection. In the test database, shard the test\_collection, specifying number as the shard key.

```
use test
sh.shardCollection( "test.test_collection", { "number" : 1 } )
```
The method returns the status of the operation:

{ "collectionsharded" : "test.test\_collection", "ok" : 1 }

The *[balancer](#page-24-0)* (page 25) will redistribute chunks of documents when it next runs. As clients insert additional documents into this collection, the mongos will route the documents between the shards.

Step 6: Confirm the shard is balancing. To confirm balancing activity, run db.stats() or db.printShardingStatus() in the test database.

```
use test
db.stats()
db.printShardingStatus()
```
Example output of the db.stats():

```
{
  "raw" :: {"rs0/mongodb0.example.net:27017,mongodb1.example.net:27017,mongodb2.example.net:27017" : {
         "db" : "test",
         "collections" : 3,
         "objects" : 989316,
         "avgObjSize" : 111.99974123535857,
         "dataSize" : 110803136,
         "storageSize" : 174751744,
         "numExtents" : 14,
         "indexes" : 2,
         "indexSize" : 57370992,
         "fileSize" : 469762048,
         "nsSizeMB" : 16,
         "dataFileVersion" : {
            "major" : 4,
            "minor" : 5
         },
         "extentFreeList" : {
            "num" : 0,
            "totalSize" : 0
         },
         "ok" : 1
      },
      "rs1/mongodb3.example.net:27017,mongodb4.example.net:27017,mongodb5.example.net:27017" : {
         "db" : "test",
         "collections" : 3,
         "objects" : 14697,
         "avgObjSize" : 111.98258147921345,
         "dataSize" : 1645808,
         "storageSize" : 2809856,
         "numExtents" : 7,
         "indexes" : 2,
         "indexSize" : 1169168,
         "fileSize" : 67108864,
         "nsSizeMB" : 16,
         "dataFileVersion" : {
            "major" : 4,
            "minor" : 5
         },
         "extentFreeList" : {
            "num" : 0,
            "totalSize" : 0
         },
         \frac{1}{\sqrt{2}} ok<sup>\sqrt{2}</sup> : 1
      }
  },
  "objects" : 1004013,
  "avgObjSize" : 111,
  "dataSize" : 112448944,
 "storageSize" : 177561600,
 "numExtents" : 21,
 "indexes" : 4,
 "indexSize" : 58540160,
 "fileSize" : 536870912,
  "extentFreeList" : {
      "num" : 0,
      "totalSize" : 0
```

```
},
   "\circ k" : 1}
```
Example output of the db.printShardingStatus():

```
--- Sharding Status ---
sharding version: {
   "_id" : 1,
   "version" : 4,
   "minCompatibleVersion" : 4,
   "currentVersion" : 5,
   "clusterId" : ObjectId("5446970c04ad5132c271597c")
}
shards:
   { "_id" : "rs0", "host" : "rs0/mongodb0.example.net:27017,mongodb1.example.net:27017,mongodb2.example.net:27017" }
     "_id" : "rs1", "host" : "rs1/mongodb3.example.net:27017,mongodb4.example.net:27017,mongodb5.ex
databases:
   { "_id" : "admin", "partitioned" : false, "primary" : "config" }
   { "_id" : "test", "partitioned" : true, "primary" : "rs0" }
test.test_collection
      shard key: { "number" : 1 }
      chunks:
         rs1 5
         rs0 186
      too many chunks to print, use verbose if you want to force print
```
Run these commands for a second time to demonstrate that *chunks* are migrating from rs0 to rs1.

## **Convert Sharded Cluster to Replica Set**

This tutorial describes the process for converting a *sharded cluster* to a non-sharded *replica set*. To convert a replica set into a sharded cluster *[Convert a Replica Set to a Replicated Sharded Cluster](#page-39-1)* (page 40). See the *[Sharding](#page-1-0)* (page 2) documentation for more information on sharded clusters.

## **Convert a Cluster with a Single Shard into a Replica Set**

In the case of a *sharded cluster* with only one shard, that shard contains the full data set. Use the following procedure to convert that cluster into a non-sharded *replica set*:

- 1. Reconfigure the application to connect to the primary member of the replica set hosting the single shard that system will be the new replica set.
- 2. Optionally remove the *--shardsrv* option, if your mongod started with this option.

Tip

Changing the *--shardsrv* option will change the port that mongod listens for incoming connections on.

The single-shard cluster is now a non-sharded *replica set* that will accept read and write operations on the data set.

You may now decommission the remaining sharding infrastructure.

#### **Convert a Sharded Cluster into a Replica Set**

Use the following procedure to transition from a *sharded cluster* with more than one shard to an entirely new *replica set*.

- 1. With the *sharded cluster* running, deploy a new replica set in addition to your sharded cluster. The replica set must have sufficient capacity to hold all of the data files from all of the current shards combined. Do not configure the application to connect to the new replica set until the data transfer is complete.
- 2. Stop all writes to the *sharded cluster*. You may reconfigure your application or stop all mongos instances. If you stop all mongos instances, the applications will not be able to read from the database. If you stop all mongos instances, start a temporary mongos instance on that applications cannot access for the data migration procedure.
- 3. Use mongodump and mongorestore to migrate the data from the mongos instance to the new *replica set*.

Note: Not all collections on all databases are necessarily sharded. Do not solely migrate the sharded collections. Ensure that all databases and all collections migrate correctly.

4. Reconfigure the application to use the non-sharded *replica set* instead of the mongos instance.

The application will now use the un-sharded *replica set* for reads and writes. You may now decommission the remaining unused sharded cluster infrastructure.

# **3.2 Sharded Cluster Maintenance Tutorials**

The following tutorials provide information in maintaining sharded clusters.

*[View Cluster Configuration](#page-46-0)* (page 47) View status information about the cluster's databases, shards, and chunks.

- *[Migrate Config Servers with the Same Hostname](#page-47-0)* (page 48) Migrate a config server to a new system while keeping the same hostname. This procedure requires changing the DNS entry to point to the new system.
- *[Migrate Config Servers with Different Hostnames](#page-47-1)* (page 48) Migrate a config server to a new system that uses a new hostname. If possible, avoid changing the hostname and instead use the *[Migrate Config Servers with the Same](#page-47-0) [Hostname](#page-47-0)* (page 48) procedure.
- *[Replace Disabled Config Server](#page-48-0)* (page 49) Replaces a config server that has become inoperable. This procedure assumes that the hostname does not change.
- *[Migrate a Sharded Cluster to Different Hardware](#page-49-0)* (page 50) Migrate a sharded cluster to a different hardware system, for example, when moving a pre-production environment to production.
- *[Backup Cluster Metadata](#page-52-0)* (page 53) Create a backup of a sharded cluster's metadata while keeping the cluster operational.
- *[Configure Behavior of Balancer Process in Sharded Clusters](#page-52-1)* (page 53) Manage the balancer's behavior by scheduling a balancing window, changing size settings, or requiring replication before migration.

*[Manage Sharded Cluster Balancer](#page-54-0)* (page 55) View balancer status and manage balancer behavior.

*[Remove Shards from an Existing Sharded Cluster](#page-58-0)* (page 59) Migrate a single shard's data and remove the shard.

# <span id="page-46-0"></span>**View Cluster Configuration**

#### **List Databases with Sharding Enabled**

To list the databases that have sharding enabled, query the databases collection in the *[Config Database](#page-77-0)* (page 78). A database has sharding enabled if the value of the partitioned field is true. Connect to a mongos instance with a mongo shell, and run the following operation to get a full list of databases with sharding enabled:

```
use config
db.databases.find( { "partitioned": true } )
```
## Example

You can use the following sequence of commands when to return a list of all databases in the cluster:

```
use config
db.databases.find()
```
If this returns the following result set:

```
{ "_id" : "admin", "partitioned" : false, "primary" : "config" }
{ "_id" : "animals", "partitioned" : true, "primary" : "m0.example.net:30001" }
{ "_id" : "farms", "partitioned" : false, "primary" : "m1.example2.net:27017" }
```
Then sharding is only enabled for the animals database.

## **List Shards**

To list the current set of configured shards, use the listShards command, as follows:

```
use admin
db.runCommand( { listShards : 1 } )
```
#### **View Cluster Details**

To view cluster details, issue db.printShardingStatus() or sh.status(). Both methods return the same output.

## Example

In the following example output from sh.status()

- sharding version displays the version number of the shard metadata.
- shards displays a list of the mongod instances used as shards in the cluster.
- databases displays all databases in the cluster, including database that do not have sharding enabled.
- The chunks information for the foo database displays how many chunks are on each shard and displays the range of each chunk.

```
--- Sharding Status ---
 sharding version: { " id" : 1, "version" : 3 }
 shards:
    { "_id" : "shard0000", "host" : "m0.example.net:30001" }
   { "_id" : "shard0001", "host" : "m3.example2.net:50000" }
 databases:
```

```
{ "_id" : "admin", "partitioned" : false, "primary" : "config" }
{ "_id" : "contacts", "partitioned" : true, "primary" : "shard0000" }
   foo.contacts
       shard key: { "zip" : 1 }
       chunks:
           shard0001 2
           shard0002 3
           shard0000 2
        { "zip" : { "$minKey" : 1 } } -->> { "zip" : "56000" } on : shard0001 { "t" : 2, "i" : 0 }
        { "zip" : 56000 } -->> { "zip" : "56800" } on : shard0002 { "t" : 3, "i" : 4 }
       { "zip" : 56800 } -->> { "zip" : "57088" } on : shard0002 { "t" : 4, "i" : 2 }
       { "zip" : 57088 } -->> { "zip" : "57500" } on : shard0002 { "t" : 4, "i" : 3 }
       { "zip" : 57500 } -->> { "zip" : "58140" } on : shard0001 { "t" : 4, "i" : 0 }
       {\{ "zip" : 58140 } -->> {\{} "zip" : "59000" } on : shard0000 {\{} "t" : 4, "i" : 1 }
       { "zip" : 59000 } -->> { "zip" : { "$maxKey" : 1 } } on : shard0000 { "t" : 3, "i" : 3 }
{ "_id" : "test", "partitioned" : false, "primary" : "shard0000" }
```
## <span id="page-47-0"></span>**Migrate Config Servers with the Same Hostname**

This procedure migrates a *[config server](#page-10-0)* (page 11) in a *[sharded cluster](#page-8-0)* (page 9) to a new system that uses *the same* hostname.

To migrate all the config servers in a cluster, perform this procedure for each config server separately and migrate the config servers in reverse order from how they are listed in the mongos instances' configDB string. Start with the last config server listed in the configDB string.

1. Shut down the config server.

This renders all config data for the sharded cluster "read only."

- 2. Change the DNS entry that points to the system that provided the old config server, so that the *same* hostname points to the new system. How you do this depends on how you organize your DNS and hostname resolution services.
- 3. Copy the contents of dbPath from the old config server to the new config server.

For example, to copy the contents of dbPath to a machine named mongodb.config2.example.net, you might issue a command similar to the following:

rsync -az /data/configdb/ mongodb.config2.example.net:/data/configdb

4. Start the config server instance on the new system. The default invocation is:

mongod --configsvr

When you start the third config server, your cluster will become writable and it will be able to create new splits and migrate chunks as needed.

# <span id="page-47-1"></span>**Migrate Config Servers with Different Hostnames**

#### **Overview**

Sharded clusters use a group of three config servers to store cluster meta data, and all three config servers must be available to support cluster metadata changes that include chunk splits and migrations. If one of the config servers is unavailable or inoperable, you must replace it as soon as possible.

This procedure migrates a *[config server](#page-10-0)* (page 11) in a *[sharded cluster](#page-8-0)* (page 9) to a new server that uses a different hostname. Use this procedure only if the config server *will not* be accessible via the same hostname. If possible, avoid changing the hostname so that you can instead use the procedure to *[migrate a config server and use the same hostname](#page-47-0)* (page 48).

## **Considerations**

Changing a *[config server's](#page-10-0)* (page 11) hostname requires downtime and requires restarting every process in the sharded cluster.

While migrating config servers, always make sure that all mongos instances have three config servers specified in the configDB setting at all times. Also ensure that you specify the config servers in the same order for each mongos instance's configDB setting.

## **Procedure**

- 1. Disable the cluster balancer process temporarily. See *[Disable the Balancer](#page-56-0)* (page 57) for more information.
- 2. Shut down the config server to migrate.

This renders all config data for the sharded cluster "read only."

3. Copy the contents of dbPath from the old config server to the new config server. For example, to copy the contents of dbPath to a machine named mongodb.config2.example.net, use a command that resembles the following:

rsync -az /data/configdb mongodb.config2.example.net:/data/configdb

4. Start the config server instance on the new system. The default invocation is:

mongod --configsvr

- 5. Shut down all existing MongoDB processes. This includes:
	- the mongod instances for the shards.
	- the mongod instances for the existing *[config databases](#page-77-0)* (page 78).
	- the mongos instances.
- 6. Restart all shard mongod instances.
- 7. Restart the mongod instances for the two existing non-migrated config servers.
- 8. Update the configDB setting for each mongos instances.
- 9. Restart the mongos instances.
- 10. Re-enable the balancer to allow the cluster to resume normal balancing operations. See the *[Disable the Balancer](#page-56-0)* (page 57) section for more information on managing the balancer process.

# <span id="page-48-0"></span>**Replace Disabled Config Server**

## **Overview**

Sharded clusters use a group of three config servers to store cluster meta data, and all three config servers must be available to support cluster metadata changes that include chunk splits and migrations. If one of the config servers is unavailable or inoperable you must replace it as soon as possible.

This procedure replaces an inoperable *[config server](#page-10-0)* (page 11) in a *[sharded cluster](#page-8-0)* (page 9). Use this procedure only to replace a config server that has become inoperable (e.g. hardware failure).

This process assumes that the hostname of the instance will not change. If you must change the hostname of the instance, use the procedure to *[migrate a config server and use a new hostname](#page-47-1)* (page 48).

#### **Considerations**

In the course of this procedure *never* remove a config server from the configDB parameter on any of the mongos instances.

#### **Procedure**

Step 1: Provision a new system, with the same IP address and hostname as the previous host. You will have to ensure the new system has the same IP address and hostname as the system it's replacing *or* you will need to modify the DNS records and wait for them to propagate.

Step 2: Shut down *one* of the remaining config servers. Copy all of this host's dbPath path from the current system to the system that will provide the new config server. This command, issued on the system with the data files, may resemble the following:

rsync -az /data/configdb mongodb.config2.example.net:/data/configdb

Step 3: If necessary, update DNS and/or networking. Ensure the new config server is accessible by the same name as the previous config server.

#### Step 4: Start the *new* config server.

mongod --configsvr

# <span id="page-49-0"></span>**Migrate a Sharded Cluster to Different Hardware**

This procedure moves the components of the *sharded cluster* to a new hardware system without downtime for reads and writes.

Important: While the migration is in progress, do not attempt to change to the *[cluster metadata](#page-29-0)* (page 30). Do not use any operation that modifies the cluster metadata *in any way*. For example, do not create or drop databases, create or drop collections, or use any sharding commands.

If your cluster includes a shard backed by a *standalone* mongod instance, consider converting the standalone to a replica set to simplify migration and to let you keep the cluster online during future maintenance. Migrating a shard as standalone is a multi-step process that may require downtime.

To migrate a cluster to new hardware, perform the following tasks.

#### **Disable the Balancer**

Disable the balancer to stop *[chunk migration](#page-25-0)* (page 26) and do not perform any metadata write operations until the process finishes. If a migration is in progress, the balancer will complete the in-progress migration before stopping.

To disable the balancer, connect to one of the cluster's mongos instances and issue the following method:

sh.stopBalancer()

To check the balancer state, issue the sh.getBalancerState() method.

For more information, see *[Disable the Balancer](#page-56-0)* (page 57).

# **Migrate Each Config Server Separately**

Migrate each *[config server](#page-10-0)* (page 11) by starting with the *last* config server listed in the configDB string. Proceed in reverse order of the configDB string. Migrate and restart a config server before proceeding to the next. Do not rename a config server during this process.

Note: If the name or address that a sharded cluster uses to connect to a config server changes, you must restart every mongod and mongos instance in the sharded cluster. Avoid downtime by using CNAMEs to identify config servers within the MongoDB deployment.

See *[Migrate Config Servers with Different Hostnames](#page-47-1)* (page 48) for more information.

Important: Start with the *last* config server listed in configDB.

1. Shut down the config server.

This renders all config data for the sharded cluster "read only."

- 2. Change the DNS entry that points to the system that provided the old config server, so that the *same* hostname points to the new system. How you do this depends on how you organize your DNS and hostname resolution services.
- 3. Copy the contents of dbPath from the old config server to the new config server.

For example, to copy the contents of dbPath to a machine named mongodb.config2.example.net, you might issue a command similar to the following:

rsync -az /data/configdb/ mongodb.config2.example.net:/data/configdb

4. Start the config server instance on the new system. The default invocation is:

mongod --configsvr

#### **Restart the mongos Instances**

If the configDB string will change as part of the migration, you must shut down *all* mongos instances before changing the configDB string. This avoids errors in the sharded cluster over configDB string conflicts.

If the configDB string will remain the same, you can migrate the mongos instances sequentially or all at once.

- 1. Shut down the mongos instances using the shutdown command. If the configDB string is changing, shut down *all* mongos instances.
- 2. If the hostname has changed for any of the config servers, update the configDB string for each mongos instance. The mongos instances must all use the same configDB string. The strings must list identical host names in identical order.

To avoid downtime, give each config server a logical DNS name (unrelated to the server's physical or virtual hostname). Without logical DNS names, moving or renaming a config server requires shutting down every mongod and mongos instance in the sharded cluster.

3. Restart the mongos instances being sure to use the updated configDB string if hostnames have changed.

For more information, see *[Start the mongos Instances](#page-31-1)* (page 32).

## **Migrate the Shards**

Migrate the shards one at a time. For each shard, follow the appropriate procedure in this section.

<span id="page-51-1"></span>Migrate a Replica Set Shard To migrate a sharded cluster, migrate each member separately. First migrate the non-primary members, and then migrate the *primary* last.

If the replica set has two voting members, add an arbiter to the replica set to ensure the set keeps a majority of its votes available during the migration. You can remove the arbiter after completing the migration.

## <span id="page-51-0"></span>Migrate a Member of a Replica Set Shard

- 1. Shut down the mongod process. To ensure a clean shutdown, use the shutdown command.
- 2. Move the data directory (i.e., the dbPath) to the new machine.
- 3. Restart the mongod process at the new location.
- 4. Connect to the replica set's current primary.
- 5. If the hostname of the member has changed, use rs.reconfig() to update the replica set configuration document with the new hostname.

For example, the following sequence of commands updates the hostname for the instance at position 2 in the members array:

```
cfg = rs.com()cfg.members[2].host = "pocatello.example.net:27017"
rs.reconfig(cfg)
```
For more information on updating the configuration document, see *replica-set-reconfiguration-usage*.

- 6. To confirm the new configuration, issue  $rs$ .conf().
- 7. Wait for the member to recover. To check the member's state, issue rs.status().

Migrate the Primary in a Replica Set Shard While migrating the replica set's primary, the set must elect a new primary. This failover process which renders the replica set unavailable to perform reads or accept writes for the duration of the election, which typically completes quickly. If possible, plan the migration during a maintenance window.

1. Step down the primary to allow the normal *failover* process. To step down the primary, connect to the primary and issue the either the replSetStepDown command or the rs.stepDown() method. The following example shows the rs.stepDown() method:

```
rs.stepDown()
```
2. Once the primary has stepped down and another member has become PRIMARY state. To migrate the steppeddown primary, follow the *[Migrate a Member of a Replica Set Shard](#page-51-0)* (page 52) procedure

You can check the output of rs.status() to confirm the change in status.

Migrate a Standalone Shard The ideal procedure for migrating a standalone shard is to convert the standalone to a replica set and then use the procedure for *[migrating a replica set shard](#page-51-1)* (page 52). In production clusters, all shards should be replica sets, which provides continued availability during maintenance windows.

Migrating a shard as standalone is a multi-step process during which part of the shard may be unavailable. If the shard is the *primary shard* for a database,the process includes the movePrimary command. While the movePrimary runs, you should stop modifying data in that database. To migrate the standalone shard, use the *[Remove Shards from](#page-58-0) [an Existing Sharded Cluster](#page-58-0)* (page 59) procedure.

## **Re-Enable the Balancer**

To complete the migration, re-enable the balancer to resume *[chunk migrations](#page-25-0)* (page 26).

Connect to one of the cluster's mongos instances and pass true to the sh. setBalancerState() method:

sh.setBalancerState(**true**)

To check the balancer state, issue the sh.getBalancerState() method.

For more information, see *[Enable the Balancer](#page-57-0)* (page 58).

# <span id="page-52-0"></span>**Backup Cluster Metadata**

This procedure shuts down the mongod instance of a *[config server](#page-10-0)* (page 11) in order to create a backup of a *[sharded](#page-2-0) [cluster's](#page-2-0)* (page 3) metadata. The cluster's config servers store all of the cluster's metadata, most importantly the mapping from *chunks* to *shards*.

When you perform this procedure, the cluster remains operational  $14$ .

- 1. Disable the cluster balancer process temporarily. See *[Disable the Balancer](#page-56-0)* (page 57) for more information.
- 2. Shut down one of the config databases.
- 3. Create a full copy of the data files (i.e. the path specified by the dbPath option for the config instance.)
- 4. Restart the original configuration server.
- 5. Re-enable the balancer to allow the cluster to resume normal balancing operations. See the *[Disable the Balancer](#page-56-0)* (page 57) section for more information on managing the balancer process.

#### See also:

http://docs.mongodb.org/manual/core/backups.

# <span id="page-52-1"></span>**Configure Behavior of Balancer Process in Sharded Clusters**

The balancer is a process that runs on *one* of the mongos instances in a cluster and ensures that *chunks* are evenly distributed throughout a sharded cluster. In most deployments, the default balancer configuration is sufficient for normal operation. However, administrators might need to modify balancer behavior depending on application or

<span id="page-52-2"></span><sup>&</sup>lt;sup>14</sup> While one of the three config servers is unavailable, the cluster cannot split any chunks nor can it migrate chunks between shards. Your application will be able to write data to the cluster. See *[Config Servers](#page-10-0)* (page 11) for more information.

operational requirements. If you encounter a situation where you need to modify the behavior of the balancer, use the procedures described in this document.

For conceptual information about the balancer, see *[Sharded Collection Balancing](#page-24-0)* (page 25) and *[Cluster Balancer](#page-24-1)* (page 25).

#### **Schedule a Window of Time for Balancing to Occur**

You can schedule a window of time during which the balancer can migrate chunks, as described in the following procedures:

- *[Schedule the Balancing Window](#page-55-0)* (page 56)
- *[Remove a Balancing Window Schedule](#page-56-1)* (page 57).

The mongos instances use their own local timezones when respecting balancer window.

## **Configure Default Chunk Size**

The default chunk size for a sharded cluster is 64 megabytes. In most situations, the default size is appropriate for splitting and migrating chunks. For information on how chunk size affects deployments, see details, see *[Chunk Size](#page-28-1)* (page 29).

Changing the default chunk size affects chunks that are processes during migrations and auto-splits but does not retroactively affect all chunks.

To configure default chunk size, see *[Modify Chunk Size in a Sharded Cluster](#page-66-0)* (page 67).

#### **Change the Maximum Storage Size for a Given Shard**

The maxSize field in the [shards](#page-81-0) (page 82) collection in the *[config database](#page-77-0)* (page 78) sets the maximum size for a shard, allowing you to control whether the balancer will migrate chunks to a shard. If mapped size <sup>[15](#page-53-0)</sup> is above a shard's maxSize, the balancer will not move chunks to the shard. Also, the balancer will not move chunks off an overloaded shard. This must happen manually. The  $maxSize$  value only affects the balancer's selection of destination shards.

By default, maxSize is not specified, allowing shards to consume the total amount of available space on their machines if necessary.

You can set maxSize both when adding a shard and once a shard is running.

To set maxSize when adding a shard, set the addShard command's maxSize parameter to the maximum size in megabytes. For example, the following command run in the mongo shell adds a shard with a maximum size of 125 megabytes:

db.runCommand( { addshard : "example.net:34008", maxSize : 125 } )

To set maxSize on an existing shard, insert or update the maxSize field in the [shards](#page-81-0) (page 82) collection in the *[config database](#page-77-0)* (page 78). Set the maxSize in megabytes.

## Example

Assume you have the following shard without a maxSize field:

{ "\_id" : "shard0000", "host" : "example.net:34001" }

<span id="page-53-0"></span><sup>&</sup>lt;sup>15</sup> This value includes the mapped size of all data files including the "local" and admin databases. Account for this when setting maxSize.

Run the following sequence of commands in the mongo shell to insert a max $\text{Size}$  of 125 megabytes:

```
use config
db.shards.update( { _id : "shard0000" }, { $set : { maxSize : 125 }})
```
To later increase the  $maxSize$  setting to 250 megabytes, run the following:

```
use config
db.shards.update( \{-id : "shared0000" \}, \{ $set : \{ maxSize : 250 \} \})
```
#### <span id="page-54-1"></span>**Change Replication Behavior for Chunk Migration (Secondary Throttle)**

Changed in version 2.8.0: The balancer configuration document added configurable writeConcern to control the semantics of the secondaryThrottle option.

The \_secondaryThrottle parameter of the balancer and the moveChunk command affects the replication behavior during *[chunk migration](#page-27-1)* (page 28). By default, \_secondaryThrottle is true, which means each document move during chunk migration propagates to at least one secondary before the balancer proceeds with its next operation: this is equivalent to a write concern of  $\{w: 1\}$ .

You can also configure the writeConcern for the \_secondaryThrottle operation, to configure how migrations will wait for replication to complete. For more information on the replication behavior during various steps of chunk migration, see:ref:*chunk-migration-replication*.

To change the balancer's \_secondaryThrottle and writeConcern values, connect to a mongos instance and directly update the \_secondaryThrottle value in the [settings](#page-81-1) (page 82) collection of the *[config database](#page-77-0)* (page 78). For example, from a mongo shell connected to a mongos, issue the following command:

```
use config
db.settings.update(
   { "_id" : "balancer" },
   { $set : { "_secondaryThrottle" : false },
            { "writeConcern": { "w": "majority" } } },
   { upsert : true }
)
```
The effects of changing the secondaryThrottle and writeConcern value may not be immediate. To ensure an immediate effect, stop and restart the balancer to enable the selected value of \_secondaryThrottle. See *[Manage Sharded Cluster Balancer](#page-54-0)* (page 55) for details.

# <span id="page-54-0"></span>**Manage Sharded Cluster Balancer**

This page describes common administrative procedures related to balancing. For an introduction to balancing, see *[Sharded Collection Balancing](#page-24-0)* (page 25). For lower level information on balancing, see *[Cluster Balancer](#page-24-1)* (page 25).

#### See also:

*[Configure Behavior of Balancer Process in Sharded Clusters](#page-52-1)* (page 53)

## **Check the Balancer State**

The following command checks if the balancer is enabled (i.e. that the balancer is allowed to run). The command does not check if the balancer is active (i.e. if it is actively balancing chunks).

To see if the balancer is enabled in your *cluster*, issue the following command, which returns a boolean:

sh.getBalancerState()

New in version 2.8.0: You can also see if the balancer is enabled using sh.status(). The currently-enabled field indicates whether the balancer is enabled, while the currently-running field indicates if the balancer is currently running.

# **Check the Balancer Lock**

To see if the balancer process is active in your *cluster*, do the following:

- 1. Connect to any mongos in the cluster using the mongo shell.
- 2. Issue the following command to switch to the *[Config Database](#page-77-0)* (page 78):

use config

3. Use the following query to return the balancer lock:

db.locks.find( { \_id : "balancer" } ).pretty()

When this command returns, you will see output like the following:

```
{ "_id" : "balancer",
"process" : "mongos0.example.net:1292810611:1804289383",
 "state" : 2,
    "ts" : ObjectId("4d0f872630c42d1978be8a2e"),
  "when" : "Mon Dec 20 2010 11:41:10 GMT-0500 (EST)",
   "who" : "mongos0.example.net:1292810611:1804289383:Balancer:846930886",
   "why" : "doing balance round" }
```
This output confirms that:

- The balancer originates from the mongos running on the system with the hostname mongos0.example.net.
- The value in the state field indicates that a mongos has the lock. For version 2.0 and later, the value of an active lock is 2; for earlier versions the value is 1.

## <span id="page-55-0"></span>**Schedule the Balancing Window**

In some situations, particularly when your data set grows slowly and a migration can impact performance, it's useful to be able to ensure that the balancer is active only at certain times. Use the following procedure to specify a window during which the *balancer* will be able to migrate chunks:

- 1. Connect to any mongos in the cluster using the mongo shell.
- 2. Issue the following command to switch to the *[Config Database](#page-77-0)* (page 78):

use config

3. Issue the following operation to ensure the balancer is not in the stopped state:

sh.setBalancerState( true )

The balancer will not activate if in the stopped state or outside the activeWindow timeframe.

4. Use an operation modeled on the following example update() operation to modify the balancer's window:

db.settings.update({ \_id : "balancer" }, { \$set : { activeWindow : { start : "<start-time>", sto

Replace <start-time> and <end-time> with time values using two digit hour and minute values (e.g HH:MM) that describe the beginning and end boundaries of the balancing window. These times will be evaluated relative to the time zone of each individual mongos instance in the sharded cluster. If your mongos instances are physically located in different time zones, use a common time zone (e.g. GMT) to ensure that the balancer window is interpreted correctly.

For instance, running the following will force the balancer to run between 11PM and 6AM local time only:

```
db.settings.update({ _id : "balancer" }, { $set : { activeWindow : { start : "23:00", stop : "6:
```
Note: The balancer window must be sufficient to *complete* the migration of all data inserted during the day.

As data insert rates can change based on activity and usage patterns, it is important to ensure that the balancing window you select will be sufficient to support the needs of your deployment.

Do not use the sh.startBalancer() method when you have set an activeWindow.

## <span id="page-56-1"></span>**Remove a Balancing Window Schedule**

If you have *[set the balancing window](#page-55-0)* (page 56) and wish to remove the schedule so that the balancer is always running, issue the following sequence of operations:

```
use config
db.settings.update({ _id : "balancer" }, { $unset : { activeWindow : true } })
```
# <span id="page-56-0"></span>**Disable the Balancer**

By default the balancer may run at any time and only moves chunks as needed. To disable the balancer for a short period of time and prevent all migration, use the following procedure:

- 1. Connect to any mongos in the cluster using the mongo shell.
- 2. Issue the following operation to disable the balancer:

```
sh.stopBalancer()
```
If a migration is in progress, the system will complete the in-progress migration before stopping.

3. To verify that the balancer will not start, issue the following command, which returns false if the balancer is disabled:

```
sh.getBalancerState()
```
Optionally, to verify no migrations are in progress after disabling, issue the following operation in the mongo shell:

```
use config
while( sh.isBalancerRunning() ) {
          print("waiting...");
          sleep(1000);
}
```
Note: To disable the balancer from a driver that does not have the sh.stopBalancer() or sh.setBalancerState() helpers, issue the following command from the config database:

db.settings.update( { \_id: "balancer" }, { \$set : { stopped: **true** }}, **true** )

# <span id="page-57-0"></span>**Enable the Balancer**

Use this procedure if you have disabled the balancer and are ready to re-enable it:

- 1. Connect to any mongos in the cluster using the mongo shell.
- 2. Issue one of the following operations to enable the balancer:

From the mongo shell, issue:

sh.setBalancerState(**true**)

From a driver that does not have the sh.startBalancer() helper, issue the following from the config database:

db.settings.update( { \_id: "balancer" }, { \$set : { stopped: **false** }}, **true** )

## **Disable Balancing During Backups**

If MongoDB migrates a *chunk* during a backup, you can end with an inconsistent snapshot of your *sharded cluster*. Never run a backup while the balancer is active. To ensure that the balancer is inactive during your backup operation:

- Set the *[balancing window](#page-55-0)* (page 56) so that the balancer is inactive during the backup. Ensure that the backup can complete while you have the balancer disabled.
- *[manually disable the balancer](#page-56-0)* (page 57) for the duration of the backup procedure.

If you turn the balancer off while it is in the middle of a balancing round, the shut down is not instantaneous. The balancer completes the chunk move in-progress and then ceases all further balancing rounds.

Before starting a backup operation, confirm that the balancer is not active. You can use the following command to determine if the balancer is active:

!sh.getBalancerState() && !sh.isBalancerRunning()

When the backup procedure is complete you can reactivate the balancer process.

#### **Disable Balancing on a Collection**

You can disable balancing for a specific collection with the sh.disableBalancing() method. You may want to disable the balancer for a specific collection to support maintenance operations or atypical workloads, for example, during data ingestions or data exports.

When you disable balancing on a collection, MongoDB will not interrupt in progress migrations.

To disable balancing on a collection, connect to a mongos with the mongo shell and call the sh.disableBalancing() method.

For example:

sh.disableBalancing("students.grades")

The sh.disableBalancing() method accepts as its parameter the full *namespace* of the collection.

## **Enable Balancing on a Collection**

You can enable balancing for a specific collection with the sh.enableBalancing() method.

When you enable balancing for a collection, MongoDB will not *immediately* begin balancing data. However, if the data in your sharded collection is not balanced, MongoDB will be able to begin distributing the data more evenly.

To enable balancing on a collection, connect to a mongos with the mongo shell and call the sh.enableBalancing() method.

For example:

sh.enableBalancing("students.grades")

The sh.enableBalancing() method accepts as its parameter the full *namespace* of the collection.

#### **Confirm Balancing is Enabled or Disabled**

To confirm whether balancing for a collection is enabled or disabled, query the collections collection in the config database for the collection *namespace* and check the noBalance field. For example:

db.getSiblingDB("config").collections.findOne({\_id : "students.grades"}).noBalance;

This operation will return a null error,  $true$ ,  $false$ , or no output:

- A null error indicates the collection namespace is incorrect.
- If the result is  $true$ , balancing is disabled.
- If the result is false, balancing is enabled currently but has been disabled in the past for the collection. Balancing of this collection will begin the next time the balancer runs.
- If the operation returns no output, balancing is enabled currently and has never been disabled in the past for this collection. Balancing of this collection will begin the next time the balancer runs.

New in version 2.8.0: You can also see if the balancer is enabled using sh.status(). The currently-enabled field indicates if the balancer is enabled.

# <span id="page-58-0"></span>**Remove Shards from an Existing Sharded Cluster**

To remove a *shard* you must ensure the shard's data is migrated to the remaining shards in the cluster. This procedure describes how to safely migrate data and how to remove a shard.

This procedure describes how to safely remove a *single* shard. *Do not* use this procedure to migrate an entire cluster to new hardware. To migrate an entire shard to new hardware, migrate individual shards as if they were independent replica sets.

To remove a shard, first connect to one of the cluster's mongos instances using mongo shell. Then use the sequence of tasks in this document to remove a shard from the cluster.

# **Ensure the Balancer Process is Enabled**

To successfully migrate data from a shard, the *balancer* process must be enabled. Check the balancer state using the sh.getBalancerState() helper in the mongo shell. For more information, see the section on *[balancer](#page-56-0) [operations](#page-56-0)* (page 57).

## **Determine the Name of the Shard to Remove**

To determine the name of the shard, connect to a mongos instance with the mongo shell and either:

• Use the listShards command, as in the following:

db.adminCommand( { listShards: 1 } )

• Run either the sh.status() or the db.printShardingStatus() method.

The shards. id field lists the name of each shard.

# **Remove Chunks from the Shard**

From the admin database, run the removeShard command. This begins "draining" chunks from the shard you are removing to other shards in the cluster. For example, for a shard named mongodb0, run:

```
use admin
db.runCommand( { removeShard: "mongodb0" } )
```
This operation returns immediately, with the following response:

```
{
    "msg" : "draining started successfully",
   "state" : "started",
    "shard" : "mongodb0",
    "ok" : 1
}
```
Depending on your network capacity and the amount of data, this operation can take from a few minutes to several days to complete.

## **Check the Status of the Migration**

To check the progress of the migration at any stage in the process, run removeShard from the admin database again. For example, for a shard named mongodb0, run:

```
use admin
db.runCommand( { removeShard: "mongodb0" } )
```
The command returns output similar to the following:

```
{
     "msg" : "draining ongoing",
    "state" : "ongoing",
    "remaining" : {
        "chunks" : 42,
        "dbs" : 1
    },
    "ok" : 1
}
```
In the output, the remaining document displays the remaining number of chunks that MongoDB must migrate to other shards and the number of MongoDB databases that have "primary" status on this shard.

Continue checking the status of the *removeShard* command until the number of chunks remaining is 0. Always run the command on the admin database. If you are on a database other than admin, you can use sh. adminCommand to run the command on admin.

#### **Move Unsharded Data**

If the shard is the *primary shard* for one or more databases in the cluster, then the shard will have unsharded data. If the shard is not the primary shard for any databases, skip to the next task, *[Finalize the Migration](#page-60-0)* (page 61).

In a cluster, a database with unsharded collections stores those collections only on a single shard. That shard becomes the primary shard for that database. (Different databases in a cluster can have different primary shards.)

Warning: Do not perform this procedure until you have finished draining the shard.

1. To determine if the shard you are removing is the primary shard for any of the cluster's databases, issue one of the following methods:

```
• sh.status()
```

```
• db.printShardingStatus()
```
In the resulting document, the databases field lists each database and its primary shard. For example, the following database field shows that the products database uses mongodb0 as the primary shard:

{ "\_id" : "products", "partitioned" : **true**, "primary" : "mongodb0" }

2. To move a database to another shard, use the movePrimary command. For example, to migrate all remaining unsharded data from mongodb0 to mongodb1, issue the following command:

db.runCommand( { movePrimary: "products", to: "mongodb1" })

This command does not return until MongoDB completes moving all data, which may take a long time. The response from this command will resemble the following:

```
{ "primary" : "mongodb1", "ok" : 1 }
```
#### <span id="page-60-0"></span>**Finalize the Migration**

To clean up all metadata information and finalize the removal, run removeShard again. For example, for a shard named mongodb0, run:

```
use admin
db.runCommand( { removeShard: "mongodb0" } )
```
A success message appears at completion:

```
{
    "msg" : "removeshard completed successfully",
    "state" : "completed",
    "shard" : "mongodb0",
    "ok" : 1
}
```
Once the value of the state field is "completed", you may safely stop the processes comprising the mongodb0 shard.

#### See also:

http://docs.mongodb.org/manual/administration/backup-sharded-clusters

# **3.3 Sharded Cluster Data Management**

The following documents provide information in managing data in sharded clusters.

- *[Create Chunks in a Sharded Cluster](#page-61-0)* (page 62) Create chunks, or *pre-split* empty collection to ensure an even distribution of chunks during data ingestion.
- *[Split Chunks in a Sharded Cluster](#page-62-0)* (page 63) Manually create chunks in a sharded collection.
- *[Migrate Chunks in a Sharded Cluster](#page-63-0)* (page 64) Manually migrate chunks without using the automatic balance process.
- *[Merge Chunks in a Sharded Cluster](#page-64-0)* (page 65) Use the mergeChunks to manually combine chunk ranges.
- *[Modify Chunk Size in a Sharded Cluster](#page-66-0)* (page 67) Modify the default chunk size in a sharded collection
- *[Clear jumbo Flag](#page-67-0)* (page 68) Clear *jumbo* flag from a shard.
- *[Tag Aware Sharding](#page-69-0)* (page 70) Tags associate specific ranges of *shard key* values with specific shards for use in managing deployment patterns.

*[Manage Shard Tags](#page-70-0)* (page 71) Use tags to associate specific ranges of shard key values with specific shards.

*[Enforce Unique Keys for Sharded Collections](#page-71-0)* (page 72) Ensure that a field is always unique in all collections in a sharded cluster.

*[Shard GridFS Data Store](#page-74-0)* (page 75) Choose whether to shard GridFS data in a sharded collection.

# <span id="page-61-0"></span>**Create Chunks in a Sharded Cluster**

Pre-splitting the chunk ranges in an empty sharded collection allows clients to insert data into an already partitioned collection. In most situations a *sharded cluster* will create and distribute chunks automatically without user intervention. However, in a limited number of cases, MongoDB cannot create enough chunks or distribute data fast enough to support required throughput. For example:

- If you want to partition an existing data collection that resides on a single shard.
- If you want to ingest a large volume of data into a cluster that isn't balanced, or where the ingestion of data will lead to data imbalance. For example, monotonically increasing or decreasing shard keys insert all data into a single chunk.

These operations are resource intensive for several reasons:

- Chunk migration requires copying all the data in the chunk from one shard to another.
- MongoDB can migrate only a single chunk at a time.
- MongoDB creates splits only after an insert operation.

Warning: Only pre-split an empty collection. If a collection already has data, MongoDB automatically splits the collection's data when you enable sharding for the collection. Subsequent attempts to manually create splits can lead to unpredictable chunk ranges and sizes as well as inefficient or ineffective balancing behavior.

To create chunks manually, use the following procedure:

1. Split empty chunks in your collection by manually performing the split command on chunks.

## Example

To create chunks for documents in the myapp.users collection using the email field as the *shard key*, use the following operation in the mongo shell:

```
for ( var x=97; x<97+26; x++ ) {
  for( var y=97; y<97+26; y+=6 ) {
   var prefix = String.fromCharCode(x) + String.fromCharCode(y);
   db.runCommand( { split : "myapp.users" , middle : { email : prefix } } );
  }
}
```
This assumes a collection size of 100 million documents.

For information on the balancer and automatic distribution of chunks across shards, see *[Cluster Balancer](#page-24-1)* (page 25) and *[Chunk Migration](#page-25-1)* (page 26). For information on manually migrating chunks, see *[Migrate Chunks](#page-63-0) [in a Sharded Cluster](#page-63-0)* (page 64).

# <span id="page-62-0"></span>**Split Chunks in a Sharded Cluster**

Normally, MongoDB splits a *chunk* after an insert if the chunk exceeds the maximum *[chunk size](#page-28-1)* (page 29). However, you may want to split chunks manually if:

- you have a large amount of data in your cluster and very few *chunks*, as is the case after deploying a cluster using existing data.
- you expect to add a large amount of data that would initially reside in a single chunk or shard. For example, you plan to insert a large amount of data with *shard key* values between 300 and 400, *but* all values of your shard keys are between 250 and 500 are in a single chunk.

Note: New in version 2.6: MongoDB provides the mergeChunks command to combine contiguous chunk ranges into a single chunk. See *[Merge Chunks in a Sharded Cluster](#page-64-0)* (page 65) for more information.

The *balancer* may migrate recently split chunks to a new shard immediately if mongos predicts future insertions will benefit from the move. The balancer does not distinguish between chunks split manually and those split automatically by the system.

Warning: Be careful when splitting data in a sharded collection to create new chunks. When you shard a collection that has existing data, MongoDB automatically creates chunks to evenly distribute the collection. To split data effectively in a sharded cluster you must consider the number of documents in a chunk and the average document size to create a uniform chunk size. When chunks have irregular sizes, shards may have an equal number of chunks but have very different data sizes. Avoid creating splits that lead to a collection with differently sized chunks.

Use sh.status() to determine the current chunk ranges across the cluster.

To split chunks manually, use the split command with either fields middle or find. The mongo shell provides the helper methods sh.splitFind() and sh.splitAt().

splitFind() splits the chunk that contains the *first* document returned that matches this query into two equally sized chunks. You must specify the full namespace (i.e. "<database>.<collection>") of the sharded collection to splitFind(). The query in splitFind() does not need to use the shard key, though it nearly always makes sense to do so.

#### Example

The following command splits the chunk that contains the value of 63109 for the zipcode field in the people collection of the records database:

```
sh.splitFind( "records.people", { "zipcode": "63109" } )
```
Use splitat() to split a chunk in two, using the queried document as the lower bound in the new chunk:

#### Example

The following command splits the chunk that contains the value of 63109 for the zipcode field in the people collection of the records database.

sh.splitAt( "records.people", { "zipcode": "63109" } )

Note: splitAt() does not necessarily split the chunk into two equally sized chunks. The split occurs at the location of the document matching the query, regardless of where that document is in the chunk.

# <span id="page-63-0"></span>**Migrate Chunks in a Sharded Cluster**

In most circumstances, you should let the automatic *balancer* migrate *chunks* between *shards*. However, you may want to migrate chunks manually in a few cases:

- When *pre-splitting* an empty collection, migrate chunks manually to distribute them evenly across the shards. Use pre-splitting in limited situations to support bulk data ingestion.
- If the balancer in an active cluster cannot distribute chunks within the *[balancing window](#page-55-0)* (page 56), then you will have to migrate chunks manually.

To manually migrate chunks, use the moveChunk command. For more information on how the automatic balancer moves chunks between shards, see *[Cluster Balancer](#page-24-1)* (page 25) and *[Chunk Migration](#page-25-1)* (page 26).

#### Example

Migrate a single chunk

The following example assumes that the field username is the *shard key* for a collection named users in the myapp database, and that the value smith exists within the *chunk* to migrate. Migrate the chunk using the following command in the mongo shell.

```
db.adminCommand( { moveChunk : "myapp.users",
                   find : {username : "smith"},
                   to : "mongodb-shard3.example.net" } )
```
This command moves the chunk that includes the shard key value "smith" to the *shard* named mongodb-shard3.example.net. The command will block until the migration is complete.

# Tip

To return a list of shards, use the listShards command.

## Example

Evenly migrate chunks

To evenly migrate chunks for the myapp.users collection, put each prefix chunk on the next shard from the other and run the following commands in the mongo shell:

```
var shServer = [ "sh0.example.net", "sh1.example.net", "sh2.example.net", "sh3.example.net", "sh4.exa
for ( var x=97; x<97+26; x++ ){
 for( var y=97; y<97+26; y+=6 ) {
```

```
var prefix = String.fromCharCode(x) + String.fromCharCode(y);
   db.adminCommand({moveChunk : "myapp.users", find : {email : prefix}, to : shServer[(y-97)/6]})
  }
}
```
See *[Create Chunks in a Sharded Cluster](#page-61-0)* (page 62) for an introduction to pre-splitting.

New in version 2.2: The moveChunk command has the: \_secondaryThrottle parameter. When set to true, MongoDB ensures that changes to shards as part of chunk migrations replicate to *secondaries* throughout the migration operation. For more information, see *[Change Replication Behavior for Chunk Migration \(Secondary Throttle\)](#page-54-1)* (page 55).

Changed in version 2.4: In 2.4, \_secondaryThrottle is true by default.

Warning: The moveChunk command may produce the following error message:

The collection's metadata lock is already taken.

This occurs when clients have too many open *cursors* that access the migrating chunk. You may either wait until the cursors complete their operations or close the cursors manually.

## <span id="page-64-0"></span>**Merge Chunks in a Sharded Cluster**

# **Overview**

The mergeChunks command allows you to collapse empty chunks into neighboring chunks on the same shard. A *chunk* is empty if it has no documents associated with its shard key range.

Important: Empty *chunks* can make the *balancer* assess the cluster as properly balanced when it is not.

Empty chunks can occur under various circumstances, including:

- If a *[pre-split](#page-61-0)* (page 62) creates too many chunks, the distribution of data to chunks may be uneven.
- If you delete many documents from a sharded collection, some chunks may no longer contain data.

This tutorial explains how to identify chunks available to merge, and how to merge those chunks with neighboring chunks.

#### **Procedure**

Note: Examples in this procedure use a users *collection* in the test *database*, using the username filed as a *shard key*.

Identify Chunk Ranges In the mongo shell, identify the *chunk* ranges with the following operation:

sh.status()

The output of the sh.status() will resemble the following:

```
--- Sharding Status ---
sharding version: {
     "_id" : 1,
     "version" : 4,
     "minCompatibleVersion" : 4,
     "currentVersion" : 5,
     "clusterId" : ObjectId("5260032c901f6712dcd8f400")
}
shards:
    { "_id" : "shard0000", "host" : "localhost:30000" }
     { "_id" : "shard0001", "host" : "localhost:30001" }
  databases:
    { "_id" : "admin", "partitioned" : false, "primary" : "config" }
     { "_id" : "test", "partitioned" : true, "primary" : "shard0001" }
             test.users
                     shard key: { "username" : 1 }
                     chunks:
                              shard0000 7
                              shard0001 7
                     { "username" : { "$minKey" : 1 } } -->> { "username" : "user16643" } on : shard
                     {\{ "username" : "user16643" } -->> {\{} "username" : "user2329" } on : shard0000 Timestamp(3, 0)
                     { "username" : "user2329" } -->> { "username" : "user29937" } on : shard0000 Timestamp(4, 0)
                     { "username" : "user29937" } -->> { "username" : "user36583" } on : shard0000 T
                     { "username" : "user36583" } -->> { } "username" : "user43229" } on : shard0000 T.
                     { "username" : "user43229" } -->> { } "username" : "user49877" } on : shard0000 T.
                     {\{ "username" : "user49877" } -->> {\{} "username" : "user56522" } on : shard0000 T.
                     \{ "username" : "user56522" } -->> \{ "username" : "user63169" } on : shard0001 T
                     { "username" : "user63169" } -->> { } "username" : "user69816" } on : shard0001 T.
                     { "username" : "user69816" } -->> { } "username" : "user76462" } on : shard0001 T.
                     { "username" : "user76462" } -->> { "username" : "user83108" } on : shard0001 T.
                     { "username" : "user83108" } -->> { "username" : "user89756" } on : shard0001 T
                     { "username" : "user89756" } -->> { "username" : "user96401" } on : shard0001 T
                     { "username" : "user96401" } -->> { "username" : { "$maxKey" : 1 } } on : shard
```
The chunk ranges appear after the chunk counts for each sharded collection, as in the following excerpts:

## Chunk counts:

```
chunks:
      shard0000 7
      shard0001 7
```
# Chunk range:

{ "username" : "user36583" } -->> { "username" : "user43229" } on : shard0000 Timestamp(6, 0)

Verify a Chunk is Empty The mergeChunks command requires at least one empty input chunk. In the mongo shell, check the amount of data in a chunk using an operation that resembles:

```
db.runCommand({
   "dataSize": "test.users",
   "keyPattern": { username: 1 },
   "min": { "username": "user36583" },
   "max": { "username": "user43229" }
})
```
If the input chunk to dataSize is empty, dataSize produces output similar to:

{ "size" : 0, "numObjects" : 0, "millis" : 0, "ok" : 1 }

Merge Chunks Merge two contiguous *chunks* on the same *shard*, where at least one of the contains no data, with an operation that resembles the following:

```
db.runCommand( { mergeChunks: "test.users",
                 bounds: [ { "username": "user68982" },
                           { "username": "user95197" } ]
             } )
```
On success, mergeChunks produces the following output:

 ${\begin{matrix} \text{``ok''} : 1 \end{matrix}}$ 

On any failure condition, mergeChunks returns a document where the value of the ok field is 0.

View Merged Chunks Ranges After merging all empty chunks, confirm the new chunk, as follows:

sh.status()

The output of sh.status() should resemble:

```
--- Sharding Status ---
sharding version: {
     "_id" : 1,
     "version" : 4,
     "minCompatibleVersion" : 4,
     "currentVersion" : 5,
     "clusterId" : ObjectId("5260032c901f6712dcd8f400")
}
shards:
     { "_id" : "shard0000", "host" : "localhost:30000" }
     { "_id" : "shard0001", "host" : "localhost:30001" }
  databases:
    { "_id" : "admin", "partitioned" : false, "primary" : "config" }
     { "_id" : "test", "partitioned" : true, "primary" : "shard0001" }
             test.users
                     shard key: { "username" : 1 }
                     chunks:
                              shard0000 2
                              shard0001 2
                     { "username" : { "$minKey" : 1 } } -->> { "username" : "user16643" } on : shard
                     { "username" : "user16643" } \leftarrow \rightarrow { "username" : "user56522" } on : shard0000 T
                     { "username" : "user56522" } \rightarrow >> { "username" : "user96401" } on : shard0001 T.
                     {\{ "username" : "user96401" } -->> {\{} "username" : {\{} "$maxKey" : 1 } } on : shard
```
## <span id="page-66-0"></span>**Modify Chunk Size in a Sharded Cluster**

When the first mongos connects to a set of *config servers*, it initializes the sharded cluster with a default chunk size of 64 megabytes. This default chunk size works well for most deployments; however, if you notice that automatic migrations have more I/O than your hardware can handle, you may want to reduce the chunk size. For automatic splits and migrations, a small chunk size leads to more rapid and frequent migrations. The allowed range of the chunk size is between 1 and 1024 megabytes, inclusive.

To modify the chunk size, use the following procedure:

- 1. Connect to any mongos in the cluster using the mongo shell.
- 2. Issue the following command to switch to the *[Config Database](#page-77-0)* (page 78):

use config

3. Issue the following save() operation to store the global chunk size configuration value:

```
db.settings.save( { _id:"chunksize", value: <sizeInMB> } )
```
Note: The chunkSize and *--chunkSize* options, passed at runtime to the mongos, do not affect the chunk size after you have initialized the cluster.

To avoid confusion, *always* set the chunk size using the above procedure instead of the runtime options.

Modifying the chunk size has several limitations:

- Automatic splitting only occurs on insert or update.
- If you lower the chunk size, it may take time for all chunks to split to the new size.
- Splits cannot be undone.
- If you increase the chunk size, existing chunks grow only through insertion or updates until they reach the new size.
- The allowed range of the chunk size is between 1 and 1024 megabytes, inclusive.

# <span id="page-67-0"></span>**Clear jumbo Flag**

If MongoDB cannot split a chunk that exceeds the *[specified chunk size](#page-28-1)* (page 29) or contains a number of documents that exceeds the max, MongoDB labels the chunk as *[jumbo](#page-27-0)* (page 28).

If the chunk size no longer hits the limits, MongoDB clears the jumbo flag for the chunk when the mongos reloads or rewrites the chunk metadata.

In cases where you need to clear the flag manually, the following procedures outline the steps to manually clear the jumbo flag.

# **Procedures**

<span id="page-67-1"></span>Divisible Chunks The preferred way to clear the jumbo flag from a chunk is to attempt to split the chunk. If the chunk is divisible, MongoDB removes the flag upon successful split of the chunk.

Step 1: Connect to **mongos**. Connect a mongo shell to a mongos.

Step 2: Find the **jumbo** Chunk. Run sh.status(true) to find the chunk labeled jumbo.

# sh.status(**true**)

For example, the following output from sh.status(true) shows that chunk with shard key range  $\{-\pi x\}$  : 2 }  $\leftarrow \rightarrow \rightarrow$  { "x" : 4 } is jumbo.

```
--- Sharding Status ---
 sharding version: {
     ...
  }
```

```
shards:
   ...
databases:
   ...
      test.foo
         shard key: { "x" : 1 }
      chunks:
           shard-b 2
           shard-a 2
      { "x" : { "$minKey" : 1 } } -->> { "x" : 1 } on : shard-b Timestamp(2, 0)
      \{ "x" : 1 \} -->> \{ "x" : 2 \} on : shard-a Timestamp(3, 1)
      { "x" : 2 } -->> { "x" : 4 } on : shard-a Timestamp(2, 2) jumbo
      { "x" : 4 } -->> { "x" : { "$maxKey" : 1 } } on : shard-b Timestamp(3, 0)
```
Step 3: Split the jumbo Chunk. Use either sh.splitAt() or sh.splitFind() to split the jumbo chunk. sh.splitAt( "test.foo", { x: 3 })

MongoDB removes the jumbo flag upon successful split of the chunk.

Indivisible Chunks In some instances, MongoDB cannot split the no-longer jumbo chunk, such as a chunk with a range of single shard key value, and the preferred method to clear the flag is not applicable. In such cases, you can clear the flag using the following steps.

Important: Only use this method if the *[preferred method](#page-67-1)* (page 68) is *not* applicable.

Before modifying the *[config database](#page-77-0)* (page 78), *always* back up the config database.

If you clear the jumbo flag for a chunk that still exceeds the chunk size and/or the document number limit, MongoDB will re-label the chunk as jumbo when MongoDB tries to move the chunk.

Step 1: Stop the balancer. Disable the cluster balancer process temporarily, following the steps outlined in *[Disable](#page-56-0) [the Balancer](#page-56-0)* (page 57).

Step 2: Create a backup of **config** database. Use mongodump against a config server to create a backup of the config database. For example:

mongodump --db config --port <config server port> --out <output file>

Step 3: Connect to **mongos**. Connect a mongo shell to a mongos.

Step 4: Find the **jumbo** Chunk. Run sh.status(true) to find the chunk labeled jumbo.

sh.status(**true**)

For example, the following output from sh.status(true) shows that chunk with shard key range  $\{-\pi x^m : 2 \}$  $\leftarrow \rightarrow \leftarrow$   $\{$  "x" : 3 } is jumbo.

```
--- Sharding Status ---
  sharding version: {
     ...
  }
  shards:
```

```
...
databases:
   ...
      test.foo
         shard key: { "x" : 1 }
      chunks:
           shard-b 2
           shard-a 2
      { "x" : { "$minKey" : 1 } } -->> { "x" : 1 } on : shard-b Timestamp(2, 0)
      \{ "x" : 1 \} -->> \{ "x" : 2 \} on : shard-a Timestamp(3, 1)
      { "x" : 2 } -->> { "x" : 3 } on : shard-a Timestamp(2, 2) jumbo
      { "x" : 3 } -->> { "x" : { "$maxKey" : 1 } } on : shard-b Timestamp(3, 0)
```
Step 5: Update **chunks** collection. In the chunks collection of the config database, unset the jumbo flag for the chunk. For example,

```
db.getSiblingDB("config").chunks.update(
  { ns: "test.foo", min: { x: 2 }, jumbo: true },
   { $unset: { jumbo: "" } }
)
```
Step 6: Restart the balancer. Restart the balancer, following the steps in *[Enable the Balancer](#page-57-0)* (page 58).

Step 7: Optional. Clear current cluster meta information. To ensure that mongos instances update their cluster information cache, run flushRouterConfig in the admin database.

```
db.adminCommand({ flushRouterConfig: 1 } )
```
# <span id="page-69-0"></span>**Tag Aware Sharding**

MongoDB supports tagging a range of *shard key* values to associate that range with a shard or group of shards. Those shards receive all inserts within the tagged range.

The balancer obeys tagged range associations, which enables the following deployment patterns:

- isolate a specific subset of data on a specific set of shards.
- ensure that the most relevant data reside on shards that are geographically closest to the application servers.

This document describes the behavior, operation, and use of tag aware sharding in MongoDB deployments.

# **Considerations**

- *Shard key* range tags are distinct from *replica set member tags*.
- *Hash-based sharding* only supports tag-aware sharding on an entire collection.
- Shard ranges are always inclusive of the lower value and exclusive of the upper boundary.

# **Behavior and Operations**

The balancer migrates chunks of documents in a sharded collection to the shards associated with a tag that has a *shard key* range with an *upper* bound *greater* than the chunk's *lower* bound.

During balancing rounds, if the balancer detects that any chunks violate configured tags, the balancer migrates those chunks to shards associated with those tags.

After configuring a tag with a shard key range and associating it with a shard or shards, the cluster may take some time to balance the data among the shards. This depends on the division of chunks and the current distribution of data in the cluster.

Once configured, the balancer respects tag ranges during future *[balancing rounds](#page-24-1)* (page 25).

#### See also:

```
Manage Shard Tags (page 71)
```
## <span id="page-70-0"></span>**Manage Shard Tags**

In a sharded cluster, you can use tags to associate specific ranges of a *shard key* with a specific *shard* or subset of shards.

## **Tag a Shard**

Associate tags with a particular shard using the sh.addShardTag() method when connected to a mongos instance. A single shard may have multiple tags, and multiple shards may also have the same tag.

## Example

The following example adds the tag NYC to two shards, and the tags SFO and NRT to a third shard:

```
sh.addShardTag("shard0000", "NYC")
sh.addShardTag("shard0001", "NYC")
sh.addShardTag("shard0002", "SFO")
sh.addShardTag("shard0002", "NRT")
```
You may remove tags from a particular shard using the sh.removeShardTag() method when connected to a mongos instance, as in the following example, which removes the NRT tag from a shard:

```
sh.removeShardTag("shard0002", "NRT")
```
#### **Tag a Shard Key Range**

To assign a tag to a range of shard keys use the sh.addTagRange() method when connected to a mongos instance. Any given shard key range may only have *one* assigned tag. You cannot overlap defined ranges, or tag the same range more than once.

## Example

Given a collection named users in the records database, sharded by the zipcode field. The following operations assign:

- two ranges of zip codes in Manhattan and Brooklyn the NYC tag
- one range of zip codes in San Francisco the SFO tag

```
sh.addTagRange("records.users", { zipcode: "10001" }, { zipcode: "10281" }, "NYC")
sh.addTagRange("records.users", { zipcode: "11201" }, { zipcode: "11240" }, "NYC")
sh.addTagRange("records.users", { zipcode: "94102" }, { zipcode: "94135" }, "SFO")
```
Note: Shard ranges are always inclusive of the lower value and exclusive of the upper boundary.

## **Remove a Tag From a Shard Key Range**

The mongod does not provide a helper for removing a tag range. You may delete tag assignment from a shard key range by removing the corresponding document from the  $\pm \cos(\theta)$  collection of the configuration configuration.

Each document in the [tags](#page-82-0) (page 83) holds the *namespace* of the sharded collection and a minimum shard key value.

## Example

The following example removes the NYC tag assignment for the range of zip codes within Manhattan:

```
use config
db.tags.remove({ _id: { ns: "records.users", min: { zipcode: "10001" }}, tag: "NYC" })
```
#### **View Existing Shard Tags**

The output from sh.status() lists tags associated with a shard, if any, for each shard. A shard's tags exist in the shard's document in the [shards](#page-81-0) (page 82) collection of the config database. To return all shards with a specific tag, use a sequence of operations that resemble the following, which will return only those shards tagged with NYC:

```
use config
db.shards.find({ tags: "NYC" })
```
You can find tag ranges for all *namespaces* in the [tags](#page-82-0) (page 83) collection of the config database. The output of sh.status() displays all tag ranges. To return all shard key ranges tagged with NYC, use the following sequence of operations:

```
use config
db.tags.find({ tags: "NYC" })
```
## <span id="page-71-0"></span>**Enforce Unique Keys for Sharded Collections**

## **Overview**

The unique constraint on indexes ensures that only one document can have a value for a field in a *collection*. For *sharded collections these unique indexes cannot enforce uniqueness* because insert and indexing operations are local to each shard.

MongoDB does not support creating new unique indexes in sharded collections and will not allow you to shard collections with unique indexes on fields other than the \_id field.

If you need to ensure that a field is always unique in a sharded collection, there are three options:

1. Enforce uniqueness of the *[shard key](#page-15-1)* (page 16).

MongoDB *can* enforce uniqueness for the *shard key*. For compound shard keys, MongoDB will enforce uniqueness on the *entire* key combination, and not for a specific component of the shard key.

You cannot specify a unique constraint on a *hashed index*.
2. Use a secondary collection to enforce uniqueness.

Create a minimal collection that only contains the unique field and a reference to a document in the main collection. If you always insert into a secondary collection *before* inserting to the main collection, MongoDB will produce an error if you attempt to use a duplicate key.

If you have a small data set, you may not need to shard this collection and you can create multiple unique indexes. Otherwise you can shard on a single unique key.

3. Use guaranteed unique identifiers.

Universally unique identifiers (i.e. UUID) like the  $\circ$ b ject Id are guaranteed to be unique.

#### **Procedures**

#### Unique Constraints on the Shard Key

<span id="page-72-0"></span>Process To shard a collection using the unique constraint, specify the shardCollection command in the following form:

db.runCommand( { shardCollection : "test.users" , key : { email : 1 } , unique : **true** } );

Remember that the \_id field index is always unique. By default, MongoDB inserts an ObjectId into the \_id field. However, you can manually insert your own value into the  $_id$  field and use this as the shard key. To use the  $_id$ field as the shard key, use the following operation:

db.runCommand( { shardCollection : "test.users" } )

#### Limitations

- You can only enforce uniqueness on one single field in the collection using this method.
- If you use a compound shard key, you can only enforce uniqueness on the *combination* of component keys in the shard key.

In most cases, the best shard keys are compound keys that include elements that permit *[write scaling](#page-16-0)* (page 17) and *[query isolation](#page-16-1)* (page 17), as well as *[high cardinality](#page-35-0)* (page 36). These ideal shard keys are not often the same keys that require uniqueness and enforcing unique values in these collections requires a different approach.

Unique Constraints on Arbitrary Fields If you cannot use a unique field as the shard key or if you need to enforce uniqueness over multiple fields, you must create another *collection* to act as a "proxy collection". This collection must contain both a reference to the original document (i.e. its  $Ob$  ject  $Id$ ) and the unique key.

If you must shard this "proxy" collection, then shard on the unique key using the *[above procedure](#page-72-0)* (page 73); otherwise, you can simply create multiple unique indexes on the collection.

Process Consider the following for the "proxy collection:"

```
{
  "_id" : ObjectId("...")
  "email" ": "..."
}
```
The \_id field holds the ObjectId of the *document* it reflects, and the email field is the field on which you want to ensure uniqueness.

To shard this collection, use the following operation using the email field as the *shard key*:

```
db.runCommand( { shardCollection : "records.proxy" ,
                 key : { email : 1 } ,
                 unique : true } );
```
If you do not need to shard the proxy collection, use the following command to create a unique index on the email field:

db.proxy.createIndex( { "email" : 1 }, { unique : **true** } )

You may create multiple unique indexes on this collection if you do not plan to shard the proxy collection.

To insert documents, use the following procedure in the *JavaScript shell*:

```
db = db.getSiblingDB('records');
var primary_id = ObjectId();
db.proxy.insert({
   "_id" : primary_id
   "email" : "example@example.net"
})
// if: the above operation returns successfully,
// then continue:
db.information.insert({
   "_id" : primary_id
   "email": "example@example.net"
   // additional information...
})
```
You must insert a document into the proxy collection first. If this operation succeeds, the email field is unique, and you may continue by inserting the actual document into the information collection.

#### See

The full documentation of: createIndex() and shardCollection.

#### Considerations

- Your application must catch errors when inserting documents into the "proxy" collection and must enforce consistency between the two collections.
- If the proxy collection requires sharding, you must shard on the single field on which you want to enforce uniqueness.
- To enforce uniqueness on more than one field using sharded proxy collections, you must have *one* proxy collection for *every* field for which to enforce uniqueness. If you create multiple unique indexes on a single proxy collection, you will *not* be able to shard proxy collections.

Use Guaranteed Unique Identifier The best way to ensure a field has unique values is to generate universally unique identifiers (UUID,) such as MongoDB's 'ObjectId values.

This approach is particularly useful for the''\_id'' field, which *must* be unique: for collections where you are *not* sharding by the \_id field the application is responsible for ensuring that the \_id field is unique.

#### **Shard GridFS Data Store**

When sharding a *GridFS* store, consider the following:

#### **files Collection**

Most deployments will not need to shard the files collection. The files collection is typically small, and only contains metadata. None of the required keys for GridFS lend themselves to an even distribution in a sharded situation. If you *must* shard the files collection, use the \_id field possibly in combination with an application field.

Leaving files unsharded means that all the file metadata documents live on one shard. For production GridFS stores you *must* store the files collection on a replica set.

#### **chunks Collection**

To shard the chunks collection by  $\{$  files\_id : 1, n : 1  $\}$ , issue commands similar to the following: db.fs.chunks.createIndex( { files\_id : 1 , n : 1 } )

db.runCommand( { shardCollection : "test.fs.chunks" , key : { files\_id : 1 , n : 1 }})

You may also want to shard using just the  $\text{file}$  id field, as in the following operation:

```
db.runCommand( { shardCollection : "test.fs.chunks" , key : { files_id : 1 }})
```
Important: { files\_id : 1 , n : 1 } and { files\_id : 1 } are the only supported shard keys for the chunks collection of a GridFS store.

Note: Changed in version 2.2.

Before 2.2, you had to create an additional index on files\_id to shard using *only* this field.

The default files\_id value is an *ObjectId*, as a result the values of files\_id are always ascending, and applications will insert all new GridFS data to a single chunk and shard. If your write load is too high for a single server to handle, consider a different shard key or use a different value for \_id in the files collection.

## **3.4 Troubleshoot Sharded Clusters**

This section describes common strategies for troubleshooting *sharded cluster* deployments.

#### **Config Database String Error**

Start all mongos instances in a sharded cluster with an identical configDB string. If a mongos instance tries to connect to the sharded cluster with a configDB string that does not *exactly* match the string used by the other mongos instances, including the order of the hosts, the following errors occur:

could not initialize sharding on connection

And:

mongos specified a different config database string

To solve the issue, restart the mongos with the correct string.

#### **Cursor Fails Because of Stale Config Data**

A query returns the following warning when one or more of the mongos instances has not yet updated its cache of the cluster's metadata from the *config database*:

could not initialize cursor across all shards because : stale config detected

This warning *should* not propagate back to your application. The warning will repeat until all the mongos instances refresh their caches. To force an instance to refresh its cache, run the flushRouterConfig command.

#### **Avoid Downtime when Moving Config Servers**

Use CNAMEs to identify your config servers to the cluster so that you can rename and renumber your config servers without downtime.

# **4 Sharding Reference**

## **4.1 Sharding Methods in the mongo Shell**

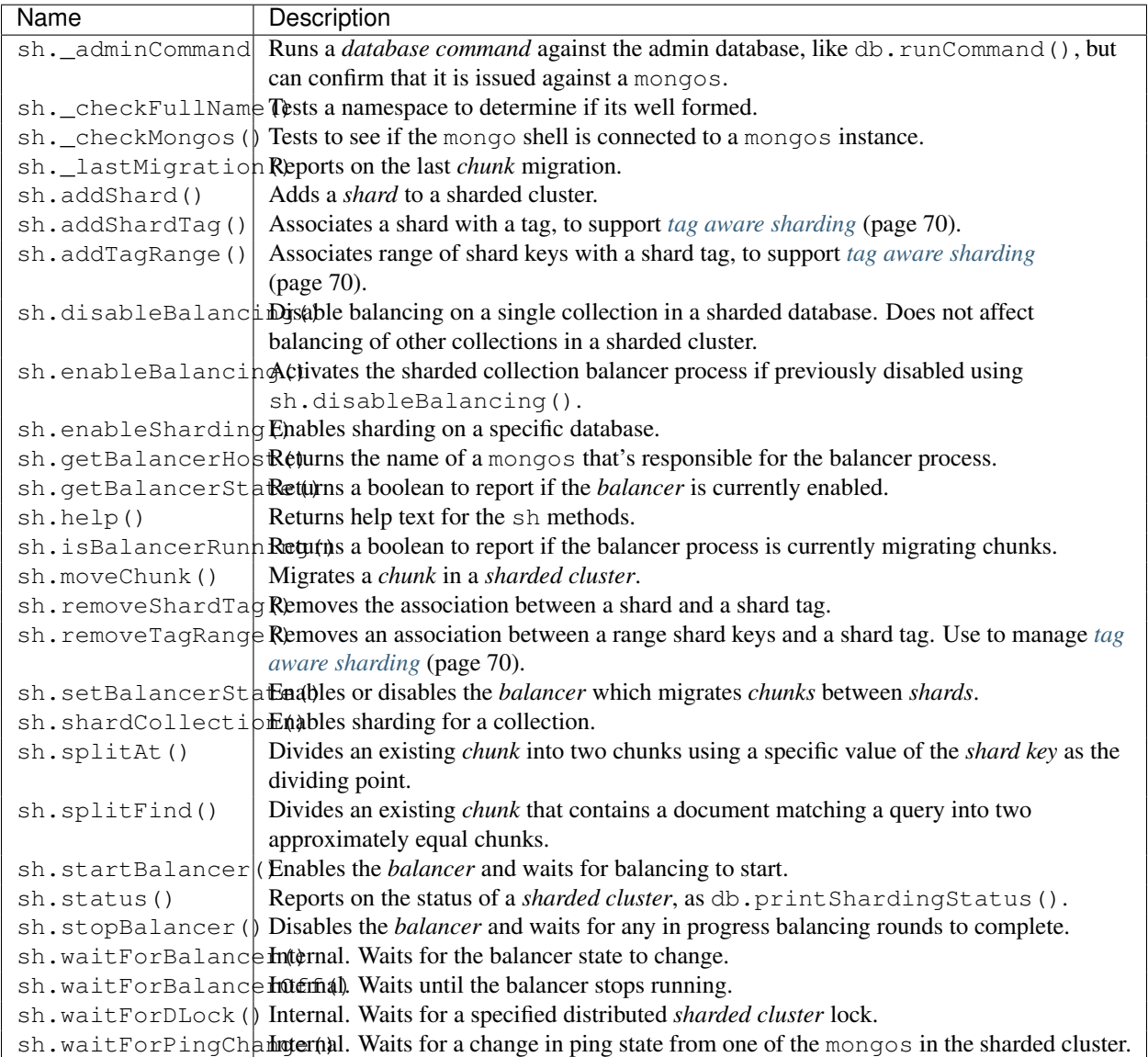

## **4.2 Sharding Database Commands**

The following database commands support *sharded clusters*.

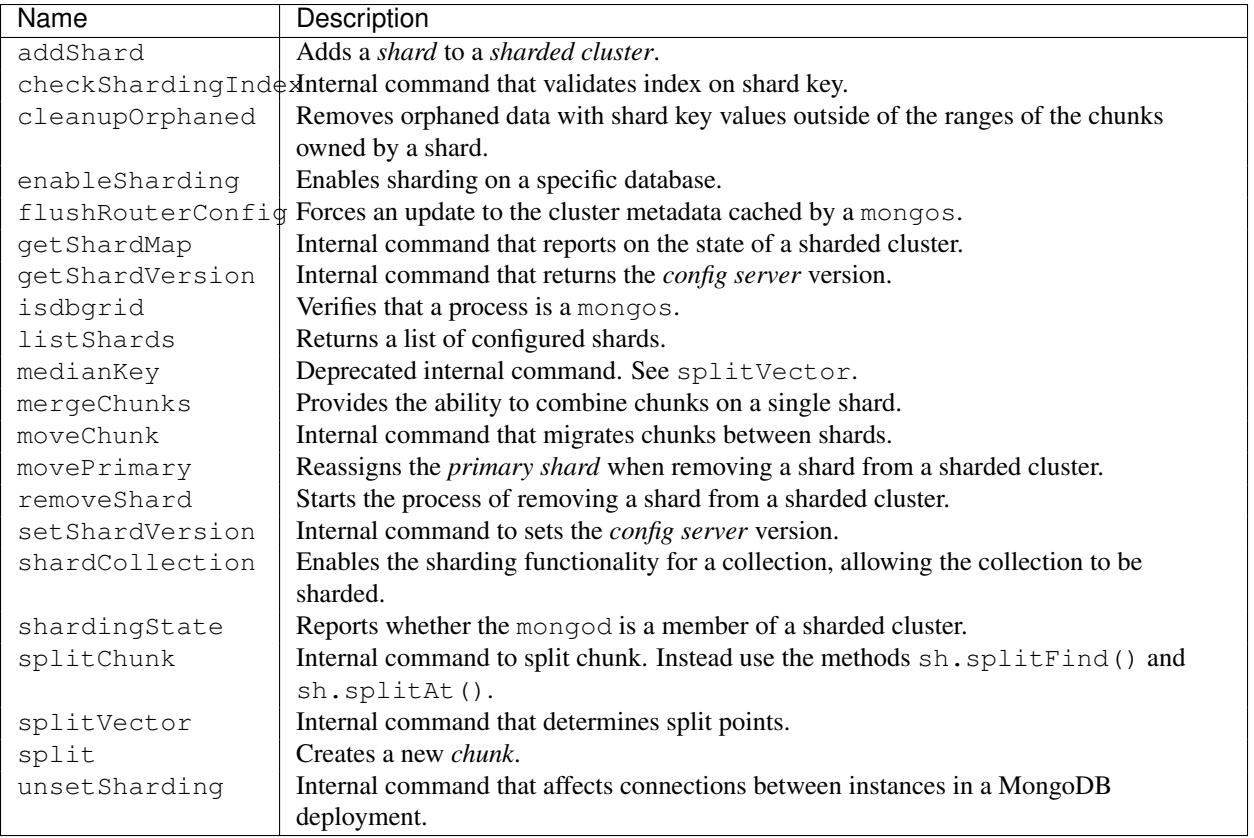

## **4.3 Reference Documentation**

*[Config Database](#page-77-0)* (page 78) Complete documentation of the content of the local database that MongoDB uses to store sharded cluster metadata.

#### <span id="page-77-0"></span>**Config Database**

The config database supports *sharded cluster* operation. See the *[Sharding](#page-1-0)* (page 2) section of this manual for full documentation of sharded clusters.

Important: Consider the schema of the config database *internal* and may change between releases of MongoDB. The config database is not a dependable API, and users should not write data to the config database in the course of normal operation or maintenance.

Warning: Modification of the config database on a functioning system may lead to instability or inconsistent data sets. If you must modify the config database, use mongodump to create a full backup of the config database.

To access the config database, connect to a mongos instance in a sharded cluster, and use the following helper:

use config

You can return a list of the collections, with the following helper:

show collections

#### **Collections**

#### <span id="page-78-1"></span><span id="page-78-0"></span>**config**

config.**changelog**

#### Internal MongoDB Metadata

The [config](#page-78-0) (page 79) database is internal: applications and administrators should not modify or depend upon its content in the course of normal operation.

The [changelog](#page-78-1) (page 79) collection stores a document for each change to the metadata of a sharded collection.

#### Example

The following example displays a single record of a chunk split from a [changelog](#page-78-1) (page 79) collection:

```
{
"_id" : "<hostname>-<timestamp>-<increment>",
"server" : "<hostname><:port>",
"clientAddr" : "127.0.0.1:63381",
"time" : ISODate("2012-12-11T14:09:21.039Z"),
 "what" : "split",
"ns" : "<database>.<collection>",
"details" : {
   "before" : {
      "min" : {
         "<database>" : { $minKey : 1 }
      },
       "max" : {
          "<database>" : { $maxKey : 1 }
       },
       "lastmod" : Timestamp(1000, 0),
       "lastmodEpoch" : ObjectId("000000000000000000000000")
   },
    "left" : {
       "min" : {
         "<database>" : { $minKey : 1 }
       },
       "max" :: 4"<database>" : "<value>"
       },
       "lastmod" : Timestamp(1000, 1),
       "lastmodEpoch" : ObjectId(<...>)
    },
   "right" : {
       "min" : {
         "<database>" : "<value>"
       },
       "max" : {
         "<database>" : { $maxKey : 1 }
       },
       "lastmod" : Timestamp(1000, 2),
       "lastmodEpoch" : ObjectId("<...>")
   }
}
}
```
Each document in the [changelog](#page-78-1) (page 79) collection contains the following fields:

```
config.changelog._id
    The value of changelog._id is: <hostname>-<timestamp>-<increment>.
```

```
config.changelog.server
    The hostname of the server that holds this data.
```

```
config.changelog.clientAddr
```
A string that holds the address of the client, a mongos instance that initiates this change.

```
config.changelog.time
```
A *ISODate* timestamp that reflects when the change occurred.

#### config.changelog.**what**

Reflects the type of change recorded. Possible values are:

•dropCollection

•dropCollection.start

•dropDatabase

•dropDatabase.start

```
•moveChunk.start
```
•moveChunk.commit

•split

•multi-split

```
config.changelog.ns
```
Namespace where the change occurred.

```
config.changelog.details
```
A *document* that contains additional details regarding the change. The structure of the [details](#page-79-0) (page 80) document depends on the type of change.

<span id="page-79-1"></span>config.**chunks**

#### Internal MongoDB Metadata

The [config](#page-78-0) (page 79) database is internal: applications and administrators should not modify or depend upon its content in the course of normal operation.

The [chunks](#page-79-1) (page 80) collection stores a document for each chunk in the cluster. Consider the following example of a document for a chunk named records.pets-animal  $\forall$ "cat $\forall$ ":

```
{
  "_id" : "mydb.foo-a_\"cat\"",
  "lastmod" : Timestamp(1000, 3),
  "lastmodEpoch" : ObjectId("5078407bd58b175c5c225fdc"),
  "ns" : "mydb.foo",
   "min" : {
         "animal" : "cat"
  },
   "max" :: 4"animal" : "dog"
  },
   "shard" : "shard0004"
}
```
These documents store the range of values for the shard key that describe the chunk in the min and max fields. Additionally the shard field identifies the shard in the cluster that "owns" the chunk.

```
config.collections
```
#### Internal MongoDB Metadata

The [config](#page-78-0) (page 79) database is internal: applications and administrators should not modify or depend upon its content in the course of normal operation.

The [collections](#page-80-0) (page 81) collection stores a document for each sharded collection in the cluster. Given a collection named pets in the records database, a document in the [collections](#page-80-0) (page 81) collection would resemble the following:

```
{
   "_id" : "records.pets",
  "lastmod" : ISODate("1970-01-16T15:00:58.107Z"),
   "dropped" : false,
   "key" : {
         "a" : 1
   },
  "unique" : false,
  "lastmodEpoch" : ObjectId("5078407bd58b175c5c225fdc")
}
```
<span id="page-80-1"></span>config.**databases**

#### Internal MongoDB Metadata

The [config](#page-78-0) (page 79) database is internal: applications and administrators should not modify or depend upon its content in the course of normal operation.

The [databases](#page-80-1) (page 81) collection stores a document for each database in the cluster, and tracks if the database has sharding enabled. [databases](#page-80-1) (page 81) represents each database in a distinct document. When a databases have sharding enabled, the primary field holds the name of the *primary shard*.

```
{ "_id" : "admin", "partitioned" : false, "primary" : "config" }
{ "_id" : "mydb", "partitioned" : true, "primary" : "shard0000" }
```
<span id="page-80-2"></span>config.**lockpings**

#### Internal MongoDB Metadata

The [config](#page-78-0) (page 79) database is internal: applications and administrators should not modify or depend upon its content in the course of normal operation.

The [lockpings](#page-80-2) (page 81) collection keeps track of the active components in the sharded cluster. Given a cluster with a mongos running on example.com:30000, the document in the [lockpings](#page-80-2) (page 81) collection would resemble:

{ "\_id" : "example.com:30000:1350047994:16807", "ping" : ISODate("2012-10-12T18:32:54.892Z") }

<span id="page-80-3"></span>config.**locks**

#### Internal MongoDB Metadata

The [config](#page-78-0) (page 79) database is internal: applications and administrators should not modify or depend upon its content in the course of normal operation.

The [locks](#page-80-3) (page 81) collection stores a distributed lock. This ensures that only one mongos instance can perform administrative tasks on the cluster at once. The mongos acting as *balancer* takes a lock by inserting a document resembling the following into the locks collection.

```
{
    "_id" : "balancer",
    "process" : "example.net:40000:1350402818:16807",
    "state" : 2,
    "ts" : ObjectId("507daeedf40e1879df62e5f3"),
    "when" : ISODate("2012-10-16T19:01:01.593Z"),
    "who" : "example.net:40000:1350402818:16807:Balancer:282475249",
    "why" : "doing balance round"
}
```
If a mongos holds the balancer lock, the state field has a value of 2, which means that balancer is active. The when field indicates when the balancer began the current operation.

Changed in version 2.0: The value of the state field was 1 before MongoDB 2.0.

#### <span id="page-81-0"></span>config.**mongos**

#### Internal MongoDB Metadata

The [config](#page-78-0) (page 79) database is internal: applications and administrators should not modify or depend upon its content in the course of normal operation.

The [mongos](#page-81-0) (page 82) collection stores a document for each mongos instance affiliated with the cluster. mongos instances send pings to all members of the cluster every 30 seconds so the cluster can verify that the mongos is active. The ping field shows the time of the last ping, while the up field reports the uptime of the mongos as of the last ping. The cluster maintains this collection for reporting purposes.

The following document shows the status of the mongos running on example.com:30000.

```
{ "_id" : "example.com:30000", "ping" : ISODate("2012-10-12T17:08:13.538Z"), "up" : 13699, "waiting" : true }
```
#### <span id="page-81-1"></span>config.**settings**

#### Internal MongoDB Metadata

The [config](#page-78-0) (page 79) database is internal: applications and administrators should not modify or depend upon its content in the course of normal operation.

The [settings](#page-81-1) (page 82) collection holds the following sharding configuration settings:

•Chunk size. To change chunk size, see *[Modify Chunk Size in a Sharded Cluster](#page-66-0)* (page 67).

•Balancer status. To change status, see *[Disable the Balancer](#page-56-0)* (page 57).

The following is an example settings collection:

<span id="page-81-2"></span>{ "\_id" : "chunksize", "value" : 64 } { "\_id" : "balancer", "stopped" : **false** }

#### Internal MongoDB Metadata

The [config](#page-78-0) (page 79) database is internal: applications and administrators should not modify or depend upon its content in the course of normal operation.

The [shards](#page-81-2) (page 82) collection represents each shard in the cluster in a separate document. If the shard is a replica set, the host field displays the name of the replica set, then a slash, then the hostname, as in the following example:

```
{ "_id" : "shard0000", "host" : "shard1/localhost:30000" }
```
If the shard has *[tags](#page-69-0)* (page 70) assigned, this document has a tags field, that holds an array of the tags, as in the following example:

```
{ "_id" : "shard0001", "host" : "localhost:30001", "tags": [ "NYC" ] }
```
<span id="page-82-0"></span>config.**tags**

#### Internal MongoDB Metadata

The [config](#page-78-0) (page 79) database is internal: applications and administrators should not modify or depend upon its content in the course of normal operation.

The [tags](#page-82-0) (page 83) collection holds documents for each tagged shard key range in the cluster. The documents in the [tags](#page-82-0) (page 83) collection resemble the following:

```
{
   "_id" : { "ns" : "records.users", "min" : { "zipcode" : "10001" } },
   "ns" : "records.users",
   "min" : { "zipcode" : "10001" },
    "max" : { "zipcode" : "10281" },
    "tag" : "NYC"
}
```
<span id="page-82-1"></span>config.**version**

#### Internal MongoDB Metadata

The [config](#page-78-0) (page 79) database is internal: applications and administrators should not modify or depend upon its content in the course of normal operation.

The [version](#page-82-1) (page 83) collection holds the current metadata version number. This collection contains only one document:

To access the [version](#page-82-1) (page 83) collection you must use the db.getCollection() method. For example, to display the collection's document:

```
mongos> db.getCollection("version").find()
{ "_id" : 1, "version" : 3 }
```